# **EPICS Documentation**

**Apr 07, 2020**

## **Contents**

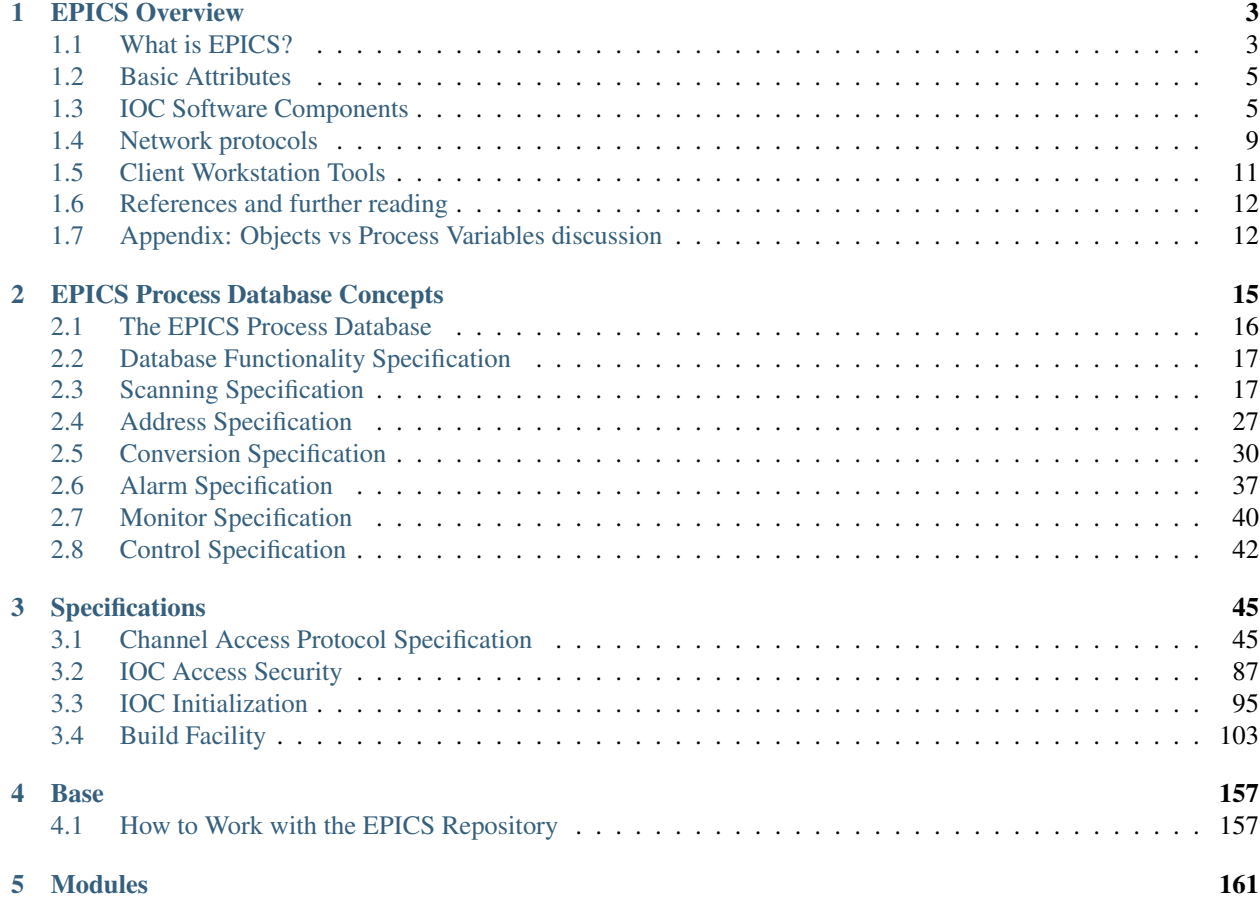

This is the parent project for all EPICS related documentation on read-the-docs.

A good part of the EPICS documentation is dynamically created and hosted by [read-the-docs,](https://readthedocs.org) which acts as a CI system, building and hosting documentation from source or dedicated documentation repositories.

Read-the-docs offers valuable features that we use:

- Keeps complete frozen documentation trees of all released versions under a permalink with the release number.
- Keeps the documentation of the development tree (usually 'master') up-to-date and accessible using 'latest' as release number.
- Switching versions is available through the web browser.

This parent project page is not directly linked from the EPICS web site. It creates the link to the canonical URL <https://docs.epics-controls.org> - links from the EPICS web site to the documentation should point to the subprojects using the canonical URL, e.g., ['https://docs.epics-controls.org/projects/](https://docs.epics-controls.org/projects)<project-slug>'

There are two kinds of subprojects:

- 1. Code repositories: The documentation is created from comments in the source code (Javadoc or Doxygen) and separate documents (PDF, Markdown, restructuredText). Documentation trees of released versions are kept for reference.
- 2. Documentation repositories: The repositories contain only documentation (like FAQs and How-To-Pages). Usually only one version exists ('latest').

## CHAPTER 1

## EPICS Overview

## <span id="page-6-1"></span><span id="page-6-0"></span>**1.1 What is EPICS?**

The Experimental Physics and Industrial Control System (EPICS) comprises a set of software components and tools that can be used to create distributed control systems. EPICS provides capabilities that are typically expected from a distributed control system:

- Remote control & monitoring of facility equipment
- Automatic sequencing of operations
- Facility mode and configuration control
- Management of common time across the facility
- Alarm detection, reporting and logging
- Closed loop (feedback) control [1]
- Modeling and simulation
- Data conversions and filtering
- Data acquisition including image data
- Data trending, archiving, retrieval and plotting
- Data analysis
- Access security (basic protection against unintended manipulation)

EPICS can scale from very big to very small systems. Big systems have to be able to transport and store large amounts of data, be robust and reliable but also failure-tolerant. Failure of a single component should not bring the system down. For small installations it has to be possible to set up a control system without requiring complicated or expensive infrastructure components.

For modern applications, management of data is becoming increasingly important. It shall be possible to store acquired operational data for the long term and to retrieve it in the original form. EPICS provides the tools to achieve this and to tailor the data management to the needs of the facility.

One of the most appreciated aspects of EPICS is the lively collaboration that is spread around the globe. Members of the collaboration are happy to help other users with their issues and to discuss new ideas.

## **1.1.1 System components**

Broadly speaking, the EPICS toolset enables creation of servers and client applications. Servers provide access to data, reading or writing, locally or over a network. Reading and writing is often done to and from hardware connected to physical components, however data can also be produced or used elsewhere. Physical I/O, however is the central task of any control system, including EPICS.

Clients can display, store and manipulate the data. Client software ranges from (graphical and command line) user interface tools to powerful services for data management.

The basic components of an EPICS-based control system are:

IOC, the Input/Output Controller. This is the I/O server component of EPICS. Almost any computing platform that can support EPICS basic components like databases and network communication can be used as an IOC. One example is a regular desktop computer, other examples are systems based on real-time operating systems like vxWorks or RTEMS and running on dedicated modular computing platforms like MicroTCA, VME or CompactPCI. EPICS IOC can also run on low-cost hardware like RaspberryPi or similar.

CWS, or Client WorkStation. This is a computer that can run various EPICS tools and client applications; typical examples are user interface tools and data archiving. CWS can be desktop computer, a server machine or similar, and is usually running a "regular" (as opposed to real-time) operating system like Linux, Windows or MacOS.

LAN Local Area Network. This is just a standard Ethernet-based (or wireless) communication network that allows the IOCs and CWS's to communicate.

A simple EPICS control system can be composed of one or more IOCs and Client WorkStations that communicate over a LAN (Figure 1). Separation of clients and servers makes configuration of the systems easier and also makes the system more robust. Clients and servers can be added to and removed from the system without having to stop the operation.

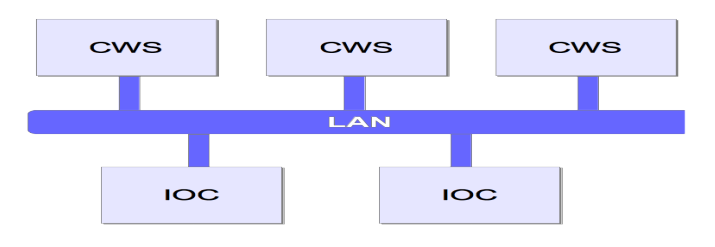

Figure 1. A simple EPICS control system structure.

In addition to these basic components of a "classical" EPICS control system, it is also possible to implement servers (aka services) for data that are not "process I/O" (real-time values from a controlled process) or attached to hardware. These other services can for example provide configuration or calibration data, or computing services like particle beam modeling. Since all the services "speak" the same protocol and exchange the same type of data structures, the data source is transparent to the client software (i.e., you do not need to know in advance where the data comes from or how it is obtained.) In this sense, the IOC can be regarded as a special type of server that handles process data and connects to real field hardware (in many cases, but not necessarily.)

The EPICS software components Channel Access (CA) and pvAccess (PVA) provide the protocols and structures that enable network transparent communication between client software running on a CWS and an arbitrary number of IOCs and other servers. More details about CA and PVA are provided in later chapters.

## <span id="page-8-0"></span>**1.2 Basic Attributes**

The basic attributes of EPICS are:

- Tool Based: EPICS provides a set of interacting tools and components for creating a control system. This minimizes the need for customer-specific coding and helps ensure uniform operator interfaces.
- Distributed: An arbitrary number of IOCs and CWSs can be supported. As long as the network is not saturated, there is not a single bottleneck. If a single IOC becomes saturated, its functions can be spread over several IOCs. Rather than running all applications on a single CWS host, the applications can be spread over many CWSs.
- Event Driven: The EPICS software components are all designed to be event driven to the maximum extent possible. For example, an EPICS client may, instead of having to query IOCs for changes, request to be notified of a change. This design leads to efficient use of resources, as well as quick response times.
- High Performance: An IOC can process tens of thousands of data items ("database records", see below) per second. Clients and servers can handle systems with millions of process variables, with minimized network overhead.
- Scalable: As a distributed system, EPICS can scale from systems with a single IOC and a few clients to large installations with hundreds of IOCs and millions of I/O channels and process variables.
- Robust: failure of a single components does not bring the whole system down. Components (IOCs, clients) can be added to and removed from the system without having to stop operation of the control system. The components can withstand intermittent failures of the interconnecting network and recover automatically when the network recovers from failure.
- Process-variable based: In contrast to some other control system packages, EPICS does not model control system (I/O) devices as objects (as in object-oriented programming) but rather as data entities that describe a single aspect of the process or device under control, thus the name "process variable", or "PV". A typical PV can represent any one of various attributes such as temperature or (electric) current. This design is typical in process control systems. The pros and cons of this design are shortly discussed in the Appendix.

## <span id="page-8-1"></span>**1.3 IOC Software Components**

An EPICS IOC at its core is a software entity or a process that contains the following software components:

- IOC Database: A memory resident database containing a set of named records of various types. The records host the process variables that were mentioned above.
- Scanners: The mechanisms for processing records in the IOC database.
- Record Support: Each record type has an associated set of record support routines to implement the functionality of the record type.
- Device Support: Device support routines bind I/O data to the database records.
- Device Drivers: Device drivers handle access to external devices.
- Channel Access or pvAccess: The interface between the external world and the IOC. It provides the interface for accessing the (EPICS) database via the network.

• Sequencer: A finite state machine. Strictly speaking, this is an external module and not included in the EPICS core software distribution.

Let us briefly describe the major components of the IOC and how they interact.

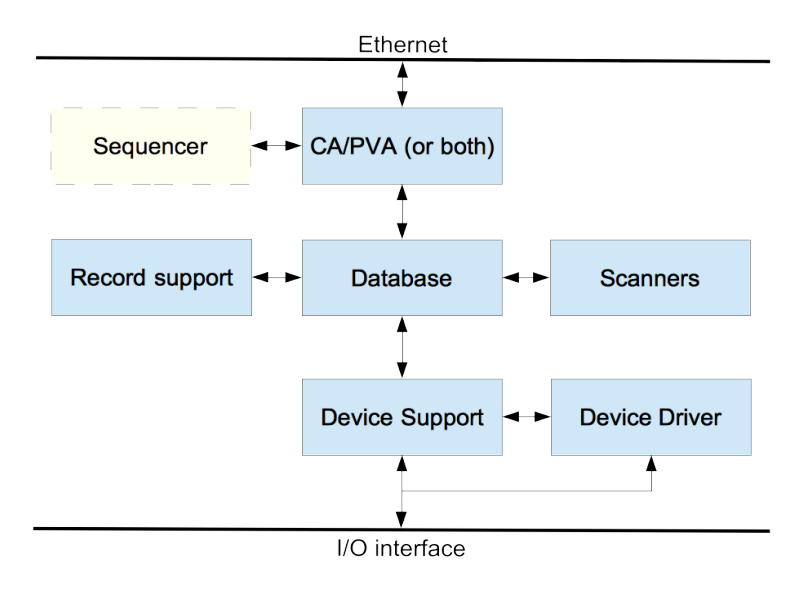

Figure 2. EPICS IOC components.

## **1.3.1 IOC Database**

The heart of each IOC is a process database. This database is memory resident (i.e., not stored on a hard disk or other permanent memory device) and has nothing to do with the more commonly known relational (aka SQL) databases.

The database defines the functionality of the IOC: what process data it provides, how is the data handled and stored. The database can contain any number of records, each of which belongs to a specific record type. The record type defines the type of data that the record handles and a set of functions that define how the data are handled. Record type-specific metadata, also known as "properties" is included in the records to configure and support the operation. For instance, an analog input (ai) record type supports reading in values from hardware devices and converting them into desired (engineering) units. It also provides limits for expected operating ranges and alarms when these limits are exceeded. EPICS supports a large and extensible set of record types, e.g. ai (Analog Input), ao (Analog Output), etc.

The metadata, known as "fields" is used to configure the record's behavior. There are a number of fields that are common to all record types while some fields are specific to particular record types. Every record has a record name and every field has a field name. The record name must be unique across all IOCs that are attached to the same TCP/IP subnet, to enable the client software to discover any record on the subnet and to access its value and other fields.

```
record(ai, "Cavity1:T") #type = ai, name = "Cavity1:T"
{
  field(DESC, "Cavity Temperature") #description
  field(SCAN, "1 second") #record update rate
  field(DTYP, "XYZ ADC") #Device type
  field(INP, "#C1 S4") #input channel
  field(PREC, "1") #display precision
  field(LINR, "typeJdegC") #conversion spec
```
(continues on next page)

(continued from previous page)

```
field(EGU, "degrees C") #engineering units
field(HOPR, "100") #highest value on GUI
field(LOPR, "0") #lowest value on GUI
field(HIGH, "65") #High alarm limit
field(HSV, "MINOR") #Severity of "high" alarm
```
}

Figure 3. Example of an EPICS database record. Only a subset of fields is defined here.

Database records can be linked with each other. For example, records can retrieve input from other records, trigger other records to process, enable or disable records and so on.

By linking a combination of records together, the EPICS database becomes a programming tool. Using this, even very sophisticated functions can be achieved with the database. In addition, as this logic resides on the IOC, it is not dependent on any client software to work. By taking advantage of this, many client programs can be "thin" and just display or write the values in the database records. Figure 4 below illustrates a simple example of record linking: if the average temperature of the two sensors T1 and T2 is over 10 degrees, the chiller is switched on. This database contains four records: two analog inputs (ai), one binary output (bo) and one calculation (calc).

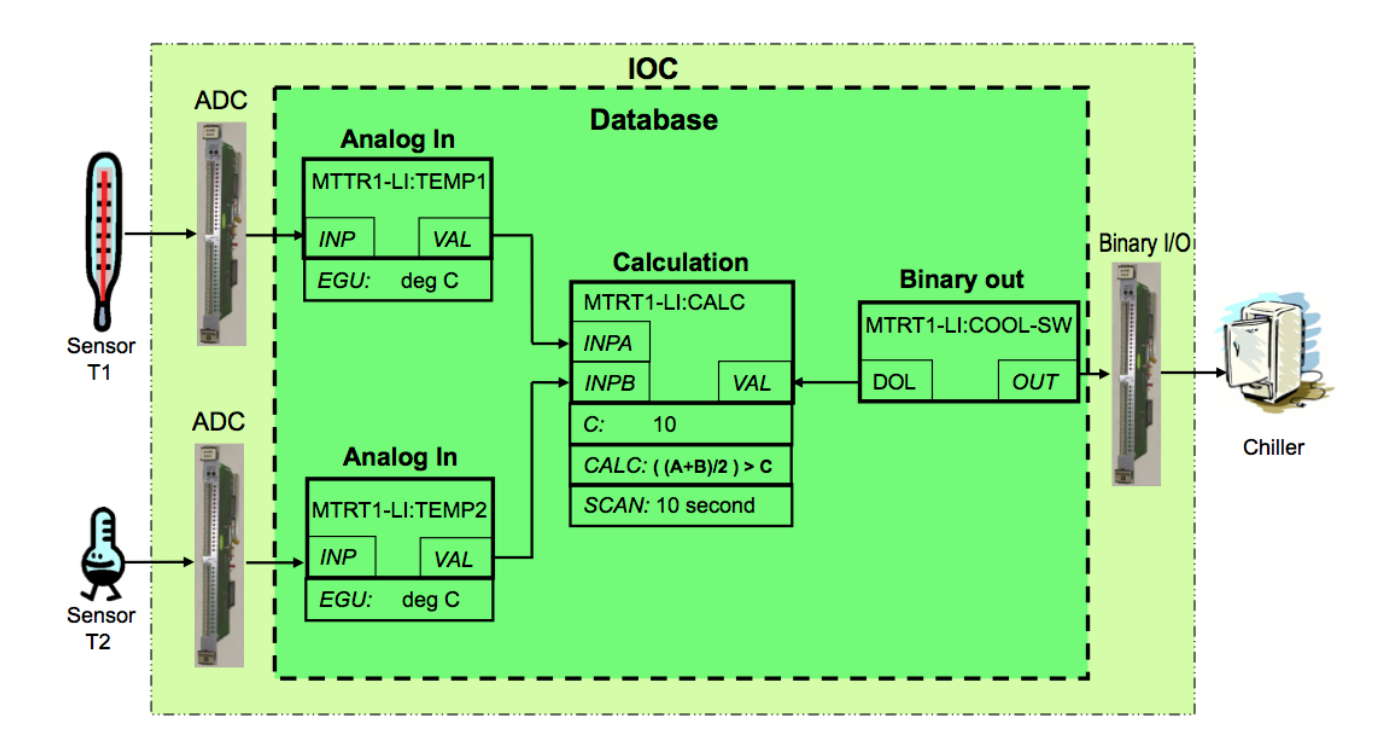

Figure 4. Example of record linking. From [2].

Data structures are provided so that the database can be accessed efficiently. Most software components do not need to be aware of these structures because they access the database via library routines.

## **1.3.2 Database Scanning**

Database scanning is the mechanism to process a record. Processing means making the record perform its task, for instance reading an I/O channel, converting the read value to engineering units, attaching a timestamp to the value or checking the alarm limits. How data are handled when a record is processed depends on the record type.

Four basic types of record scanning are provided: Periodic, Event, I/O Event and Passive. All these methods can be mixed in an IOC.

- Periodic: A record is processed periodically. A number of time intervals are supported, typically ranging from 10 Hz to 0.01 Hz. Ranges are configurable to support higher and lower rates.
- Event: Event scanning happens when any IOC software component posts an (EPICS software) event, such as a new temperature sensor measurement value.
- I/O Event: The I/O event scanning system processes records based on external events like processor interrupts. An IOC device driver interrupt routine must be available to accept the external interrupts. An I/O Event does not necessarily have to be an interrupt in the traditional sense of a CPU interrupt, though.
- Passive: Passive records are not scanned regularly or on events. However, they can be processed as a result when other records that are linked to them are processed, or as a result of external changes such as new values set over network using Channel Access.

## **Record Support, Device Support and Device Drivers**

Access to the database does not require record type-specific knowledge; each record type provides a set of record support routines that implement all record-specific behavior. Therefore, IOCs can support an arbitrary number of records and record types. Similarly, record support contains no device specific knowledge, giving each record type the ability to have any number of independent device support modules. If the method of accessing the piece of hardware is more complicated than can be handled by device support, then a device driver can be developed. Sometimes splitting functionality between device support (when it is record type-specific) and a driver (when the code handles devicespecific details) is a good practice.

Record types that are not associated with hardware do not need to have device support or device drivers. One example is a calculation ("calc") record that reads its input from other records, performs a calculation and then (optionally) forwards the result to other records.

The IOC software design allows a particular installation and even a particular IOC within an installation to choose a unique set of record types, device types, and drivers. The remainder of the IOC system software is unaffected.

To give an overview of how the separation works, let us look at the tasks of the record support. Every record support module must provide a record processing routine to be called by the database scanners. Record processing consists of some combination of the following functions (all record types do not need all functions):

- Input: Read inputs. Inputs can be obtained, via device support routines, from hardware, from other database records via database links, or from other IOCs via Channel Access (CA) or pvAccess (PVA) links.
- Conversion: Conversion of raw input to engineering units or engineering units to raw output values.
- Output: Write outputs. Output can be directed, via device support routines, to hardware, to other database records within the same IOC via database links, or to other IOCs via CA or PVA links.
- Raise Alarms: Check for and raise alarms.
- Monitor: Trigger monitors related to CA or PVA callbacks.
- Link: Trigger processing of linked records.

The same concept is applied to the device support and device driver modules: each support module has to define a set of functions so that it can become a part of the IOC software.

## **1.3.3 Database Monitors**

The mechanism to send notifications when a database value changes is called "database monitors". The monitor facility allows a client program to be notified when database values change without having to constantly poll the database. These can be configured to specify value changes, alarm changes, and/or archival changes.

Database monitors are supported by the EPICS standard protocols Channel Access and pvAccess.

## <span id="page-12-0"></span>**1.4 Network protocols**

EPICS provides network transparent access to IOC databases by supporting the following network protocols for data exchange.

## **1.4.1 Channel Access**

Channel Access is based on a client/ server model. Each IOC provides a Channel Access server that is able to establish communication with an arbitrary number of clients. Channel Access client services are available on both CWSs and IOCs. A client can communicate with an arbitrary number of servers.

## **Client Services**

The basic Channel Access client services are:

- Search: Locate the IOCs containing selected process variables and establish communication with each one.
- Get: Get value plus additional optional information for a selected set of process variables.
- Put: Change the values of selected process variables.
- **Monitor**: Request to have the server send information only when the associated process variable changes state. Any combination of the following state changes can be requested: change of value, change of alarm status and/or severity, and change of archival value. Many record types provide hysteresis factors for value changes.

In addition to process variable values, any combination of the following additional information ("metadata") may be requested:

- Status: Alarm status and severity.
- Units: Engineering units for this process variable.
- Precision: Precision with which to display floating-point numbers.
- Timestamp: Time when the record was last processed.
- Enumeration: A set of ASCII strings defining the meaning of enumerated values.
- Graphics: High and low limits for configuring widgets and graphs on a graphical user interface (GUI).
- Control: High and low control limits; operational limits for the record.
- Alarm: The alarm status (HIHI, HIGH, LOW, and LOLO) and severity for the process variable.

### **Search Server**

Channel Access provides an IOC resident server, which waits for Channel Access search messages. These are UDP broadcasts that are generated by a Channel Access client (for example when an Operator Interface task starts) when it searches for the IOCs containing process variables it uses. This server accepts all search messages, checks to see if any of the process variables are located in this IOC, and, if any are found, replies to the sender with an "I have it" message.

## **Connection Request Server**

Once the process variables have been located, the Channel Access client issues connection requests for each IOC containing process variables the client uses. The connection request server, in the IOC, accepts the request and establishes a connection to the client. Each connection is managed by two separate tasks: ca\_get and ca\_put. The ca\_add\_event requests result in database monitors being established. Database access and/or record support routines provide the value updates (monitors) via a call to db\_post\_event.

## **Connection Management**

Each IOC provides a connection management service. If a Channel Access server fails (e.g. its IOC crashes) the client is notified and when a client fails (e.g. its task crashes) the server is notified. If a client fails, the server breaks the connection. If a server crashes, the client automatically re-establishes communication when the server restarts.

## **1.4.2 pvAccess**

pvAccess is a modern replacement and an alternative to Channel Access available in EPICS 7. PvAccess adds a number of capabilities to EPICS that augment the set of services provided by Channel Access. With pvAccess, structured data can be transported with a high efficiency and is capable of handling big data sets; this has been achieved with a number of optimizations:

- Data structure introspection and data transport have been separated so that structure information needs to be carried only once per connection.
- Monitors send only the items of a data structure that have changed.
- Several under-the-hood optimizations in data manipulation have been made (reduce copying, etc.) In application testing pvAccess has been able to utilize 96-99% percent of the available theoretical bandwidth of a 10 Gbit Ethernet link which is close to the limit of what is achievable in practice.

## **Client Services**

The basic pvAccess client services are similar to Channel Access, with a couple of additions:

- Search: Locate the IOCs that contain the process variables of interest and establish communication with each one.
- Get: Get value plus additional optional information for a selected set of process variables.
- Put: Change the values of selected process variables.
- Add Monitor: Add a change of state callback, similar to Channel Access.
- PutGet: Change the value of a PV, process the EPICS record and read back the value in one atomic operation.
- ChannelRPC: A "Remote Procedure Call" [3] communication pattern. This is similar to PutGet, but the communication is asymmetric, i.e., the data sent by client ("request") is different from the data structure that the server sends back. This pattern can be described as a query with parameters. Examples could be to ask a calibration service for parameters for a certain device, or a beam physics server for calculated beam parameters at certain coordinates of the accelerator.

For the IOC, an IOC resident server (qsrv) provides the interface to access the process database records. Basic access to a single PV provides the equivalent function to channel access. In addition, qsrv provides the possibilities to create data structures that combine data from different database records into structures that are transported as units. Since EPICS 3.16, the IOC core is able to guarantee atomic access to the records, meaning that the data in the structure that qsrv provides is guaranteed to be a result of a single processing (or better expressed, that the records do not change their values while qsrv is assembling the data structure.) This applies also to puts, meaning that all values are written

to the addressed records before the records are processed. This way, coherence of parameters for an operation can be guaranteed.

### **Search Server**

Like in Channel Access, qsrv waits for search messages. The server accepts all (UDP) search messages, checks to see if any of the process variables are located in this IOC, and if any are found, replies to the sender with an "I have it" message.

### **Connection Request Server**

In pvAccess, the process of how a client and a server establish the communication channel is slightly different from Channel Access and contains two stages. The first stage is exchanging introspection data. In this stage, the server communicates to the client the structure of the data to be exchanged. Both sides can then create the necessary placeholder structures for the communication. In the second stage the actual data can be exchanged, using the allocated data structures.

## **Connection Management**

pvAccess provides a connection management service similar to Channel Access.

#### EPICS database and network transport

It should be noted that the access methods (pvAccess, Channel Access) do not provide access to the EPICS database as records. This is a deliberate design decision. This allows changes to be made in the database structures or new record types to be added without impacting any software that accesses the database via PVA or CA, and it allows these clients to communicate with multiple IOCs having differing sets of record types.

## <span id="page-14-0"></span>**1.5 Client Workstation Tools**

EPICS offers a range of tools and services that are executed on the client workstations. These can be divided into two groups based on whether or not they use Channel Access and/or pvAccess. CA/PVA tools are real time tools, i.e. they are used to monitor and control IOCs. These tools are not included in the EPICS "base" distribution and have to be downloaded separately. The tools are implemented in different languages and technologies and the users should select which tools are the best suited to their particular setup and infrastructure.

## **1.5.1 Examples of CA/pvAccess Tools**

A large number of CA/PVA tools have been developed. The following are some representative examples.

- CS-Studio: Control System Studio, an application bundle with many available plug-ins like display managers (BOY, Display Builder), data visualization/charting tools (DataBrowser), and so on.
- EDM: Extensible Display Manager. One of the several alternative display managers. Other popular alternatives are caQtDM (based on the Qt framework), medm (Motif Extended Display Manager, a legacy tool), just to name a couple.
- Alarm Handler. General-purpose alarm handler driven by an alarm configuration file.
- Sequencer: Runs in an IOC to implement state machines.
- Archiver Appliance: Collects data from EPICS servers (CA,PVA) and stores the data in time-series files so that they can be later retrieved and analyzed for correlating events and monitoring the performance of the "machine", i.e., the device or facility under control.
- Channel Finder (Indexing Service): A tool to manage (list, tag, categorize) the EPICS records in a system. This is a powerful tool to manage and provide hierarchy and different viewpoints to the potentially very large number of records. With this service, abstract views to the flat namespace of the records can be provided. For example, listing all vacuum pumps in the system, or horizontal position of the beam in the accelerator as measured by the Beam Position Monitors.

## **1.5.2 Examples of other Tools**

- VDCT: A Java based database configuration tool, which can be used to design and configure EPICS databases, and is able to visualize the records and their connections.
- SNC: State Notation Compiler. It generates a C program that represents the states for the IOC Sequencer tool.

## <span id="page-15-0"></span>**1.6 References and further reading**

- 1. Control Theory [\(https://en.wikipedia.org/wiki/Control\\_theory\)](https://en.wikipedia.org/wiki/Control_theory)
- 2. [http://epics.web.psi.ch/training/handouts/e\\_EPICS\\_Training\\_at\\_PSI.ppt](http://epics.web.psi.ch/training/handouts/e_EPICS_Training_at_PSI.ppt)
- 3. [https://en.wikipedia.org/wiki/Remote\\_procedure\\_call](https://en.wikipedia.org/wiki/Remote_procedure_call)
- 4. EPICS Application Developer's Manual (version dependent, see for instance [http://www.aps.anl.gov/epics/base/](http://www.aps.anl.gov/epics/base/R3-15/5-docs/AppDevGuide/AppDevGuide.html) [R3-15/5-docs/AppDevGuide/AppDevGuide.html\)](http://www.aps.anl.gov/epics/base/R3-15/5-docs/AppDevGuide/AppDevGuide.html)
- 5. <https://www.encyclopedia.com/computing/dictionaries-thesauruses-pictures-and-press-releases/atomic-action>
- 6. [Recent Advancements and Deployments of EPICS Version 4,](http://epics-pvdata.sourceforge.net/talks/2015/ICALEPCS2015_WEA3O02_TALK.pdf) Greg White et. al., ICALEPCS 2015, Melbourne, Australia.

## <span id="page-15-1"></span>**1.7 Appendix: Objects vs Process Variables discussion**

As discussed in Chapter 2, EPICS is based on a "flat", i.e., non-hierarchical set of records, which represent the Process Variables<sup>[1](#page-15-2)</sup> of the control system. This has a number of pros and cons:

Pros:

- Easy to adjust to any specific case without need of detailed modeling of the devices.
- Efficient communication: only the data of interest needs to be transported.
- PVs are modular building blocks that can be mixed and matched as needed.
- Even complex functionality can be implemented without (traditional) programming.

Cons:

- Lack of abstraction; control of complex entities has to be implemented on top of the PVs.
- Management of discrete data items is hard; lack of atomic actions [4].
- Advantages of object-oriented programming (code reuse, encapsulation, etc.) cannot be utilized.

<span id="page-15-2"></span><sup>&</sup>lt;sup>1</sup> Strictly speaking, each field of a record can also be considered as a process variable. However, for this discussion it is sufficient to take the simpler approach to equate a record with a PV.

One can extend these lists and argue about them but the above are the most common.

There is no single truth saying that this model is better or worse than other conceivable models. It depends on the use case and how much weight is put on each different factor.

However, the new features in EPICS 7 have been added to mitigate the lack of abstraction and atomic actions. The structured data model in EPICS 7 allows construction of complex structures to represent abstract entities. Further, these entities can be built from the existing building blocks, thus the flexibility is retained; in a way this is even better than strict modeling because the abstraction can be added on top of the working system afterwards. Also, atomic actions – to the extent they can be implemented in a distributed system – have been added, thus removing the need of complicated workaround solutions.

# CHAPTER 2

## EPICS Process Database Concepts

## <span id="page-18-0"></span>Table of Contents

- *[EPICS Process Database Concepts](#page-18-0)*
	- *[The EPICS Process Database](#page-19-0)*
	- *[Database Functionality Specification](#page-20-0)*
	- *[Scanning Specification](#page-20-1)*
		- \* *[Periodic Scanning](#page-21-0)*
		- \* *[Event Scanning](#page-22-0)*
		- \* *[I/O Interrupt Events](#page-22-1)*
		- \* *[User-defined Events](#page-22-2)*
		- \* *[Passive Scanning](#page-22-3)*
		- \* *[Channel Access Puts to Passive Scanned Records](#page-22-4)*
		- \* *[Database Links to Passive Record](#page-23-0)*
		- \* *[Forward Links](#page-23-1)*
		- \* *[Channel Access Links](#page-25-0)*
		- \* *[Maximize Severity Attribute](#page-26-0)*
		- \* *[Phase](#page-26-1)*
		- \* *[PVAccess Links](#page-27-0)*
	- *[Address Specification](#page-30-0)*
		- \* *[Hardware Addresses](#page-30-1)*
		- \* *[Database Addresses](#page-32-0)*

– *[Conversion Specification](#page-33-0)* \* *[Discrete Conversions](#page-33-1)* \* *[Analog Conversions](#page-34-0)* \* *[Linear Conversions](#page-35-0)* \* *[Breakpoint Conversions](#page-38-0)* – *[Alarm Specification](#page-40-0)* \* *[Alarm Severity](#page-40-1)* \* *[Alarm Status](#page-41-0)* \* *[Alarm Conditions Configured in the Database](#page-42-0)* \* *[Alarm Handling](#page-43-1)* – *[Monitor Specification](#page-43-0)* \* *[Rate Limits](#page-44-0)* \* *[Client specific Filtering](#page-45-1)* – *[Control Specification](#page-45-0)* \* *[Closing an Analog Control Loop](#page-45-2)* \* *[Configuring an Interlock](#page-46-0)*

## <span id="page-19-0"></span>**2.1 The EPICS Process Database**

An EPICS-based control system contains one or more Input Output Controllers, IOCs. Each IOC loads one or more databases. A database is a collection of records of various types.

A Record is an object with:

- A unique name
- A behavior defined by its type
- Controllable properties (fields)
- Optional associated hardware I/O (device support)
- Links to other records

There are several different types of records available. In addition to the record types that are included in the EPICS base software package, it is possible (although not recommended unless you absolutely need) to create your own record type to perform some specific tasks.

Each record comprises a number of fields. Fields can have different functions, typically they are used to configure how the record operates, or to store data items.

Below are short descriptions for the most commonly used record types:

Analog Input and Output (AI and AO) records can store an analog value, and are typically used for things like set-points, temperatures, pressure, flow rates, etc. The records perform number of functions like data conversions, alarm processing, filtering, etc.

Binary Input and Output (BI and BO) records are generally used for commands and statuses to and from equipment. As the name indicates, they store binary values like On/Off, Open/Closed and so on.

Calc and Calcout records can access other records and perform a calculation based on their values. (E.g. calculate the efficiency of a motor by a function of the current and voltage input and output, and converting to a percentage for the operator to read).

## <span id="page-20-0"></span>**2.2 Database Functionality Specification**

This chapter covers the general functionality that is found in all database records. The topics covered are I/O scanning, I/O address specification, data conversions, alarms, database monitoring, and continuous control:

- *Scanning Specification* describes the various conditions under which a record is processed.
- *Address Specification* explains the source of inputs and the destination of outputs.
- *Conversion Specification* covers data conversions from transducer interfaces to engineering units.
- *Alarm Specification* presents the many alarm detection mechanisms available in the database.
- *Monitor Specification* details the mechanism, which notifies operators about database value changes.
- *Control Specification* explains the features available for achieving continuous control in the database.

These concepts are essential in order to understand how the database interfaces with the process.

The EPICS databases can be created by manual creation of a database "myDatabase.db" text file or using visual tools (VDCT, CapFast). Visual Database Configuration Tool (VDCT), a java application from Cosylab, is a tool for database creation/editing that runs on Linux, Windows, and Sun. The illustrations in this document have been created with VDCT.

## <span id="page-20-1"></span>**2.3 Scanning Specification**

*Scanning* determines when a record is processed. A record is *processed* when it performs any actions related to its data. For example, when an output record is processed, it fetches the value which it is to output, converts the value, and then writes that value to the specified location. Each record must specify the scanning method that determines when it will be processed. There are three scanning methods for database records:

- (1) periodic,
- (2) event, and
- (3) passive.

Periodic scanning occurs on set time intervals.

Event scanning occurs on either an I/O interrupt event or a user-defined event.

Passive scanning occurs when the records linked to the passive record are scanned, or when a value is "put" into a passive record through the database access routines.

For periodic or event scanning, the user can also control the order in which a set of records is processed by using the PHASE mechanism. The number in the

PHAS field allows to define the relative order in which records are processed within a scan cycle:

- Records with PHAS=0 are processed first
- Then those with PHAS=1, PHAS=2, etc.

For event scanning, the user can control the priority at which a record will process. The PRIO field selects Low/Medium/High priority for Soft event and I/O Interrupts.

In addition to the scan and the phase mechanisms, there are data links and forward processing links that can be used to cause processing in other records.

## <span id="page-21-0"></span>**2.3.1 Periodic Scanning**

The periodic scan tasks run as close as possible to the specified frequency. When each periodic scan task starts, it calls the gettime routine, then processes all of the records on this period. After the processing, gettime is called again and this thread sleeps the difference between the scan period and the time to process the records. For example, if it takes 100 milliseconds to process all records with "1 second" scan period, then the 1 second scan period will start again 900 milliseconds after completion. The following periods for scanning database records are available by default, though EPICS can be configured to recognize more scan periods:

- 10 second
- 5 second
- 2 second
- 1 second
- .5 second
- .2 second
- .1 second

The period that best fits the nature of the signal should be specified. A five-second interval is adequate for the temperature of a mass of water because it does not change rapidly. However, some power levels may change very rapidly, so they need to be scanned every 0.5 seconds. In the case of a continuous control loop, where the process variable being controlled can change quickly, the 0.1 second interval may be the best choice.

For a record to scan periodically, a valid choice must be entered in its SCAN field. Actually, the available choices depend on the configuration of the menuScan.dbd file. As with most other fields which consists of a menu of choices, the choices available for the SCAN field can be changed by editing the appropriate .dbd (database definition) file. dbd files are ASCII files that are used to generate header files that are, in turn, are used to compile the database code. Many dbd files can be used to configure other things besides the choices of menu fields.

Here is an example of a menuScan.dbd file, which has the default menu choices for all periods listed above as well as choices for event scanning, passive scanning, and I/O interrupt scanning:

```
menu(menuScan) {
  choice(menuScanPassive,"Passive")
  choice(menuScanEvent,"Event")
  choice(menuScanI_O_Intr,"I/O Intr")
  choice(menuScan10_second,"10 second")
  choice(menuScan5_second,"5 second")
  choice(menuScan2_second,"2 second")
  choice(menuScan1_second,"1 second")
  choice(menuScan_5_second,".5 second")
  choice(menuScan_2_second,".2 second")
  choice(menuScan_1_second,".1 second")
}
```
The first three choices must appear first and in the order shown. The remaining definitions are for the periodic scan rates, which must appear in the order slowest to fastest (the order directly controls the thread priority assigned to the particular scan rate, and faster scan rates should be assigned higher thread priorities). At IOC initialization, the menu choice strings are read at scan initialization. The number of periodic scan rates and the period of each rate is determined from the menu choice strings. Thus the periodic scan rates can be changed by changing menuScan.dbd and loading this version via dbLoadDatabase. The only requirement is that each periodic choice string must begin

with a numeric value specified in units of seconds. For example, to add a choice for 0.015 seconds, add the following line after the 0.1 second choice: choice(menuScan\_015\_second, " .015 second")

The range of values for scan periods can be from one clock tick to the maximum number of ticks available on the system (for example, vxWorks out of the box supports 0.015 seconds or a maximum frequency of 60 Hz). Note, however, that the order of the choices is essential. The first three choices must appear in the above order. Then the remaining choices should follow in descending order, the biggest time period first and the smallest last.

## <span id="page-22-0"></span>**2.3.2 Event Scanning**

There are two types of events supported in the input/output controller (IOC) database, the I/O interrupt event and the user-defined event. For each type of event, the user can specify the scheduling priority of the event using the PRIO or priority field. The scheduling priority refers to the priority the event has on the stack relative to other running tasks. There are three possible choices: LOW, MEDIUM, or HIGH. A low priority event has a priority a little higher than Channel Access. A medium priority event has a priority about equal to the median of periodic scanning tasks. A high priority event has a priority equal to the event scanning task.

## <span id="page-22-1"></span>**2.3.3 I/O Interrupt Events**

Scanning on I/O interrupt causes a record to be processed when a driver posts an I/O Event. In many cases these events are posted in the interrupt service routine. For example, if an analog input record gets its value from an I/O card and it specifies I/O interrupt as its scanning routine, then the record will be processed each time the card generates an interrupt (not all types of I/O cards can generate interrupts). Note that even though some cards cannot actually generate interrupts, some driver support modules can simulate interrupts. In order for a record to scan on I/O interrupts, its SCAN field must specify I/O Intr.

## <span id="page-22-2"></span>**2.3.4 User-defined Events**

The user-defined event mechanism processes records that are meaningful only under specific circumstances. Userdefined events can be generated by the post\_event() database access routine. Two records, the event record and the timer record, are also used to post events. For example, there is the timing output, generated when the process is in a state where a control can be safely changed. Timing outputs are controlled through Timer records, which have the ability to generate interrupts. Consider a case where the timer record is scanned on I/O interrupt and the timer record's event field (EVNT) contains an event number. When the record is scanned, the user-defined event will be posted. When the event is posted, all records will be processed whose SCAN field specifies event and whose event number is the same as the generated event. User-defined events can also be generated through software. Event numbers are configurable and should be controlled through the project engineer. They only need to be unique per IOC because they only trigger processing for records in the same IOC.

All records that use the user-defined event mechanism must specify Event in their SCAN field and an event number in their EVNT field.

## <span id="page-22-3"></span>**2.3.5 Passive Scanning**

Passive records are processed when they are referenced by other records through their link fields or when a channel access put is done to them.

## <span id="page-22-4"></span>**2.3.6 Channel Access Puts to Passive Scanned Records**

In this case where a channel access put is done to a record, the field being written has an attribute that determines if this put causes record processing. In the case of all records, putting to the VAL field causes record processing. Consider a binary output that has a SCAN of Passive. If an operator display has a button on the VAL field, every time the button is pressed, a channel access put is sent to the record. When the VAL field is written, the Passive record is processed and the specified device support is called to write the newly converted RVAL to the device specified in the OUT field through the device support specified by DTYP. Fields determined to change the way a record behaves, typical cause the record to process. Another field that would cause the binary output to process would be the ZSV; which is the alarm severity if the binary output record is in state Zero (0). If the record was in state 0 and the severity of being in that state changed from No Alarm to Minor Alarm, the only way to catch this on a SCAN Passive record is to process it. Fields are configured to cause binary output records to process in the bo.dbd file. The ZSV severity is configured as follows:

```
field(ZSV,DBF_MENU) {
 prompt("Zero Error Severity")
 promptgroup(GUI_ALARMS)
 pp(TRUE)
 interest(1)
 menu(menuAlarmSevr)
}
```
where the line "pp(TRUE)" is the indication that this record is processed when a channel access put is done.

## <span id="page-23-0"></span>**2.3.7 Database Links to Passive Record**

The records in the process database use link fields to configure data passing and scheduling (or processing). These fields are either INLINK, OUTLINK, or FWDLINK fields.

## <span id="page-23-1"></span>**2.3.8 Forward Links**

In the database definition file (.dbd) these fields are defined as follows:

```
field(FLNK,DBF_FWDLINK) {
 prompt("Forward Process Link")
 promptgroup(GUI_LINKS)
  interest(1)
}
```
If the record that is referenced by the FLNK field has a SCAN field set to "Passive", then the record is processed after the record with the FLNK. The FLNK field only causes record processing, no data is passed. In (*Figure 1*), three records are shown. The ai record "Input\_2" is processed periodically. At each interval, Input\_2 is processed. After Input\_2 has read the new input, converted it to engineering units, checked the alarm condition, and posted monitors to Channel Access, then the calc record "Calculation\_2" is processed. Calculation\_2 reads the input, performs the calculation, checked the alarm condition, and posted monitors to Channel Access, then the ao record "Output\_2" is processed. Output\_2 reads the desired output, rate limits it, clamps the range, calls the device support for the OUT field, checks alarms, posts monitors and then is complete.

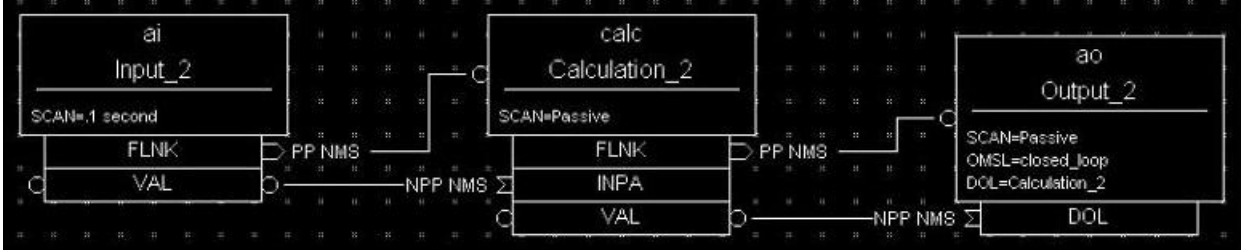

Figure 1. Input Links

Input links normally fetch data from one field into a field in the referring record. For instance, if the INPA field of a CALC record is set to Input\_3.VAL, then the VAL field is fetched from the Input\_3 record and placed in the A field of the CALC record. These data links have an attribute that specify if a passive record should be processed before the value is returned. The default for this attribute is NPP (no process passive). In this case, the record takes the VAL field and returns it. If they are set to PP (process passive), then the record is processed before the field is returned.

In *Figure 2*), the PP attribute is used. In this example, Output 3 is processed periodically. Record processing first fetching the DOL field. As the DOL field has the PP attribute set, before the VAL field of Calc\_3 is returned, the record is processed. The first thing done by the ai record Input\_3 does is to read the input. It then converts the RVAL field to engineering units and places this in the VAL field, checks alarms, posts monitors, and then returns. The calc record then fetches the VAL field field from Input\_3, places it in the A field, computes the calculation, checks alarms, posts monitors, the returns. The ao record, Output\_3, then fetches the VAL field from the CALC record, applies rate of change and limits, write the new value, checks alarms, posts monitors and completes.

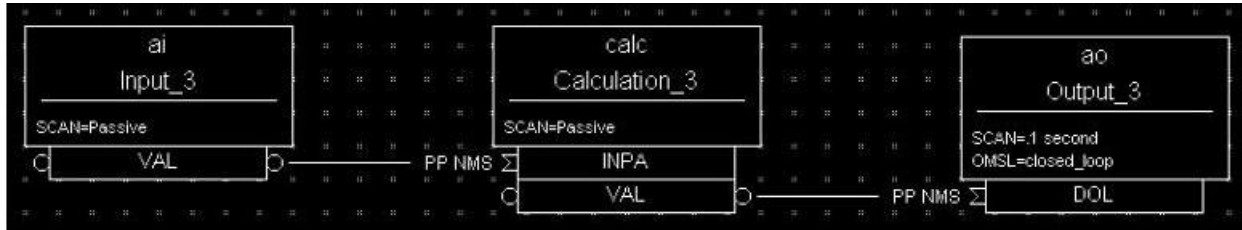

## Figure 2

In *Figure 3*) the PP/NPP attribute is used to calculate a rate of change. At 1 Hz, the calculation record is processed. It fetches the inputs for the calc record in order. As INPA has an attribute of NPP, the VAL field is taken from the ai record. Before INPB takes the VAL field from the ai record it is processed, as the attribute on this link is PP. The new ai value is placed in the B field of the calc record. A-B is the VAL field of the ai one second ago and the current VAL field.

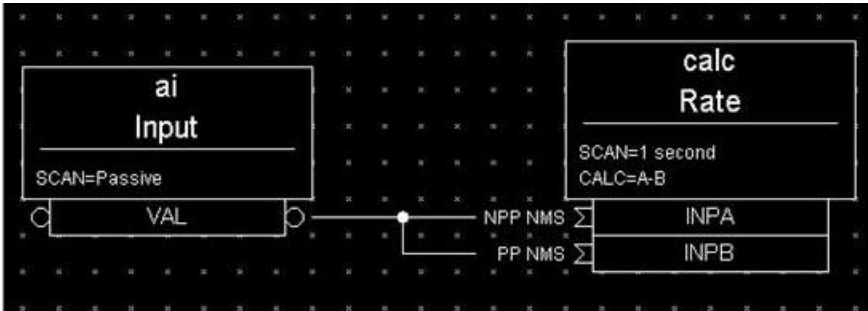

## Figure 3

## **Process Chains**

Links can be used to create complex scanning logic. In the forward link example above, the chain of records is determined by the scan rate of the input record. In the PP example, the scan rate of the chain is determined by the rate of the output. Either of these may be appropriate depending on the hardware and process limitations.

Care must be taken as this flexibility can also lead to some incorrect configurations. In these next examples we look at some mistakes that can occur.

In *Figure 4*) two records that are scanned at 10 Hz make references to the same Passive record. In this case, no alarm or error is generated. The Passive record is scanned twice at 10 Hz. The time between the two scans depends on what records are processed between the two periodic records.

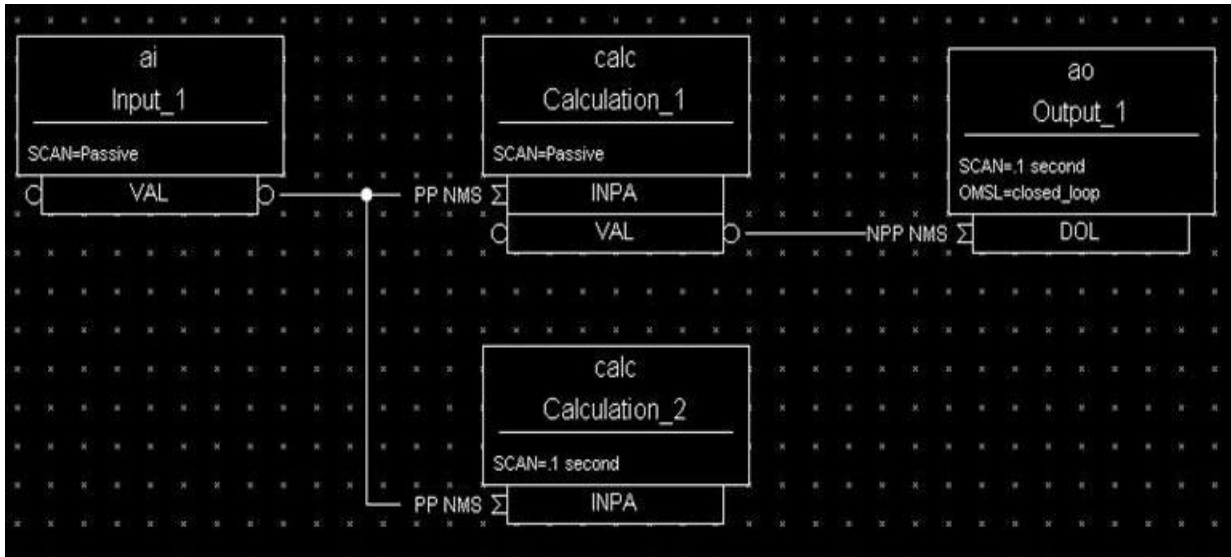

### Figure 4

In *Figure 5*), several circular references are made. As the record processing is recursively called for links, the record containing the link is marked as active during the entire time that the chain is being processed. When one of these circular references is encountered, the active flag is recognized and the request to process the record is ignored.

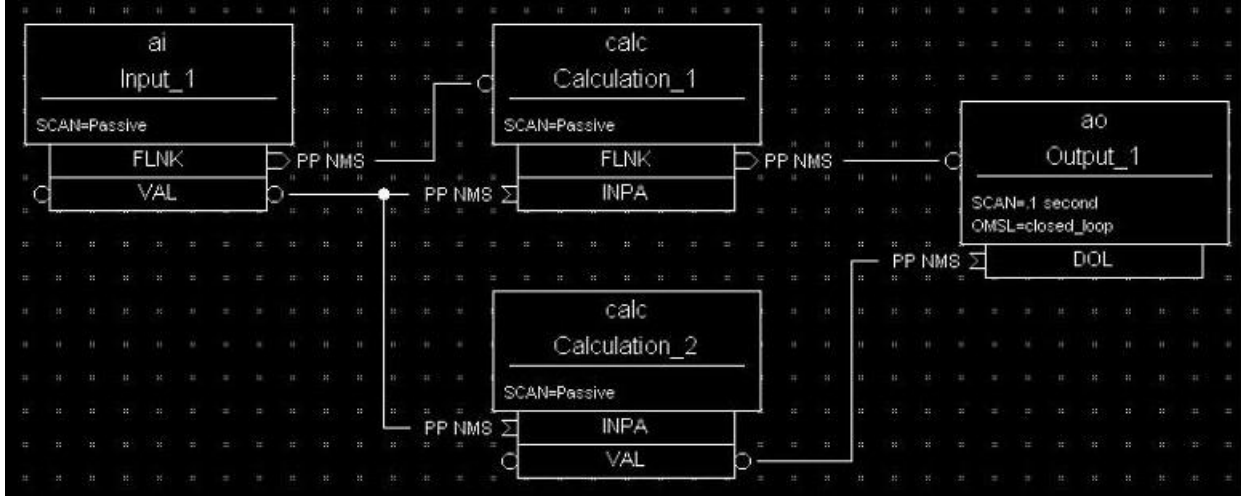

Figure 5

## <span id="page-25-0"></span>**2.3.9 Channel Access Links**

A Channel Access link is an input link or output link that specifies a link to a record located in another IOC or an input and output link with one of the following attributes: CA, CP, or CPP.

## **Channel Access Input Links**

If the input link specifies CA, CP, or CPP, regardless of the location of the process variable being referenced, it will be forced to be a Channel Access link. This is helpful for separating process chains that are not tightly related. If the input link specifies CP, it also causes the record containing the input link to process whenever a monitor is posted, no matter what the record's SCAN field specifies. If the input link specifies CPP, it causes the record to be processed if and only if the record with the CPP link has a SCAN field set to Passive. In other words, CP and CPP cause the record containing the link to be processed with the process variable that they reference changes.

## **Channel Access Output Links**

Only CA is appropriate for an output link. The write to a field over channel access causes processing as specified in *Channel Access Puts to Passive Scanned Records*.

## **Channel Access Forward Links**

Forward links can also be Channel Access links, either when they specify a record located in another IOC or when they specify the CA attributes. However, forward links will only be made Channel Access links if they specify the PROC field of another record.

## <span id="page-26-0"></span>**2.3.10 Maximize Severity Attribute**

The Maximize Severity attribute is one of the following :

- NMS (Non-Maximize Severity)
- MS (Maximize Severity)
- MSS (Maximize Status and Severity)
- MSI (Maximize Severity if Invalid)

It determines whether alarm severity is propagated across links. If the attribute is MSI only a severity of IN-VALID\_ALARM is propagated; settings of MS or MSS propagate all alarms that are more severe than the record's current severity. For input links the alarm severity of the record referred to by the link is propagated to the record containing the link. For output links the alarm severity of the record containing the link is propagated to the record referred to by the link. If the severity is changed the associated alarm status is set to LINK\_ALARM, except if the attribute is MSS when the alarm status will be copied along with the severity.

The method of determining if the alarm status and severity should be changed is called ''maximize severity". In addition to its actual status and severity, each record also has a new status and severity. The new status and severity are initially 0, which means NO\_ALARM. Every time a software component wants to modify the status and severity, it first checks the new severity and only makes a change if the severity it wants to set is greater than the current new severity. If it does make a change, it changes the new status and new severity, not the current status and severity. When database monitors are checked, which is normally done by a record processing routine, the current status and severity are set equal to the new values and the new values reset to zero. The end result is that the current alarm status and severity reflect the highest severity outstanding alarm. If multiple alarms of the same severity are present the alarm status reflects the first one detected.

## <span id="page-26-1"></span>**2.3.11 Phase**

The PHAS field is used to order the processing of records that are scanned at the same time, i.e., records that are scanned periodically at the same interval and priority, or that are scanned on the same event. In this manner records dependent upon other records can be assured of using current data.

To illustrate this we will look at an example from the previous section, with the records, however, being scanned periodically instead of passively (*Figure 6*). In this example each of these records specifies .1 second; thus, the records are synchronous. The phase sequence is used to assure that the analog input is processed first, meaning that it fetches its value from the specified location and places it in the VAL field (after any conversions). Next, the calc record will be processed, retrieving its value from the analog input and performing its calculation. Lastly, the analog output will be processed, retrieving its desired output value from the calc record's VAL field (the VAL field contains the result of the calc record's calculations) and writing that value to the location specified it its OUT link. In order for this to occur, the PHAS field of the analog input record must specify 0, the PHAS field of the calculation record must specify 1, and the analog output's PHAS field must specify 2.

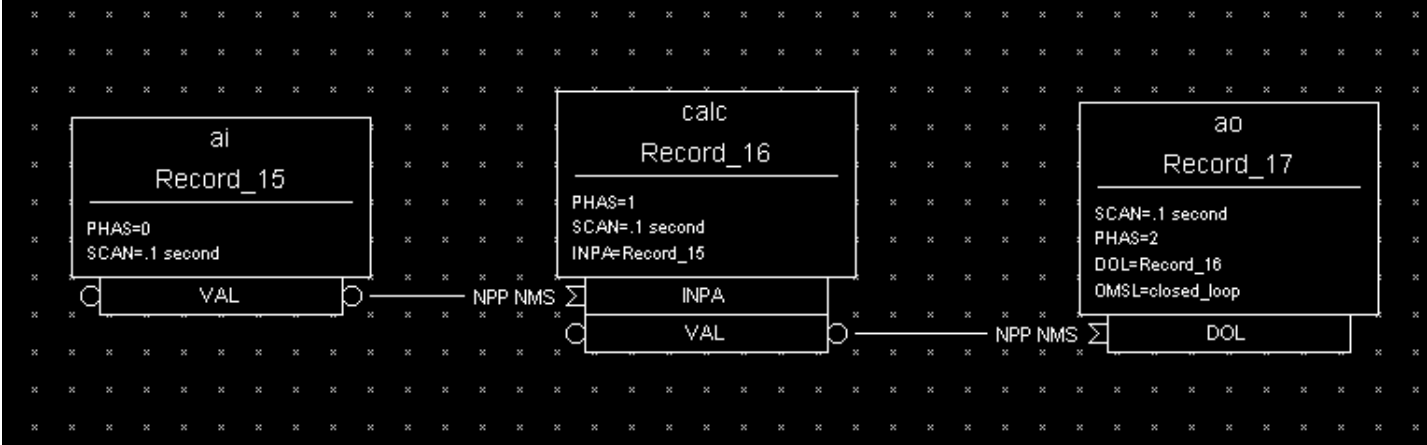

### Figure 6

It is important to understand that in the above example, no record causes another to be processed. The phase mechanism instead causes each to process in sequence.

## <span id="page-27-0"></span>**2.3.12 PVAccess Links**

When built against Base  $\geq$  3.16.1, support is enabled for PVAccess links, which are analogous to Channel Access (CA) links. However, the syntax for PVA links is quite different.

The authoritative documentation is available in the git repository, [pva2pva.](https://epics-base.github.io/pva2pva/qsrv_page.html#qsrv_link)

Note

The "dbjlr" and "dbpvar" IOC shell command provide information about PVA links in a running IOC.

A simple configuration using defaults is

```
record(longin, "tgt") {}
record(longin, "src") {
  field(INP, {pva:"tgt"})
}
```
This is a shorthand for

```
record(longin, "tgt") {}
record(longin, "src") {
    field(INP, {pva:{pv:"tgt"}})
}
```
Some additional keys (beyond "pv") may be used. Defaults are shown in the example below:

```
record(longin, "tgt") {}
record(longin, "src") {
  field(INP, {pva:{
    pv:"tgt",
```
(continues on next page)

(continued from previous page)

```
field:"", # may be a sub-field
 local:false,# Require local PV
 Q:4, # monitor queue depth
 pipeline:false, # require that server uses monitor
  # flow control protocol
 proc:none, # Request record processing
 #(side-effects).
 sevr:false, # Maximize severity.
 time:false, # set record time during getValue
 monorder:0, # Order of record processing as a result #of CP and CPP
 retry:false,# allow Put while disconnected.
 always:false,# CP/CPP input link process even when # .value field hasn't changed
 defer:false # Defer put
}})
```
## **pv: Target PV name**

}

The PV name to search for. This is the same name which could be used with 'pvget' or other client tools.

#### **field: Structure field name**

The name of a sub-field of the remotely provided Structure. By default, an empty string "" uses the top-level Structure.

If the top level structure, or a sub-structure is selected, then it is expeccted to conform to NTScalar, NTScalarArray, or NTEnum to extract value and meta-data.

If the sub-field is an PVScalar or PVScalarArray, then a value will be taken from it, but not meta-data will be available.

#### **local: Require local PV**

When true, link will not connect unless the named PV is provided by the local (QSRV) data provider.

### **Q: Monitor queue depth**

Requests a certain monitor queue depth. The server may, or may not, take this into consideration when selecting a queue depth.

#### **pipeline: Monitor flow control**

Expect that the server supports PVA monitor flow control. If not, then the subscription will stall (ick.)

#### **proc: Request record processing (side-effects)**

The meaning of this option depends on the direction of the link.

For output links, this option allows a request for remote processing (side-effects).

- none (default) Make no special request. Uses a server specific default.
- false, "NPP" Request to skip processing.
- true, "PP" Request to force processing.
- "CP", "CPP" For output links, an alias for "PP".

For input links, this option controls whether the record containing the PVA link will be processed when subscription events are received.

- none (default), false, "NPP" Do not process on subscription updates.
- true, "CP" Always process on subscription updates.
- "PP", "CPP" Process on subscription updates if SCAN=Passive

### **sevr: Alarm propagation**

This option controls whether reading a value from an input PVA link has the addition effect of propagating any alarm via the Maximize Severity process.

- false Do not maximize severity.
- true Maximize alarm severity
- "MSI" Maximize only if the remote severity is INVALID.

### **time: Time propagation**

Somewhat analogous to sevr: applied to timestamp. When true, the record TIME field is updated when the link value is read.

Warning

TSEL must be set to -2 for time:true to have an effect.

## **monorder: Monitor processing order**

When multiple record target the same target PV, and request processing on subscription updates. This option allows the order of processing to be specified.

Record are processed in increasing order. monorder=-1 is processed before monorder=0. Both are processed before monorder=1.

## **defer: Defer put**

By default (defer=false) an output link will immediately start a PVA Put operation. defer=true will store the new value in an internal cache, but not start a PVA Put.

This option, in combination with field: allows a single Put to contain updates to multiple sub-fields.

## **retry: Put while disconnected**

Allow a Put operation to be queued while the link is disconnected. The Put will be executed when the link becomes connected.

### **always: CP/CPP always process**

By default (always:false) a subscription update will only cause a CP input link to scan if the structure field (cf. field: option) is marked as changed. Set to true to override this, and always process the link.

### **Link semantics/behavior**

This section attempts to answer some questions about how links behave in certain situations.

Links are evaluated in three basic contexts.

- dbPutLink()/dbScanFwdLink()
- dbGetLink() of non-CP link
- dbGetLink() during a scan resulting from a CP link.

An input link can bring in a Value as well as meta-data, alarm, time, and display/control info. For input links, the PVA link engine attempts to always maintain consistency between Value, alarm, and time. However, consistency between these, and the display/control info is only ensured during a CP scan.

## <span id="page-30-0"></span>**2.4 Address Specification**

Address parameters specify where an input record obtains input, where an output record obtains its desired output values, and where an output record writes its output. They are used to identify links between records, and to specify the location of hardware devices. The most common link fields are OUT, an output link, INP, an input link, and DOL (desired output location), also an input link.

There are three basic types of address specifications, which can appear in these fields: hardware addresses, database addresses, and constants.

Note: Not all links support all three types, though some do. However, this doesn't hold true for algorithmic records, which cannot specify hardware addresses. Algorithm records are records like the Calculation, PID, and Select records. These records are used to process values retrieved from other records. Consult the documentation for each record.

## <span id="page-30-1"></span>**2.4.1 Hardware Addresses**

The interface between EPICS process database logic and hardware drivers is indicated in two fields of records that support hardware interfaces: DTYP and INP/OUT. The DTYP field is the name of the device support entry table that is used to interface to the device. The address specification is dictated by the device support. Some conventions exist for several buses that are listed below. Lately, more devices have just opted to use a string that is then parsed by the device support as desired. This specification type is called INST I/O. The other conventions listed here include: VME, Allen-Bradley, CAMAC, GPIB, BITBUS, VXI, and RF. The input specification for each of these is different. The specification of these strings must be acquired from the device support code or document.

## **INST**

The INST I/O specification is a string that is parsed by the device support. The format of this string is determined by the device support.

#@parm

For INST I/O

• @ precedes optional string *parm*

## **VME Bus**

The VME address specification format differs between the various devices. In all of these specifications the '#' character designates a hardware address. The three formats are:

#### #C*x* S*y* @*parm*

For analog in, analog out, and timer

- C precedes the card number *x*
- S precedes the signal number *y*
- @ precedes optional string *parm*

The card number in the VME addresses refers to the logical card number. Card numbers are assigned by address convention; their position in the backplane is of no consequence. The addresses are assigned by the technician who populates the backplane, with the logical numbers welldocumented. The logical card numbers start with 0 as do the signal numbers. *parm* refers to an arbitrary string of up to 31 characters and is device specific.

## **Allen-Bradley Bus**

The Allen-Bradley address specification is a bit more complicated as it has several more fields. The '#' designates a hardware address. The format is:

#### #L*a* A*b* C*c* S*d* @*parm'*

#### All record types

- L precedes the serial link number *a* and is optional default 0
- A precedes the adapter number *b* and is optional default 0
- C precedes the card number *c*
- S precedes the signal number *d*
- @ precedes optional string *parm*

The card number for Allen-Bradley I/O refers to the physical slot number, where 0 is the slot directly to the right of the adapter card. The AllenBradley I/O has 12 slots available for I/O cards numbered 0 through 11. Allen-Bradley I/O may use double slot addresses which means that slots 0,2,4,6,8, and 10 are used for input modules and slots 1,3,5,7,9 and 11 are used for output modules. It's required to use the double slot addressing mode when the 1771IL card is used as it only works in double slot addressing mode. This card is required as it provides Kilovolt isolation.

## **Camac Bus**

The CAMAC address specification is similar to the Allen-Bradley address specification. The '#' signifies a hardware address. The format is:

#### #B*a* C*b* N*c* A*d* F*e* @*parm*

#### For waveform digitizers

- B precedes the branch number *a* C precedes the crate number *b*
- N precedes the station number *c*
- A precedes the subaddress *d* (optional)
- F precedes the function *e* (optional)
- @ precedes optional string *parm*

The waveform digitizer supported is only one channel per card; no channel was necessary.

#### **Others**

The GPIB, BITBUS, RF, and VXI card-types have been added to the supported I/O cards. A brief description of the address format for each follows. For a further explanation, see the specific documentation on each card.

### #L*a* A*b* @*parm* For GPIB I/O

- L precedes the link number *a*
- A precedes the GPIB address *b*
- @ precedes optional string *parm*

#### #L*a* N*b* P*c* S*d* @*parm*

#### For BITBUS I/O

- L precedes the link *a*, i.e., the VME bitbus interface
- N precedes the bitbus node *b*
- P precedes the port on node *c*
- S precedes the signal on port *d*
- @ precedes optional string *parm*

### #V*a* C*b* S*c* @*parm*

### For VXI I/O, dynamic addressing

- V precedes the VXI frame number *a*
- C precedes the slot within VXI frame *b*
- S precedes the signal number *c*
- @ precedes optional string *parm*

#### #V*a* S*b* @*parm*

#### For VXI I/O, static addressing

- V precedes the logical address *a*
- S precedes the signal number *b*
- @ precedes optional string *parm*

## <span id="page-32-0"></span>**2.4.2 Database Addresses**

Database addresses are used to specify input links, desired output links, output links, and forward processing links. The format in each case is the same:

<RecordName>.<FieldName>

where RecordName is simply the name of the record being referenced, " is the separator between the record name and the field name, and FieldName is the name of the field within the record.

The record name and field name specification are case sensitive. The record name can be a mix of the following: a-z A-Z  $0-9$  -: .  $[$   $] <$  > :. The field name is always upper case. If no field name is specified as part of an address, the value field (VAL) of the record is assumed. Forward processing links do not need to include the field name because no value is returned when a forward processing link is used; therefore, a forward processing link need only specify a record name.

Basic typecast conversions are made automatically when a value is retrieved from another record–integers are converted to floating point numbers and floating point numbers are converted to integers. For example, a calculation record which uses the value field of a binary input will get a floating point 1 or 0 to use in the calculation, because a calculation record's value fields are floating point numbers. If the value of the calculation record is used as the desired output of a multi-bit binary output, the floating point result is converted to an integer, because multi-bit binary outputs use integers.

Records that use soft device support routines or have no hardware device support routines are called *soft records*. See the chapter on each record for information about that record's device support.

## **Constants**

Input link fields and desired output location fields can specify a constant instead of a hardware or database address. A constant, which is not really an address, can be an integer value in whatever format (hex, decimal, etc.) or a floating-point value. The value field is initialized to the constant when the database is initialized, and at run-time the value field can be changed by a database access routine. For instance, a constant may be used in an input link of a calculation record. For non-constant links, the calc record retrieves the values from the input links, and places them in a corresponding value field. For constant links, the value fields are initialized with the constant, and the values can be changed by modifying the value field, not the link field. Thus, because the calc record uses its value fields as the operands of its expression, the constant becomes part of the calculation.

When nothing is specified in a link field, it is a NULL link. Before Release 3.13, the value fields associated with the NULL link were initialized with the value of zero. From Release 3.13 onwards, the value fields associated with the links are not initialized.

A constant may also be used in the desired output location or DOL field of an output record. In such a case, the initial desired output value (VAL) will be that constant. Any specified conversions are performed on the value before it is written as long as the device support module supports conversions (the Soft Channel device support routine does not perform conversions). The desired output value can be changed by an operator at run-time by writing to the value field.

A constant can be used in an output link field, but no output will be written if this is the case. Be aware that this is not considered an error by the database checking utilities.

## <span id="page-33-0"></span>**2.5 Conversion Specification**

Conversion parameters are used to convert transducer data into meaningful data. Discrete signals require converting between levels and states (i.e., on, off, high, low, etc.). Analog conversions require converting between levels and engineering units (i.e., pressure, temperature, level, etc.). These conversions are made to provide operators and application codes with values in meaningful units.

The following sections discuss these types of conversions. The actual field names appear in capital letters.

## <span id="page-33-1"></span>**2.5.1 Discrete Conversions**

The most simple type of discrete conversion would be the case of a discrete input that indicates the on/off state of a device. If the level is high it indicates that the state of the device is on. Conversely, if the level is low it indicates that the device is off. In the database, parameters are available to enter strings which correspond to each level, which, in turn, correspond to a state  $(0,1)$ . By defining these strings, the operator is not required to know that a specific transducer is on when the level of its transmitter is high or off when the level is low. In a typical example, the conversion parameters for a discrete input would be entered as follows:

Zero Name (ZNAM): Off One Name (ONAM): On

The equivalent discrete output example would be an on/off controller. Let's consider a case where the safe state of a device is On, the zero state. The level being low drives the device on, so that a broken cable will drive the device to a safe state. In this example the database parameters are entered as follows:

Zero Name (ZNAM): On One Name (ONAM): Off

By giving the outside world the device state, the information is clear. Binary inputs and binary outputs are used to represent such on/off devices.

A more complex example involving discrete values is a multi-bit binary output record. Consider a two state valve which has four states-Traveling, full open, full closed, and disconnected. The bit pattern for each control state is entered into the database with the string that describes that state. The database parameters for the monitor would be entered as follows:

Number of Bits (NOBT): 2 First Input Bit Spec (INP): Address of the least significant bit Zero Value (ZRVL): 0 One Value (ONVL): 1 Two Value (TWVL): 2 Three Value (THVL): 3 Zero String (ZRST): Traveling One String (ONST): Open Two String (TWST): Closed Three String (THST): Disconnected

In this case, when the database record is scanned, the monitor bits are read and compared with the bit patterns for each state. When the bit pattern is found, the device is set to that state. For instance, if the two monitor bits read equal 10 (binary), the Two value is the corresponding value, and the device would be set to state 2 which indicates that the valve is Closed.

If the bit pattern is not found, the device is in an unknown state. In this example all possible states are defined.

In addition, the DOL fields of binary output records (bo and mbbo) will accept values in strings. When they retrieve the string or when the value field is given a string via put\_enum\_strs, a match is sought with one of the states. If a match is found, the value for that state is written.

## <span id="page-34-0"></span>**2.5.2 Analog Conversions**

Analog conversions require knowledge of the transducer, the filters, and the I/O cards. Together they measure the process, transmit the data, and interface the data to the IOC. Smoothing is available to filter noisy signals. The smoothing argument is a constant between 0 and 1 and is specified in the SMOO field. It is applied to the converted hardware signal as follows:

eng units = (new eng units  $\times$  (1 - smoothing)) + (old eng units  $\times$  smoothing)

The analog conversions from raw values to engineering units can be either linear or breakpoint conversions.

Whether an analog record performs linear conversions, breakpoint conversions, or no conversions at all depends on how the record's LINR field is configured. The possible choices for the LINR field are as follows:

- LINEAR
- NO CONVERSION
- typeKdegF
- typeKdegC
- typeJdegF
- typeJdegC

If LINEAR is chosen, the record performs a linear conversion on the data. If NO CONVERSION is chosen, the record performs no conversion on its data. The other choices are the names of breakpoint tables. When one of these is specified in the LINR field, the record uses the specified table to convert its data. (Note that additional breakpoint tables are often added at specific sites, so more breakpoint tables than are listed here may be available at the user's site.) The following sections explain linear and breakpoint conversions.

## <span id="page-35-0"></span>**2.5.3 Linear Conversions**

The engineering units full scale and low scale are specified in the EGUF and EGUL fields, respectively. The values of the EGUF and EGUL fields correspond to the maximum and minimum values of the transducer, respectively. Thus, the value of these fields is device dependent. For example, if the transducer has a range of -10 to +10 volts, then the EGUF field should be 10 and the EGUL field should be -10. In all cases, the EGU field is a string that contains the text to indicate the units of the value.

There are three formulas to know when considering the linear conversion parameters. The conversion from measured value to engineering units is as follows:

> engunits = eng units low +  $\frac{\text{measured A/D counts}}{\text{c}!\cdot\text{m}!\cdot\text{m}!\cdot\text{m}}$  $\frac{\text{measured } P \text{ is contained}}{\text{full scale } AD \text{ counts}}$  \* (eng units full scale - eng units low)

In the following examples the determination of engineering units full scale and low scale is shown. The conversion to engineering units is also shown to familiarize the reader with the signal conversions from signal source to database engineering units.

## **Transducer Matches the I/O module**

First let us consider a linear conversion. In this example, the transducer transmits 0-10 Volts, there is no amplification, and the I/O card uses a 0-10 Volt interface.

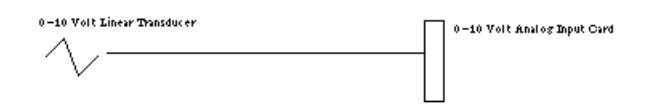

The transducer transmits pressure: 0 PSI at 0 Volts and 175 PSI at 10 Volts. The engineering units full scale and low scale are determined as follows:

eng. units full scale =  $17.5 \times 10.0$ eng. units low scale =  $17.5 \times 0.0$
The field entries in an analog input record to convert this pressure will be as follows:

LINR: Linear EGUF: 175.0 EGUL: 0 EGU: PSI

The conversion will also take into account the precision of the I/O module. In this example (assuming a 12 bit analog input card) the conversion is as follows:

> eng units  $= 0 + \frac{\text{measured A/D counts}}{4005}$  $\frac{(42.146 \text{ e} \cdot \text{c} \cdot \text{c} \cdot \$

When the pressure is 175 PSI, 10 Volts is sent to the I/O module. At 10 Volts the signal is read as 4095. When this is plugged into the conversion, the value is 175 PSI.

#### **Transducer Lower than the I/O module**

Let's consider a variation of this linear conversion where the transducer is 0-5 Volts.

0-5 Volt Linear Transducer\n
$$
\bigvee
$$
 0-10 Volt Analog Input Card

In this example the transducer is producing 0 Volts at 0 PSI and 5 Volts at 175 PSI. The engineering units full scale and low scale are determined as follows:

eng. units low scale =  $35 \times 10$  eng. units full scale =  $35 \times 0$ 

The field entries in an analog record to convert this pressure will be as follows:

LINR: Linear EGUF: 350 EGUL: 0 EGU: PSI

The conversion will also take into account the precision of the I/O module. In this example (assuming a 12 bit analog input card) the conversion is as follows:

eng units = 
$$
0 + \frac{\text{measured A/D counts}}{4095} * (350 - 0)
$$

Notice that at full scale the transducer will generate 5 Volts to represent 175 PSI. This is only half of what the input card accepts; input is 2048.

Let's plug in the numbers to see the result:

$$
0 + (2048/4095) * (350 - 0) = 175
$$

In this example we had to adjust the engineering units full scale to compensate for the difference between the transmitter and the analog input card.

#### **Transducer Positive and I/O module bipolar**

Let's consider another variation of this linear conversion where the input card accepts -10 Volts to 10 Volts (i.e. Bipolar instead of Unipolar).

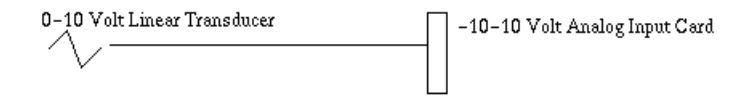

In this example the transducer is producing 0 Volts at 0 PSI and 10 Volts at 175 PSI. The input module has a different range of voltages and the engineering units full scale and low scale are determined as follows:

eng. units full scale =  $17.5 \times 10$  eng. units low scale =  $17.5 \times (-10)$ 

The database entries to convert this pressure will be as follows:

LINR: Linear EGUF: 175 EGUL: -175 EGU: PSI

The conversion will also take into account the precision of the I/O module. In this example (assuming a 12 bit analog input card) the conversion is as follows:

eng units = 
$$
-175 + \frac{\text{measured A/D counts}}{4095} * (175 - (-175))
$$

Notice that at low scale the transducer will generate 0 Volts to represent 0 PSI. Because this is half of what the input card accepts, it is input as 2048. Let's plug in the numbers to see the result:

$$
-175 + (2048/4095) * (175 - (-175)) = 0
$$

In this example we had to adjust the engineering units low scale to compensate for the difference between the unipolar transmitter and the bipolar analog input card.

#### **Combining Linear Conversion with an Amplifier**

Let's consider another variation of this linear conversion where the input card accepts -10 Volts to 10 Volts, the transducer transmits 0 - 2 Volts for 0 - 175 PSI and a 2x amplifier is on the transmitter.

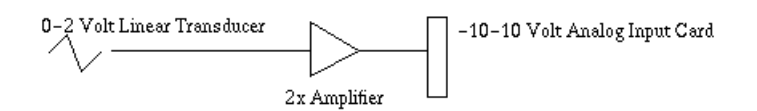

At 0 PSI the transducer transmits 0 Volts. This is amplified to 0 Volts. At half scale, it is read as 2048. At 175 PSI, full scale, the transducer transmits 2 Volts, which is amplified to 4 Volts. The analog input card sees 4 Volts as 70 percent of range or 2867 counts. The engineering units full scale and low scale are determined as follows:

eng units full scale =  $43.75 \times 10$ eng units low scale =  $43.75 \times (-10)$   $(175/4 = 43.75)$  The record's field entries to convert this pressure will be as follows:

LINR Linear EGUF 437.5 EGUL -437.5 EGU PSI

The conversion will also take into account the precision of the I/O module. In this example (assuming a 12 bit analog input card) the conversion is as follows:

eng units = 
$$
-437.5 + \frac{\text{measured A/D counts}}{4095} * (437.5 - (-437.5))
$$

Notice that at low scale the transducer will generate 0 Volts to represent 0 PSI. Because this is half of what the input card accepts, it is input as 2048. Let's plug in the numbers to see the result:

 $-437.5 + (2048/4095) * (437.5 - (-437.5)) = 0$ 

Notice that at full scale the transducer will generate 2 volts which represents 175 PSI. The amplifier will change the 2 Volts to 4 Volts. 4 Volts is 14/20 or 70 percent of the I/O card's scale. The input from the I/O card is therefore 2866 (i.e.,  $0.7 * 4095$ ). Let's plug in the numbers to see the result:

$$
-437.5 + (2866/4095) * (437.5 - (-437.5)) = 175PSI
$$

We had to adjust the engineering units full scale to adjust for the difference between the transducer with the amplifier affects and the range of the I/O card. We also adjusted the low scale to compensate for the difference between the unipolar transmitter/amplifier and the bipolar analog input card.

#### **2.5.4 Breakpoint Conversions**

Now let us consider a non-linear conversion. These are conversions that could be entered as polynomials. As these are more time consuming to execute, a breakpoint table is created that breaks the non-linear conversion into linear segments that are accurate enough.

#### **Breakpoint Table**

The breakpoint table is then used to do a piecewise linear conversion. Each piecewise segment of the breakpoint table contains:

Raw Value Start for this segment, Engineering Units at the start.

```
breaktable(typeJdegC) {
   0.000000 0.000000
   365.023224 67.000000
   1000.046448 178.000000
   3007.255859 524.000000
   3543.383789 613.000000
   4042.988281 692.000000
   4101.488281 701.000000
}
```
#### **Breakpoint Conversion Example**

When a new raw value is read, the conversion routine starts from the previously used line segment, compares the raw value start, and either going forward or backward in the table searches the proper segment for this new raw value. Once the proper segment is found, the new engineering units value is the engineering units value at the start of this segment plus the slope of this segment times the position on this segment.

value = eng.units at segment start + (raw value - raw at segment start)  $*$  slope

A table that has an entry for each possible raw count is effectively a look up table.

Breakpoint tables are loaded to the IOC using the *dbLoadDatabase* shell function. The slope corresponding to each segment is calculated when the table is loaded. For raw values that exceed the last point in the breakpoint table, the slope of the last segment is used.

In this example the transducer is a thermocouple which transmits 0-20 milliAmps. An amplifier is present which amplifies milliAmps to volts. The I/O card uses a 0-10 Volt interface and a 12-bit ADC. Raw value range would thus be 0 to 4095.

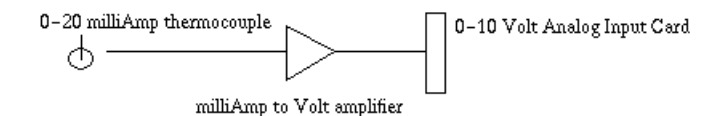

The transducer is transmitting temperature. The database entries in the analog input record that are needed to convert this temperature will be as follows:

LINR typeJdegC EGUF 0 EGUL 0 EGU DGC

For analog records that use breakpoint tables, the EGUF and EGUL fields are not used in the conversion, so they do not have to be given values.

With this example setup and assuming we get an ADC raw reading of 3500, the formula above would give:

Value =  $524.0 + (3500 - 3007) * 0.166 = 605.838$  DGC

EPICS Base distribution currently includes lookup tables for J and K thermocouples in degrees F and degrees C.

Other potential applications for a lookup table are e.g. other types of thermocouples, logarithmic output controllers, and exponential transducers. The piece-wise linearization of the signals provides a mechanism for conversion that minimizes the amount of floating point arithmetic required to convert non-linear signals. Additional breakpoint tables can be added to the predefined ones.

#### **Creating Breakpoint Tables**

There are two ways to create a new breakpoint table:

1) Simply type in the data for each segment, giving the raw and corresponding engineering unit value for each point in the following format.

```
breaktable(<tablename>) {
  <first point> <first eng units>
  <next point> <next eng units>
  \langleetc.> \langle...>
}
```
where the  $\lt$ tablename> is the name of the table, such as typeKdegC, and  $\lt$  first point> is the raw value of the beginning point for each line segment, and <first eng units> is the corresponding engineering unit value. The slope is calculated by the software and should not be specified.

2) Create a file consisting of a table of an arbitrary number of values in engineering units and use the utility called makeBpt to convert the table into a breakpoint table. As an example, the contents data file to create the typeJdegC breakpoint table look like this:

```
!header
"typeJdegC" 0 0 700 4095 .5 -210 760 1
!data
-8.096 -8.076 -8.057 <many more numbers>
```
The file name must have the extension .data. The file must first have a header specifying these nine things:

- 1. Name of breakpoint table in quotes: "typeJdegC"
- 2. Engineering units for 1st breakpoint table entry: 0
- 3. Raw value for 1st breakpoint table entry: 0
- 4. Highest value desired in engineering units: 700
- 5. Raw value corresponding to high value in engineering units: 4095
- 6. Allowed error in engineering units: .5
- 7. Engineering units corresponding to first entry in data table: -210
- 8. Engineering units corresponding to last entry in data table: 760
- 9. Change in engineering units between data table entries: 1

The rest of the file contains lines of equally spaced engineering values, with each line no more than 160 characters before the new-line character. The header and the actual table should be specified by **!header** and **!data**, respectively. The file for this data table is called typeJdegC.data, and can be converted to a breakpoint table with the makeBpt utility as follows:

unix% makeBpt typeJdegC.data

## **2.6 Alarm Specification**

There are two elements to an alarm condition: the alarm *status* and the *severity* of that alarm. Each database record contains its current alarm status and the corresponding severity for that status. The scan task, which detects these alarms, is also capable of generating a message for each change of alarm state. The types of alarms available fall into these categories: scan alarms, read/write alarms, limit alarms, and state alarms. Some of these alarms are configured by the user, and some are automatic which means that they are called by the record support routines on certain conditions, and cannot be changed or configured by the user.

#### **2.6.1 Alarm Severity**

An alarm *severity* is used to give weight to the current alarm status. There are four severities:

- NO\_ALARM
- MINOR
- MAJOR
- INVALID

NO\_ALARM means no alarm has been triggered. An alarm state that needs attention but is not dangerous is a MINOR alarm. In this instance the alarm state is meant to give a warning to the operator. A serious state is a MAJOR alarm. In this instance the operator should give immediate attention to the situation and take corrective action. An INVALID alarm means there's a problem with the data, which can be any one of several problems; for instance, a bad address specification, device communication failure, or signal is over range. In these cases, an alarm severity of INVALID is set. An INVALID alarm can point to a simple configuration problem or a serious operational problem.

For limit alarms and state alarms, the severity can be configured by the user to be MAJOR or MINOR for the a specified state. For instance, an analog record can be configured to trigger a MAJOR alarm when its value exceeds 175.0. In addition to the MAJOR and MINOR severity, the user can choose the NO\_ALARM severity, in which case no alarm is generated for that state.

For the other alarm types (i.e., scan, read/write), the severity is always INVALID and not configurable by the user.

## **2.6.2 Alarm Status**

Alarm status is a field common to all records. The field is defined as an enumerated field. The possible states are listed below.

- NO ALARM: This record is not in alarm
- READ: An INPUT link failed in the device support
- WRITE: An OUTPUT link failed in the device support
- HIHI: An analog value limit alarm
- HIGH: An analog value limit alarm
- LOLO: An analog value limit alarm
- LOW: An analog value limit alarm
- STATE: An digital value state alarm
- COS: An digital value change of state alarm
- COMM: A device support alarm that indicates the device is not communicating
- TIMEOUT: A device sup alarm that indicates the asynchronous device timed out
- HWLIMIT: A device sup alarm that indicates a hardware limit alarm
- CALC: A record support alarm for calculation records indicating a bad calculation
- SCAN: An invalid SCAN field is entered
- LINK: Soft device support for a link failed:no record, bad field, invalid conversion, INVALID alarm severity on the referenced record.
- SOFT
- BAD\_SUB
- UDF
- DISABLE
- SIMM
- READ\_ACCESS
- WRITE\_ACCESS

There are a number of issues with this field and menu.

- The maximum enumerated strings passed through channel access is 16 so nothing past SOFT is seen if the value is not requested by Channel Access as a string.
- Only one state can be true at a time so that the root cause of a problem or multiple problems are masked. This is particularly obvious in the interface between the record support and the device support. The hardware could have some combination of problems and there is no way to see this through the interface provided.
- The list is not complete.
- In short, the ability to see failures through the STAT field are limited. Most problems in the hardware, configuration, or communication are reduced to READ or WRITE error and have their severity set to INVALID. When you have an INVALID alarm severity, some investigation is currently needed to determine the fault. Most EPICS drivers provide a report routine that dumps a large set of diagnostic information. This is a good place to start in these cases.

## **2.6.3 Alarm Conditions Configured in the Database**

When you have a valid value, there are fields in the record that allow the user to configure off normal conditions. For analog values these are limit alarms. For discrete values, these are state alarms.

#### **Limit Alarms**

For analog records (this includes such records as the stepper motor record), there are configurable alarm limits. There are two limits for above normal operating range and two limits for the below-limit operating range. Each of these limits has an associated alarm severity, which is configured in the database. If the record's value drops below the low limit and an alarm severity of MAJOR was specified for that limit, then a MAJOR alarm is triggered. When the severity of a limit is set to NO\_ALARM, none will be generated, even if the limit entered has been violated.

There are two limits at each end, two low values and two high values, so that a warning can be set off before the value goes into a dangerous condition.

Analog records also contain a hysteresis field, which is also used when determining limit violations. The hysteresis field is the deadband around the alarm limits. The deadband keeps a signal that is hovering at the limit from generating too many alarms. Let's take an example (*Figure 8*) where the range is -100 to 100 volts, the high alarm limit is 30 Volts, and the hysteresis is 10 Volts. If the value is normal and approaches the HIGH alarm limit, an alarm is generated when the value reaches 30 Volts. This will only go to normal if the value drops below the limit by more than the hysteresis. For instance, if the value changes from 30 to 28 this record will remain in HIGH alarm. Only when the value drops to 20 will this record return to normal state.

#### Figure 8

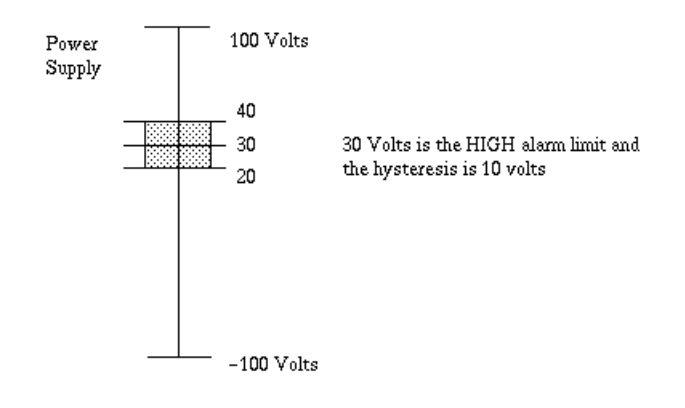

#### **State Alarms**

For discrete values there are configurable state alarms. In this case a user may configure a certain state to be an alarm condition. Let's consider a cooling fan whose discrete states are high, low, and off. The off state can be configured to be an alarm condition so that whenever the fan is off the record is in a STATE alarm. The severity of this error is configured for each state. In this example, the low state could be a STATE alarm of MINOR severity, and the off state a STATE alarm of MAJOR severity.

Discrete records also have a field in which the user can specify the severity of an unknown state to NO\_ALARM, MINOR or MAJOR. Thus, the unknown state alarm is not automatic.

Discrete records also have a field, which can specify an alarm when the record's state changes. Thus, an operator can know when the record's alarm state has changed. If this field specifies NO\_ALARM, then a change of state will not trigger a change of state alarm. However, if it specifies either MINOR or MAJOR, a change of state will trigger an alarm with the corresponding severity.

## **2.6.4 Alarm Handling**

A record handles alarms with the NSEV, NSTA, SEVR, and STAT fields. When a software component wants to raise an alarm, it first checks the new alarm state fields: NSTA, new alarm state, and NSEV, new alarm severity. If the severity in the NSEV field is higher than the severity in the current severity field (SEVR), then the software component sets the NSTA and NSEV fields to the severity and alarm state that corresponds to the outstanding alarm. When the record process routine next processes the record, it sets the current alarm state (STAT) and current severity

(SEVR) to the values in the NSEV and NSTA fields. This method of handling alarms ensures that the current severity (STAT) reflects the

highest severity of outstanding alarm conditions instead of simply the last raised alarm. This also means that the if multiple alarms of equal severity are present, the alarm status indicates the first one detected.

In addition, the get alarm double() routine can be called to format an alarm message and send it to an alarm handler. The alarm conditions may be monitored by the operator interface by explicitly monitoring the STAT and SEVR fields. All values monitored by the operator interface are returned from the database access with current status information.

## **2.7 Monitor Specification**

EPICS provides the methods for clients to subscribe to be informed of changes in a PV; in EPICS vocabulary this method is called "monitor".

In Channel Access, as well as PVAccess clients connect to PVs to put, get, or monitor. There are fields in the EPICS records that help limit the monitors posted to these clients through the CA or PVA Server. These fields most typically apply when the client is monitoring the VAL field of a record. Most other fields post a monitor whenever they are changed. For instance, a put to an alarm limit, causes a monitor to be posted to any client that is monitoring that field. The client can select...

For more information about using monitors, see the Channel Access Reference Guide.

### **2.7.1 Rate Limits**

The inherent rate limit is the rate at which the record is scanned. Monitors are only posted when the record is processed as a minimum. There are currently no mechanisms for the client to rate limit a monitor. If a record is being processed at a much higher rate than an application wants, either the database developer can make a second record at a lower rate and have the client connect to that version of the record or the client can disregard the monitors until the time stamp reflects the change.

#### **Channel Access Deadband Selection**

The Channel Access client can set a mask to indicate which alarm change it wants to monitor. There are three: value change, archive change, and alarm change.

#### **Value Change Monitors**

The value change monitors are typically sent whenever a field in the database changes. The VAL field is the exception. If the MDEL field is set, then the VAL field is sent when a monitor is set, and then only sent again, when the VAL field has changed by MDEL. Note that a MDEL of 0 sends a monitor whenever the VAL fields changes and an MDEL of -1 sends a monitor whenever the record is processed as the MDEL is applied to the absolute value of the difference between the previous scan and the current scan. An MDEL of -1 is useful for scalars that are triggered and a positive indication that the trigger occurred is required.

#### **Archive Change Monitors**

The archive change monitors are typically sent whenever a field in the database changes. The VAL field is the exception. If the ADEL field is set, then the VAL field is sent when a monitor is set, and then only sent again, when the VAL field has changed by ADEL.

#### **Alarm Change Monitors**

The alarm change monitors are only sent when the alarm severity or status change. As there are filters on the alarm condition checking, the change of alarm status or severity is already filtered through those mechanisms. These are described in *Alarm Specification*.

#### **Metadata Changes**

When a Channel Access Client connects to a field, it typically requests some metadata related to that field. One case is a connection from an operator interface typically requests metadata that includes: display limits, control limits, and display information such as precision and engineering units. If any of the fields in a record that are included in this metadata change after the connection is made, the client is not informed and therefore this is not reflected unless the client disconnects and reconnects. A new flag is being added to the Channel Access Client to support posting a monitor to the client whenever any of this metadata changes. Clients can then request the metadata and reflect the change.

Stay tuned for this improvement in the record support and channel access clients.

## **2.7.2 Client specific Filtering**

Several situation have come up that would be useful. These include event filtering, rate guarantee, rate limit, and value change.

#### **Event Filtering**

There are several cases where a monitor was sent from a channel only when a specific event was true. For instance, there are diagnostics that are read at 1 kHz. A control program may only want this information when the machine is producing a particular beam such as a linac that has several injectors and beam lines. These are virtual machines that want to be notified when the machine is in their mode. These modes can be interleaved at 60 Hz in some cases. A fault analysis tool may only be interested in all of this data when a fault occurs and the beam is dumped.

There are two efforts here: one at LANL and one from ANL/BNL. These should be discussed in the near future.

#### **Rate Guarantee**

Some clients may want to receive a monitor at a given rate. Binary inputs that only notify on change of state may not post a monitor for a very long time. Some clients may prefer to have a notification at some rate even when the value is not changing.

#### **Rate Limit**

There is a limit to the rate that most clients care to be notified. Currently, only the SCAN period limits this. A userimposed limit is needed in some cases such as a data archiver that would only want this channel at 1 Hz (all channels on the same 1 msec in this case).

#### **Value Change**

Different clients may have a need to set different deadbands among them. No specific case is cited.

## **2.8 Control Specification**

A control loop is a set of database records used to maintain control autonomously. Each output record has two fields that are help implement this independent control: the desired output location field (DOL) and the output mode select field (OMSL). The OMSL field has two mode choices: closed\_loop or supervisory. When the closed loop mode is chosen, the desired output is retrieved from the location specified by the DOL field and placed into the VAL field. When the supervisory mode is chosen, the desired output value is the VAL field. In supervisory mode the DOL link is not retrieved. In the supervisory mode, VAL is set typically by the operator through a Channel Access "Put".

## **2.8.1 Closing an Analog Control Loop**

In a simple control loop an analog input record reads the value of a process variable or PV. The operator sets the Setpoint in the PID record. Then, a PID record retrieves the value from the analog input record and computes the error - the difference between the readback and the setpoint. The PID record computes the new output setting to move the process variable toward the setpoint. The analog output record gets the value from the PID through the DOL when the OMSL is closed\_loop. It sets the new output and on the next period repeats this process.

## **2.8.2 Configuring an Interlock**

When certain conditions become true in the process, it may trip an interlock. The result of this interlock is to move something into a safe state or to mitigate damage by taking some action. One example is the closing of a vacuum valve to isolate a vacuum loss. When a vacuum reading in one region of a machine is not at the operating range, an interlock is used to either close a valve and prohibit it from being open. This can be implemented by reading several vacuum gauges in an area into a calculation record. The expression in the calculation record can express the condition that permits the valve to open. The result of the expression is then referenced to the DOL field of a binary output record that controls the valve. If the binary output has the OMSL field set to closed\_loop it sets the valve to the value of the calculation record. If it is set to supervisory, the operator can override the interlock and control the valve directly.

# CHAPTER 3

## Specifications

Specifications for the different software modules and conventions related to EPICS.

## **3.1 Channel Access Protocol Specification**

Table of Contents

- *[License](#page-50-0)*
- *[Document History](#page-51-0)*
- *Introduction*
- *Concepts*
	- *Process Variables*
	- *Virtual Circuit*
	- *Channels*
	- *Monitors*
	- *Server Beacons*
	- *Repeater*
	- *Timeout Behavior*
	- *Version compatibility*
	- *Exceptions*
- *Operation*
	- *Overall Server Operation*
	- *Overall Client Operation*
	- *Name Searching*
- *Virtual Circuits*
- *Data Count in Gets and Monitors*
- *Data Types*
- *Messages*
	- *Message Structure*
	- *[Message Identifiers](#page-59-0)*
- *Commands (TCP and UDP)*
	- `CA\_PROTO\_VERSION <#ca-proto-version>'\_\_
	- `CA\_PROTO\_SEARCH <#ca-proto-search>'\_\_
	- `CA\_PROTO\_NOT\_FOUND <#ca-proto-not-found>'\_\_
	- `CA\_PROTO\_ECHO <#ca-proto-echo>'\_\_
- *Commands (UDP)*
	- `CA\_PROTO\_RSRV\_IS\_UP <#ca-proto-rsrv-is-up>'\_\_
	- `CA\_REPEATER\_CONFIRM <#ca-repeater-confirm>'\_\_
	- `CA\_REPEATER\_REGISTER <#ca-repeater-register>'\_\_
- *Commands (TCP)*
	- `CA\_PROTO\_EVENT\_ADD <#ca-proto-event-add>'\_\_
	- `CA\_PROTO\_EVENT\_CANCEL <#ca-proto-event-cancel>'\_\_
	- `CA\_PROTO\_READ <#ca-proto-read>'\_\_
	- `CA\_PROTO\_WRITE <#ca-proto-write>'\_\_
	- `CA\_PROTO\_SNAPSHOT <#ca-proto-snapshot>'\_\_
	- `CA\_PROTO\_BUILD <#ca-proto-build>'\_\_
	- `CA\_PROTO\_EVENTS\_OFF <#ca-proto-events-off>'\_\_
	- `CA\_PROTO\_EVENTS\_ON <#ca-proto-events-on>'\_\_
	- `CA\_PROTO\_READ\_SYNC <#ca-proto-read-sync>'\_\_
	- `CA\_PROTO\_ERROR <#ca-proto-error>'\_\_
	- `CA\_PROTO\_CLEAR\_CHANNEL <#ca-proto-clear-channel>'\_\_
	- `CA\_PROTO\_READ\_NOTIFY <#ca-proto-read-notify>'\_\_
	- `CA\_PROTO\_READ\_BUILD <#ca-proto-read-build>'\_\_
	- `CA\_PROTO\_CREATE\_CHAN <#ca-proto-create-chan>'\_\_
	- `CA\_PROTO\_WRITE\_NOTIFY <#ca-proto-write-notify>'\_\_
	- `CA\_PROTO\_CLIENT\_NAME <#ca-proto-client-name>'\_\_
	- `CA\_PROTO\_HOST\_NAME <#ca-proto-host-name>'\_\_
	- `CA\_PROTO\_ACCESS\_RIGHTS <#ca-proto-access-rights>'\_\_
	- `CA\_PROTO\_SIGNAL <#ca-proto-signal>'\_\_
	- `CA\_PROTO\_CREATE\_CH\_FAIL <#ca-proto-create-ch-fail>'\_\_
- `CA\_PROTO\_SERVER\_DISCONN <#ca-proto-server-disconn>'\_\_
- *[Payload Data Types](#page-80-0)*
	- *DBR\_STS\_\* meta-data*
	- *DBR\_TIME\_\* meta-data*
	- *DBR\_GR\_SHORT meta-data*
	- *DBR\_GR\_CHAR meta-data*
	- *DBR\_GR\_FLOAT meta-data*
	- *DBR\_GR\_DOUBLE meta-data*
	- *GR\_ENUM and CTRL\_ENUM meta-data*
- *Constants*
	- *Port numbers*
	- *Representation of constants*
	- *[Monitor Mask](#page-84-0)*
	- *[Search Reply Flag](#page-84-1)*
	- *[Access Rights](#page-84-2)*
- *Example message*
- *[Repeater Operation](#page-85-0)*
	- *Startup*
	- *Client detection*
	- *Operation*
	- *Shutdown*
- *Searching Strategy*
- *ECA Error/Status Codes*
- *Example conversation*
- *Glossary of Terms*
- *[References](#page-90-0)*

## <span id="page-50-0"></span>**3.1.1 License**

This document is distributed under the terms of the [GNU Free Documentation License, version 1.2.](http://www.gnu.org/licenses/old-licenses/fdl-1.2.html)

## <span id="page-51-0"></span>**3.1.2 Document History**

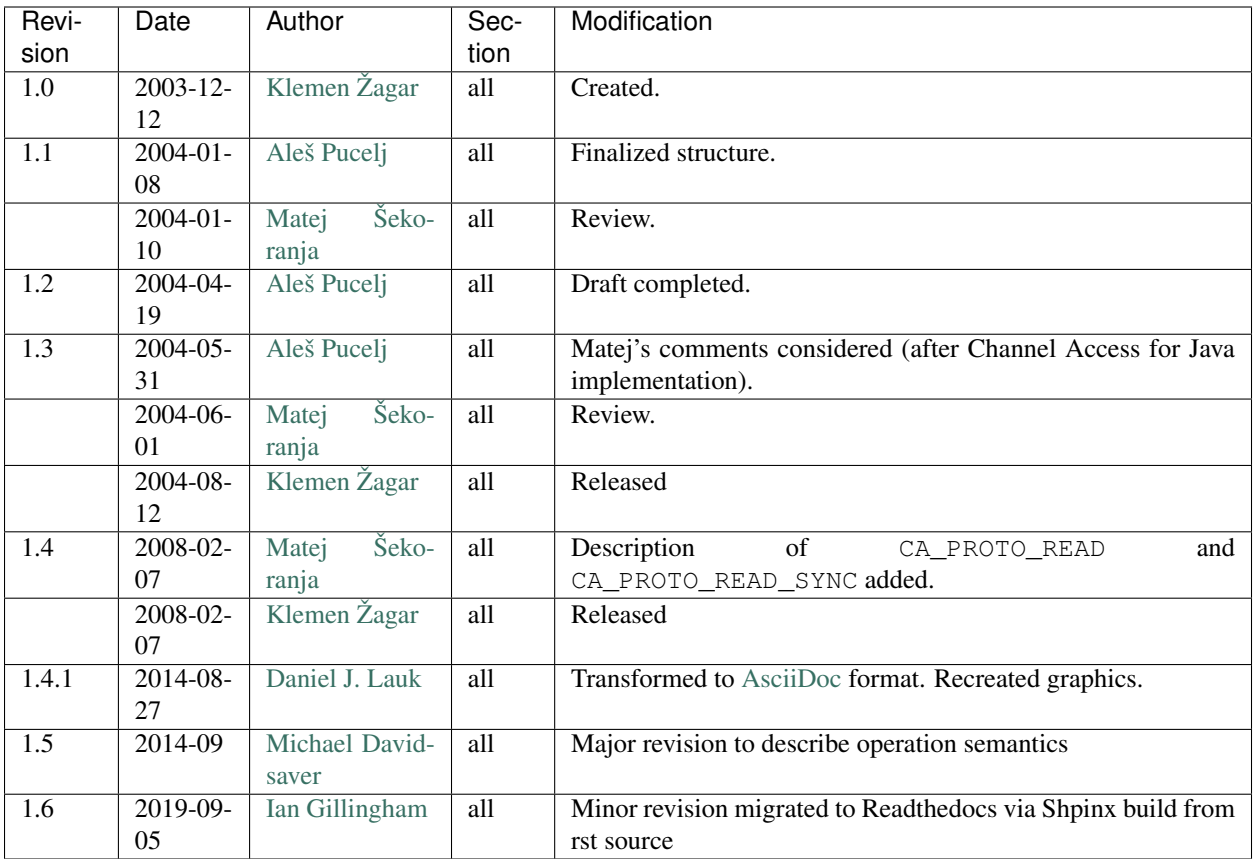

## **3.1.3 Introduction**

This document describes the EPICS Channel Access (CA) protocol as it is, and has been, implemented. It is also intended to act as a specification to allow the creation of new client and server implements. The focus is on versions >= 4.11 of the CA protocol, which used by EPICS Base 3.14.0 and later. No changes from protocol versions before 4.8 (EPICS Base 3.13.0) will be included in this document.

For the benefit of those writing new clients and servers [RFC 2119:Key words for use in RFCs to Indicate Requirement](http://www.ietf.org/rfc/rfc2119.txt) [Levels](http://www.ietf.org/rfc/rfc2119.txt) are used.

## **3.1.4 Concepts**

#### **Process Variables**

A Process Variable (PV) is the addressable unit of data accessible through the Channel Access protocol. Each PV has a unique name string and SHOULD be served by a single Channel Access server. Specifically, when searching for a PV, each client MUST NOT receive replies identifying more than one server.

#### **Virtual Circuit**

A TCP connection between a CA client and server is referred to as a Virtual Circuit.

Typically only one Circuit is opened between each client and server. However, a client MAY open more than one Circuit to the same server.

#### **TCP Message Flow**

The following tree diagram illustrates the order in which normal (not error) CA messages can be sent on a TCP connection. Nodes with box borders are messages sent be the server, and oval borders are messages sent be the client. Nodes with a double border (eg. "Open Socket") are not themselves messages. Instead they indicate pre-conditions which must be meet before certain messages can be sent.

The message CA\_ERROR may be sent by a server in response to any client message.

#### **Channels**

A Channel is the association between a particular Circuit and PV name.

At core, a Channel is a runtime allocated pair of integer identifiers (CID and SID) used in place of the PV name to avoid the overhead of string operations. Both client and server MUST maintain a list of the identifiers of all open Channels associated with a Circuit.

The scope of these identifiers is a single Circuit. Identifiers from one Circuit MUST NOT be used on any other. Further more, the same identifier number may be used one two different Circuit in connection with two different PV names.

A Channel's identifiers are explained in section *[Message Identifiers](#page-59-0)*.

#### **Monitors**

A monitor is created on a channel as a means of registering/subscribing for asynchronous change notifications (publications). Monitors may be filtered to receive only a subset of events (Event Mask), such as value or alarm changes. Several different monitors may be created for each channel.

Clients SHOULD NOT create two monitors on the same channel with the same Event Mask.

#### **Server Beacons**

Server beacons messages (*[CA\\_PROTO\\_RSRV\\_IS\\_UP](#page-65-0)*) MUST be periodically broadcast. Beacon messages contain the IP address and TCP port on which the server listens A sequential beacon ID is also included.

When a server becomes active, it MUST immediately begin sending beacons with an increasing delay. An initial beacon interval of 0.02 seconds is RECOMMENDED. After each beacon is sent the interval SHOULD be increased up to a maximum interval. Doubling the interval is RECOMMENDED. The RECOMMENDED maximum interval is 15 seconds.

As a server sends beacons it MUST increment the BeaconID field for each message sent.

CA clients MAY use a server's first beacon as a trigger to re-send previously unanswered *[CA\\_PROTO\\_SEARCH](#page-62-0)* messages.

While it was done historically, clients SHOULD NOT use Beacons to make timeout decisions for TCP Circuits. The *[CA\\_PROTO\\_ECHO](#page-64-0)* message should be used instead.

Clients wishing to detect new servers should maintain a list of all servers along with the last BeaconID received, and the reception time. Servers SHOULD be removed from this list when no Beacon is received for some time (two beacon periods is RECOMMENDED).

#### **Repeater**

See *[Repeater Operation](#page-85-0)*.

#### **Timeout Behavior**

CA clients typically SHOULD NOT automatically reconnect Circuits which have become unresponsive, instead CA clients SHOULD send a new *[CA\\_PROTO\\_SEARCH](#page-62-0)* request.

CA clients SHOULD on occasion re-send PV name searches which are not answered.

Care must be taken to avoid excessive network load due to repeated lookups and connections. Clients are RECOMMENDED to implement an exponentially increasing (up to a maximum) interval when re-sending CA\_PROTO\_SEARCH messages for each PV.

Clients are RECOMMENDED to implement a timeout before re-starting a search when a Channel is closed due to an Exception, or Channel creation fails with *[CA\\_PROTO\\_CREATE\\_CH\\_FAIL](#page-79-0)* reply.

#### **Version compatibility**

Certain aspects of Channel Access protocol have changed between releases. In this document, Channel Access versions are identified using CA\_VXYY, where X represents single-digit major version number and YY represents a single- or double-digit minor version number. Stating that a feature is available in CA\_VXYY implies that any client supporting version XYY must support the feature. Implementation must be backward compatible with all versions up to and including its declared supported minor version number.

Example 1. Channel Access version number

CA\_V43, denotes version 4.3 (major version 4, minor version 3).

Channel Access protocol carries an implicit major version of 4. Minor version begin with 1. Minor version 0 is not a valid version.

When a Virtual Circuit is created both client and server send their minor version numbers. The valid messages and semantics of the Circuit are determined by the lower of the two minor versions.

A partial history of CA minor version changes:

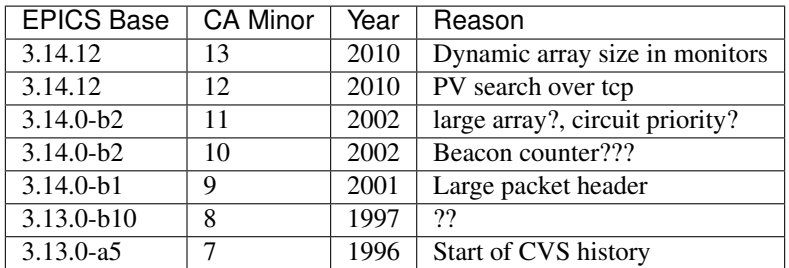

#### **Exceptions**

Channel Access protocol error messages (*[CA\\_PROTO\\_ERROR](#page-72-0)*) are referred to as Exceptions. Exceptions are sent by a CA server to indicate its failure to process a client message.

An Exception MAY be sent in response to any client message, including those which normally would not result in a reply.

Exception messages carry the header of the client message which triggered the error. It is therefore always possible to associate an Exception with the request which triggered it.

#### **3.1.5 Operation**

#### **Overall Server Operation**

A CA server will maintain at least two sockets.

A UDP socket bound to the CA port (def. 5064) MUST listen for PV name search request broadcasts. PV name search replies are sent as unicast messages to the source of the broadcast. This socket, or another UDP socket, SHOULD periodically send Beacons to the CA Beacon port (def. 5065).

A TCP socket listening on an arbitrary port. The exact port number is included in PV name search replies. This socket will be used to build Virtual Circuits.

A CA server SHOULD NOT answer PV name search requests for itself unless a *[CA\\_PROTO\\_CREATE\\_CHAN](#page-75-0)* for that PV from the same client can be expected to succeed. To do otherwise risks excessive load in a tight retry loop.

#### **Overall Client Operation**

A CA client SHOULD maintain a registration with a Repeater on the local system, (re)starting it as necessary.

Clients will send PV name search messages and listen for replies. Typically a client will maintain a table of unanswered name searches and a cache of recent results in order avoid duplicate searches, and to process any replies.

Once an affirmative search reply is received, a Virtual Circuit to the responder is opened if needed. If the client already has a circuit open to this server, it SHOULD be reused. When a Circuit is available, a Channel is created on it, then various get/put/monitor operations are performed on this Channel.

#### **Name Searching**

The process of finding the server which advertises a PV to a particular client can be carried out over UDP, or with  $>=$ CA\_V412 over a TCP connection.

In either case each client SHOULD be pre-configured with a set of destinations to send queries. For UDP searching, this is a list of unicast or broadcast endpoints (IP and port). For TCP searching, this is a list of endpoints.

It is RECOMMENDED that a default set of UDP endpoints be populated with the broadcast addresses of all network interfaces except the loopback.

It is RECOMMENDED that, on client startup, Circuits be established to all endpoints in the TCP search list.

Search results are transitory. Subsequent searches MAY yield different results. Therefore queries SHOULD be re-tried unless an active Channel is already open.

#### **UDP search datagrams**

Several CA messages MAY be included in one UDP datagram.

A datagram which includes *[CA\\_PROTO\\_SEARCH](#page-62-0)* messages MUST begin with a *[CA\\_PROTO\\_VERSION](#page-61-0)* message.

For efficiency it is RECOMMENDED to include as many search requests as possible in each datagram, subject to datagram size limits.

A CA server MUST NOT send a *[CA\\_PROTO\\_NOT\\_FOUND](#page-63-0)* in response to a UDP search request.

#### **TCP search**

*[CA\\_PROTO\\_SEARCH](#page-62-0)* messages MUST NOT be sent on a Circuit unless a *[CA\\_PROTO\\_VERSION](#page-61-0)* message has been received indicating  $>=$  CA V412.

When supported, *[CA\\_PROTO\\_SEARCH](#page-62-0)* messages may be sent at any time the circuit is open.

A CA server MAY send a *[CA\\_PROTO\\_NOT\\_FOUND](#page-63-0)* in response to a UDP search request if the DO\_REPLY bit is set.

Clients MAY ignore *[CA\\_PROTO\\_NOT\\_FOUND](#page-63-0)* messages.

A *[CA\\_PROTO\\_NOT\\_FOUND](#page-63-0)* message is not final. A subsequent search might yield a different result.

#### **Virtual Circuits**

#### **Inactivity timeout**

When a Circuit is created, both client and server MUST begin a countdown timer. When any traffic (including a *[CA\\_PROTO\\_ECHO](#page-64-0)* message) is received on the Circuit, this counter is reset to its initial value. If the timer reaches zero, the Circuit is closed.

Clients MUST send a *[CA\\_PROTO\\_ECHO](#page-64-0)* message before the countdown reaches zero. It is RECOMMENDED to send an echo message when the countdown reaches half its initial value.

When a *[CA\\_PROTO\\_ECHO](#page-64-0)* message is received by the server, it MUST be immediately copied back to the client.

The RECOMMENDED value for the countdown timer is 30 seconds.

#### **Circuit Setup**

When a Circuit is created, both client and server MUST send *[CA\\_PROTO\\_VERSION](#page-61-0)* as their first message. This message SHOULD be sent immediately.

Note for implementers. For EPICS Base before 3.14.12, RSRV did not immediately send a version message due to a buffering problem. Instead the version message was not sent until some other reply forced a flush of the send queue.

In addition the client SHOULD send *[CA\\_PROTO\\_HOST\\_NAME](#page-77-0)* and *[CA\\_PROTO\\_CLIENT\\_NAME](#page-77-1)* messages. Once this is done, the Circuit is ready to create channels.

Note that the host and client name messages SHOULD NOT be (re)sent after the first channel is created. If the client or host name strings change, the circuit SHOULD be closed.

If no host or client name messages are received a server MUST consider the client to be anonymous. It is RECOM-MENDED that anonymous users not be granted rights for the Put operation.

#### <span id="page-55-0"></span>**Channel Creation**

Channel creation starts with a *[CA\\_PROTO\\_CREATE\\_CHAN](#page-75-0)* request from the client. This message includes the PV name string, and a client selected *[CID](#page-59-1)*.

If the server can not provide the named PV it replies with *[CA\\_PROTO\\_CREATE\\_CH\\_FAIL](#page-79-0)* using the same CID. The server MUST NOT remember the CID of failed creation requests as clients MAY re-used them immediately.

If the server can provide the named PV, it replies with *[CA\\_PROTO\\_ACCESS\\_RIGHTS](#page-78-0)* followed by a *[CA\\_PROTO\\_CREATE\\_CHAN](#page-75-0)* reply. Further *[CA\\_PROTO\\_ACCESS\\_RIGHTS](#page-78-0)* messages MAY follow to reflect changes to access permissions.

Note that the *[CA\\_PROTO\\_CREATE\\_CHAN](#page-75-0)* reply includes the Channel's native DBR datatype and the maximum number of elements which can be retrieved/set by a get, put, or monitor operation. These attributes are fixed for the lifetime of the channel.

The reply also contains the server selected *[SID](#page-60-0)* identifier. Together with the CID, these two identifier will be used to refer to the Channel in subsequent operations.

The Channel remains active, and the identifiers valid, until a *[CA\\_PROTO\\_CLEAR\\_CHANNEL](#page-73-0)* request is sent by a client and its reply received, until a *[CA\\_PROTO\\_SERVER\\_DISCONN](#page-79-1)* message is received by a client, or if the circuit (TCP connection) is closed.

After a server sends a CA\_PROTO\_CLEAR\_CHANNEL reply or a CA\_PROTO\_SERVER\_DISCONN message it MAY reuse the SID immediately.

After a client receives a CA\_PROTO\_CLEAR\_CHANNEL reply or a CA\_PROTO\_SERVER\_DISCONN message it MAY reuse the CID immediately.

Therefore after a client sends a CA\_PROTO\_CLEAR\_CHANNEL request, or a sever sends a CA\_PROTO\_SERVER\_DISCONN request, no further messages (including *[CA\\_PROTO\\_ERROR](#page-72-0)*) should be sent for the closed channel.

#### **Put Operations**

A Operation to write data to a Channel begins with a *[CA\\_PROTO\\_WRITE](#page-70-0)* or *[CA\\_PROTO\\_WRITE\\_NOTIFY](#page-76-0)* request. The difference between the two is that CA\_PROTO\_WRITE\_NOTIFY\_gives a reply on success, while CA\_PROTO\_WRITE does not.

The CA\_PROTO\_WRITE SHOULD be used when it is not important that all Put operations are executed. A server SHOULD make best effort to ensure that, when a burst of CA\_PROTO\_WRITE requests is received, that the last request is processed (others could be dropped).

A CA\_PROTO\_WRITE\_NOTIFY request indicates that the client intends to wait until the request is fulfilled before continuing. A server MUST reply to all CA\_PROTO\_WRITE\_NOTIFY requests. A server SHOULD make best effort to fully process all CA\_PROTO\_WRITE\_NOTIFY requests.

Both request messages include a *[SID](#page-60-0)* to determine which Channel is being operated on.

In addition, a client selected *IOID* is included. This identifier will be included in a CA\_PROTO\_WRITE\_NOTIFY reply, as well as any CA\_PROTO\_ERROR exception message resulting from a Put request.

#### **Get Operation**

The present value of a Channel is queried with a *[CA\\_PROTO\\_READ\\_NOTIFY](#page-74-0)* request.

A server MUST reply to all CA\_PROTO\_READ\_NOTIFY requests. A server SHOULD make best effort to fully process all CA\_PROTO\_READ\_NOTIFY requests.

CA\_PROTO\_READ\_NOTIFY messages include a *[SID](#page-60-0)* to determine which Channel is being operated on, as well as a client selected *IOID* which will be included in the reply.

The IOID MUST be unique on the channel.

#### **Monitor Operation**

A Monitor operation is a persistent subscription which is initiated by a *[CA\\_PROTO\\_EVENT\\_ADD](#page-66-0)* request and terminated with a *[CA\\_PROTO\\_EVENT\\_CANCEL](#page-68-0)* request.

Both CA\_PROTO\_EVENT\_ADD and CA\_PROTO\_EVENT\_CANCEL messages include a channel *[SID](#page-60-0)* as well as a client selected *[SubscriptionID](#page-60-1)*.

The SubscriptionID MUST be unique on the channel.

When a subscription is created a server SHOULD immediately send a CA\_PROTO\_EVENT\_ADD reply with the present value of the Channel if such a value is available.

After a CA\_PROTO\_EVENT\_CANCEL request is received, a server MUST send one final CA PROTO EVENT ADD reply with a zero payload size. Before a CA PROTO EVENT CANCEL request is received, a server MUST NOT send a CA\_PROTO\_EVENT\_ADD reply with a zero payload size.

#### **Errors**

Any client message MAY result in an *[CA\\_PROTO\\_ERROR](#page-72-0)* reply from a server.

#### **Data Count in Gets and Monitors**

Prior to CA\_V413, the element count in a CA\_PROTO\_EVENT\_ADD or CA\_PROTO\_READ\_NOTIFY reply MUST be the same as given in the corresponding CA\_PROTO\_EVENT\_ADD or CA\_PROTO\_READ\_NOTIFY request. A request for zero elements MUST result in an ECA\_BADCOUNT exception. If a server can not provide all of the elements requested, then it fills out the message body with null bytes.

Beginning in CA\_V413, a request for zero elements is valid. The element count in a reply is then the number of elements the server could provide (perhaps zero).

The element count in a reply MUST NOT exceed the maximum element count on the channel.

This dynamic array size feature creates a potential ambiguity in the protocol if the number of bytes in a CA\_PROTO\_EVENT\_ADD reply is zero.

Therefore it is RECOMMENDED that clients not create dynamic monitors for the plain DBR\_\* types. Clients needing to create such monitors are RECOMMENDED to promote the type to the corresponding DBR\_STS\_\* (the extra metadata can be ignored for internal processing). Then a zero element count has a non-zero body size.

Note to implementers. RSRV will always give at least one element in CA\_PROTO\_EVENT\_ADD replies. libca will silently ignore CA\_PROTO\_EVENT\_ADD replies with zero size before a CA\_PROTO\_EVENT\_CANCEL request is received.

## **3.1.6 Data Types**

This section defines all primitive data types employed by CA, as well as their C/C++ equivalents. These data types are referred to in the subsequent sections.

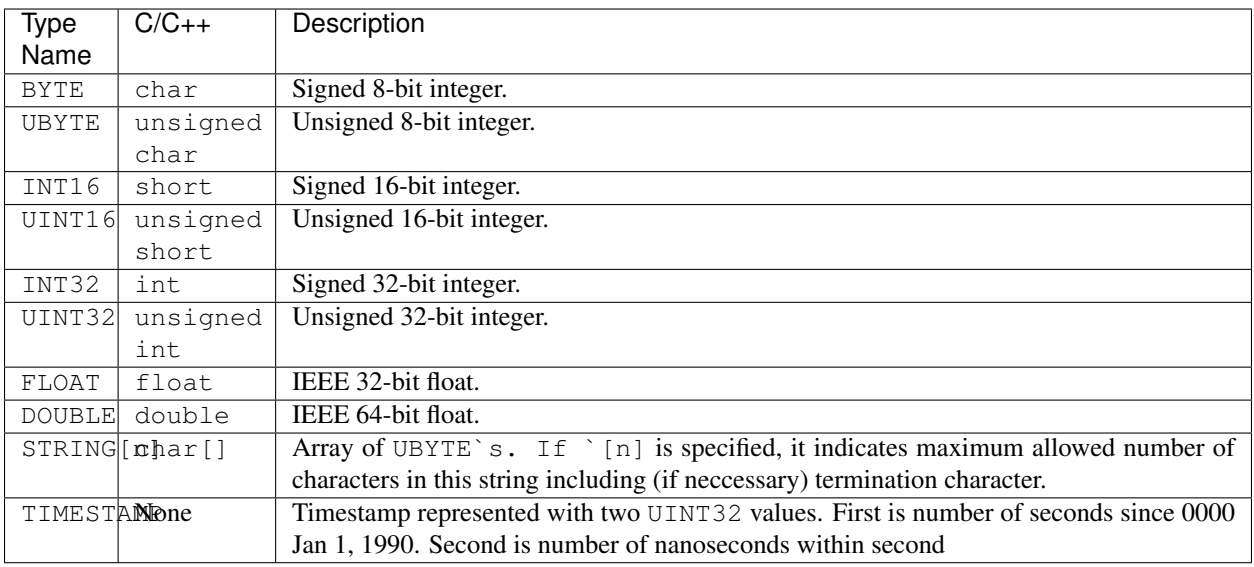

All values are transmitted over the network in big-endian (network) order. For example: UINT32 3145  $(0 \times 000000C49)$  would be sent over the network represented as 00 00 0C 49.

## **3.1.7 Messages**

#### **Message Structure**

All Channel Access messages are composed of a header, followed by the payload.

Header is always present. The command ID and payload size fields have a fixed meaning. Other header fields carry command-specific meaning. If a field is not used within a certain message, its value MUST be zeroed.

Total size of an individual message is limited. With CA versions older than CA\_V49, the maximum message size is limited to 16384 (0x4000) bytes. Out of these, header has a fixed size of 16 (0x10) bytes, with the payload having a maximum size of  $16368$  ( $0 \times 3ff0$ ) bytes.

Versions CA\_V49 and higher may use the **extended message form**, which allows for larger payloads. The extended message form is indicated by the header fields Payload Size and Data Count being set to 0xffff and 0, respectively. Real payload size and data count are then given as UINT32 type values immediately following the header. Maximum message size is limited by 32-bit unsigned integer representation, 4294967295 (0xffffffff). Maximum payload size is limited to 4294967255 (0xffffffe7).

For compatibility, extended message form should only be used if payload size exceeds the pre- CA\_V49 message size limit of 16368 bytes.

#### **Header**

Table 1. Standard Message Header

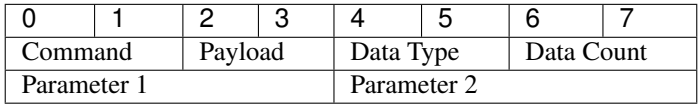

Table 2. Extended Message Header

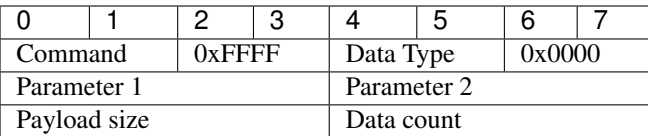

Names of header fields are based on their most common use. Certain messages will use individual fields for purposes other than those described here. These variations are documented for each message individually. All of values in header are unsigned integers.

Generic header fields:

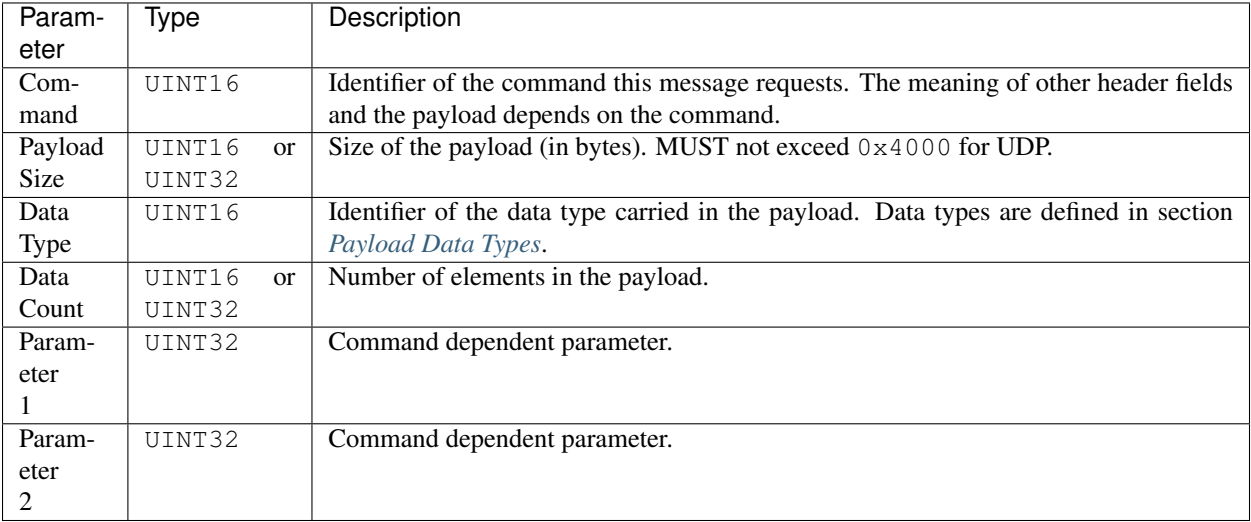

#### **Payload**

The structure of the payload depends on the type of the message. The size of the payload matches the Payload Size header field.

Message payloads MUST be padded to a length which is a multiple of 8 bytes. Zero padding is RECOMMENDED.

#### <span id="page-59-0"></span>**Message Identifiers**

Some fields in messages serve as identifiers. These fields serve as identification tokens in within the context of the a circuit (TCP connection). The RECOMMENDED scheme for allocating these values is to create them sequentially starting at 0. All IDs are represented with UINT32.

Overflow of all identifiers MUST be handled! A long running applications might use more than  $2**32$  of some identifier type type (typically IOID).

#### <span id="page-59-1"></span>**CID - Client ID**

A CID is the client selected identifier for a channel. A CID MUST be unique for a single Circuit.

Clients MUST not send a request with a CID which is not associated with an *[active Channel](#page-55-0)*.

Servers MUST ignore any request which does not include the CID of an active channel without closing the Circuit.

A CID is found in the Parameter 1 field of *[CA\\_PROTO\\_ERROR](#page-72-0)*, *[CA\\_PROTO\\_CREATE\\_CHAN](#page-75-0)*, *[CA\\_PROTO\\_ACCESS\\_RIGHTS](#page-78-0)*, *[CA\\_PROTO\\_CREATE\\_CH\\_FAIL](#page-79-0)*, and *[CA\\_PROTO\\_SERVER\\_DISCONN](#page-79-1)* messages. And in the Parameter 2 field of *[CA\\_PROTO\\_CLEAR\\_CHANNEL](#page-73-0)* message.

#### <span id="page-60-0"></span>**SID - Server ID**

A SID is the server selected identifier for a channel. A SID MUST be unique for a single Circuit.

Servers MUST not send a request with a SID which is not associated with an *[active Channel](#page-55-0)*.

Clients MUST ignore any request which does not include the SID of an active channel without closing the Circuit.

A SID is found in the Parameter 1 field of *[CA\\_PROTO\\_EVENT\\_ADD](#page-66-0)*, *[CA\\_PROTO\\_EVENT\\_CANCEL](#page-68-0)*, *[CA\\_PROTO\\_READ\\_NOTIFY](#page-74-0)*, *[CA\\_PROTO\\_WRITE\\_NOTIFY](#page-76-0)*, *[CA\\_PROTO\\_WRITE](#page-70-0)*, *[CA\\_PROTO\\_CLEAR\\_CHANNEL](#page-73-0)*, and *[CA\\_PROTO\\_CREATE\\_CHAN](#page-75-0)* (reply only) messages,

#### <span id="page-60-1"></span>**Subscription ID**

A SubscriptionID is the client selected identifier for a subscription. A CID MUST be unique for a single Circuit.

A SubscriptionID is found in the Parameter 2 field of *[CA\\_PROTO\\_EVENT\\_ADD](#page-66-0)* and *[CA\\_PROTO\\_EVENT\\_CANCEL](#page-68-0)* messages.

#### **IOID**

An IOID is the client selected identifier for a Get or Put operation. An IOID MUST be unique for a single message type on a single Circuit.

It is possible though NOT RECOMMENDED to use the same IOID concurrently in a CA\_PROTO\_WRITE, a CA\_PROTO\_READ\_NOTIFY, and a CA\_PROTO\_WRITE\_NOTIFY request.

An IOID is found in the Parameter 2 field of *[CA\\_PROTO\\_READ\\_NOTIFY](#page-74-0)*, *[CA\\_PROTO\\_WRITE\\_NOTIFY](#page-76-0)*, and *[CA\\_PROTO\\_WRITE](#page-70-0)* messages.

#### **Search ID**

A SearchID is a client selected identifier for a PV name search. A SearchID must be unique for each client endpoint sending requests.

Due to the nature of UDP it is possible for datagrams to be duplicated. Several CA\_PROTO\_SEARCH messages with the same SearchID MAY be considered to be duplicates, and only one used.

## **3.1.8 Commands (TCP and UDP)**

The following commands are sent as either UDP datagrams or TCP messages. Some of the messages are also used within the context of a Virtual Circuit (TCP connection).

#### <span id="page-61-0"></span>**CA\_PROTO\_VERSION**

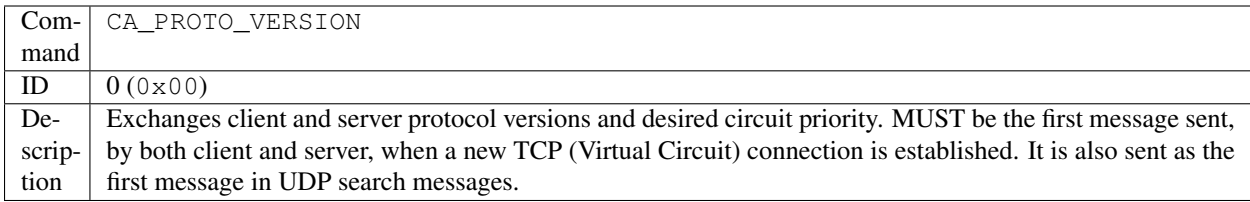

#### **Request**

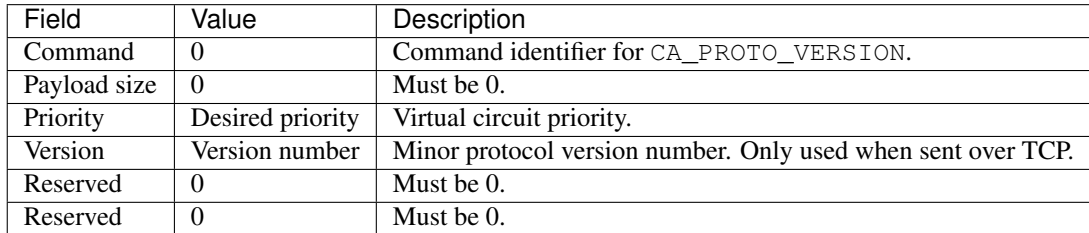

#### Table: Table 3. Header

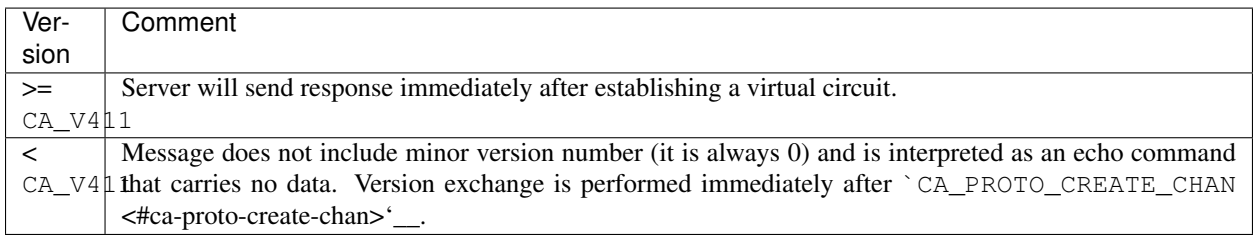

#### Table: Table 4. Compatibility

Comments

- Priority indicates the server's dispatch scheduling priority which might be implemented by a circuit dedicated thread's scheduling priority in a preemptive scheduled OS.
- Due to a buffering bug, RSRV implementing < CA\_V411 did not send CA\_PROTO\_VERSION immediately on connection, but rather when some other other response triggers a buffer flush.

#### **Response**

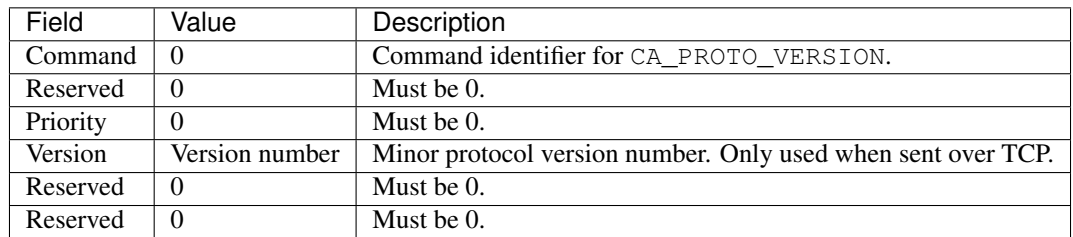

Table: Table 5. Header

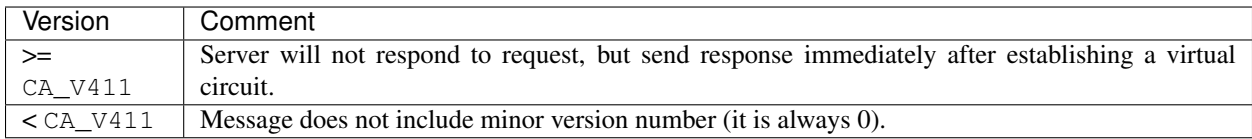

Table: Table 6. Compatibility

#### <span id="page-62-0"></span>**CA\_PROTO\_SEARCH**

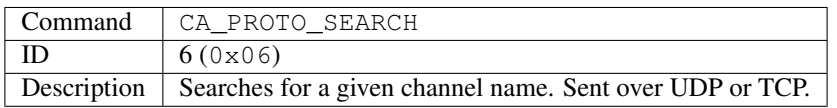

#### **Request**

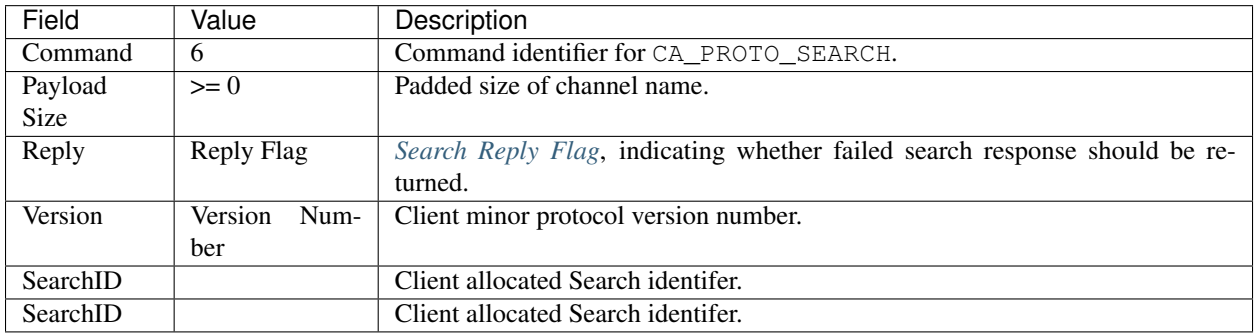

Table: Table 7. Header

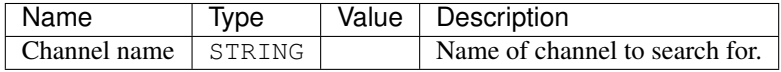

Table: Table 8. Payload

Comments

- Sent as a UDP datagram.
- It is illegal to specify DO\_REPLY flag whenever the message is sending as UDP datagram, regardless of whether broadcast or multicast is used.
- SearchID will be allocated by the client before this message is sent.
- SearchID field value is duplicated.
- Reply flag will be generally DONT\_REPLY when searching using broadcast and DO\_REPLY when searching using unicast. When DO\_REPLY is set, server will send a `CA\_PROTO\_NOT\_FOUND <#ca-proto-not-found>'\_\_ message indicating it does not have the requested channel.

#### **Response**

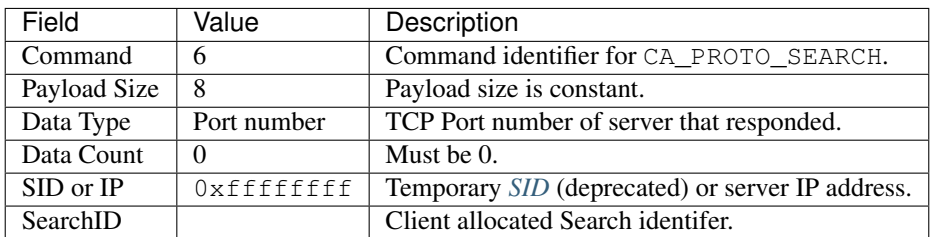

Table: Table 9. Header

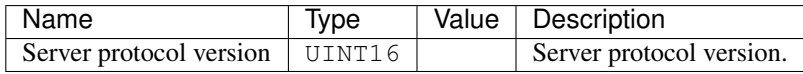

Table: Table 10. Payload

Comments

- Received as UDP datagram.
- Search ID field value (CID) is copied from the request.
- Before CA\_V411 the SID/IP field will always have the value of  $0 \times$ fffffffff and the server IP address is assumed to be the senders IP.
- Starting with CA\_V411 the server's IP address is encoded in the SID/IP field if it differs from the sender's IP, or 0xffffffff if it is the same.
- The port number included in the header is the TCP port of the server. Two servers on the same host can share a UDP port number, but not a TCP port number. Therefore, the port the client needs to connect to in that situation may not be the same as expected if this field in the response is not used.

#### <span id="page-63-0"></span>**CA\_PROTO\_NOT\_FOUND**

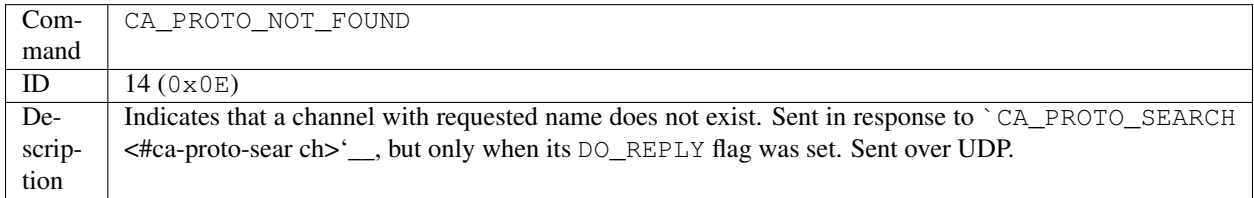

#### **Response**

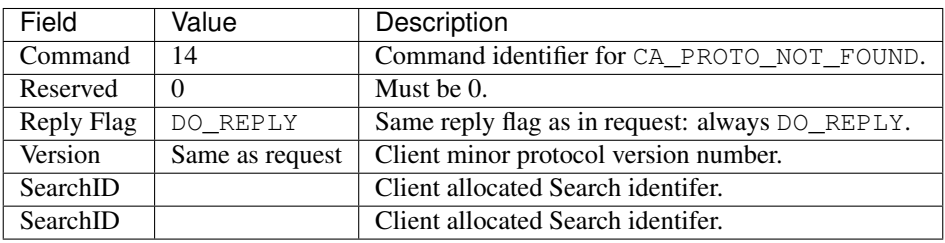

#### Table: Table 11. Header

#### Comments

- Contents of the header are identical to the request.
- SearchID fields are diplicated.
- Original request payload is not returned with the response.

#### <span id="page-64-0"></span>**CA\_PROTO\_ECHO**

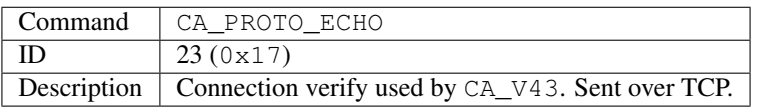

#### **Request**

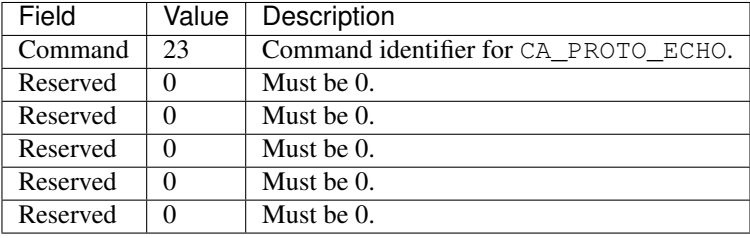

Table: Table 12. Header

#### **Response**

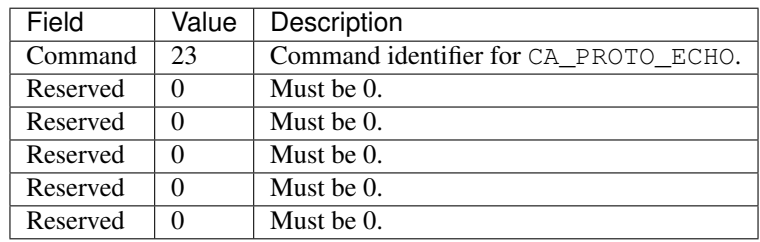

Table: Table 13. Header

## **3.1.9 Commands (UDP)**

The following commands are sent as UDP datagrams.

#### <span id="page-65-0"></span>**CA\_PROTO\_RSRV\_IS\_UP**

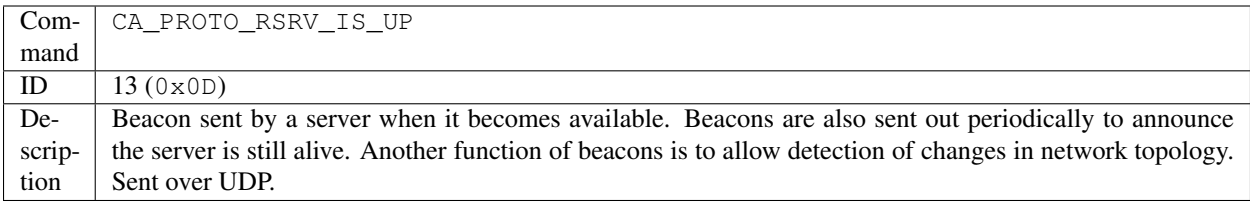

#### **Response**

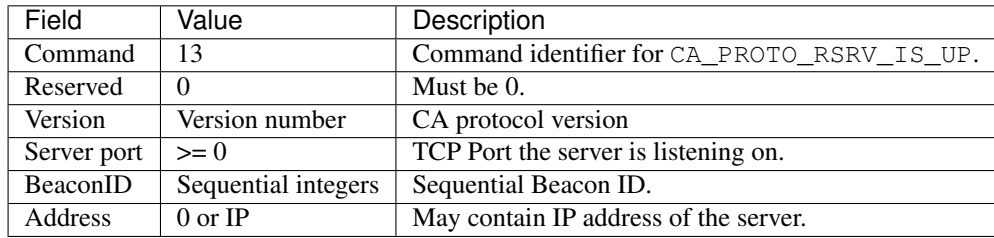

#### Table: Table 14. Header

Comments

- IP field may contain IP of the server. If IP is not present (field Address value is 0), then IP may be substituted by the receiver of the packet (usually repeater) if it is capable of identifying where this packet came from. Any non-zero address must be interpreted as server's IP address.
- BeaconIDs are useful in detecting network topology changes. In certain cases, same packet may be routed using two different routes, causing problems with datagrams. If multiple beacons are received from the same server with same BeaconID, multiple routes are the cause.
- If a server is restarted, it will most likely start sending BeaconID values from beggining (0). Such situation must be anticipated.

#### **CA\_REPEATER\_CONFIRM**

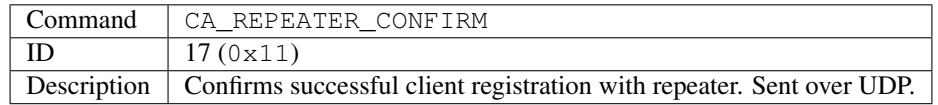

#### **Response**

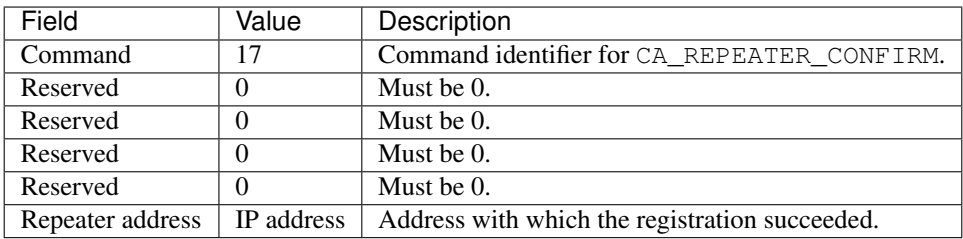

#### Table: Table 15. Header

#### Comments

• Since repeater can bind to different local address, its IP is reported in Repeater address. This address will be either 0.0.0.0 or 127.0.0.1.

#### **CA\_REPEATER\_REGISTER**

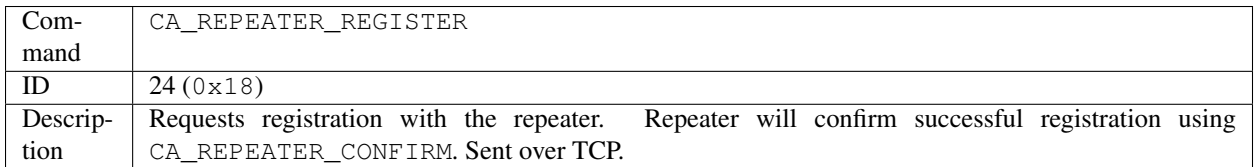

#### **Request**

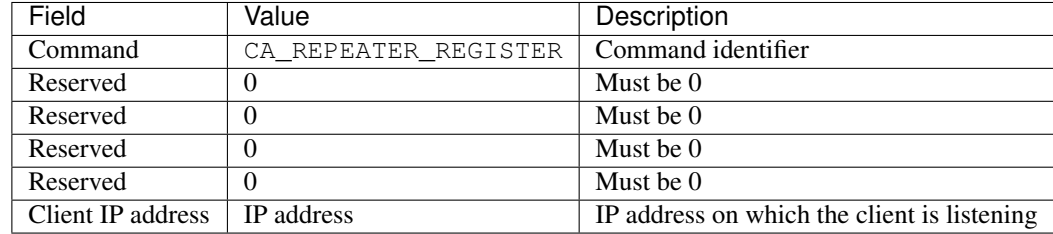

Table: Table 16. Header

## **3.1.10 Commands (TCP)**

The following commands are used within the context of Virtual Circuit and are sent using TCP.

#### <span id="page-66-0"></span>**CA\_PROTO\_EVENT\_ADD**

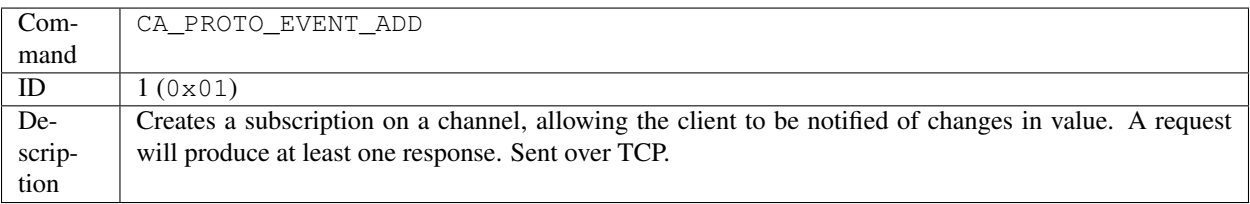

#### **Request**

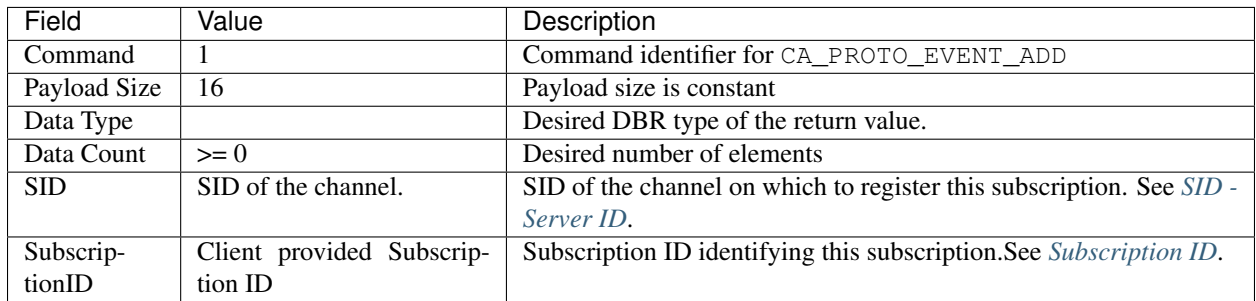

Table: Table 17. Header

Payload

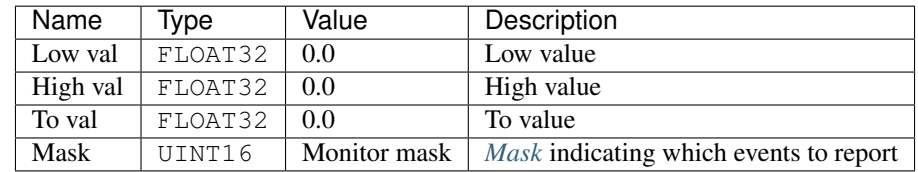

Comments

- All payload fields except Mask are initialized to 0 and are present only for backward compatibility.
- Successful subscription will result in an immediate response with the current value. Additional responses will be sent as the change occurs based on the Mask parameter.
- Mask defines a filter on which events will be sent.
- A subscription should be destroyed when no longer needed to reduce load on server. See `CA\_PROTO\_EVENT\_CANCEL <#ca-proto-event-cancel>'\_\_.

#### **Response**

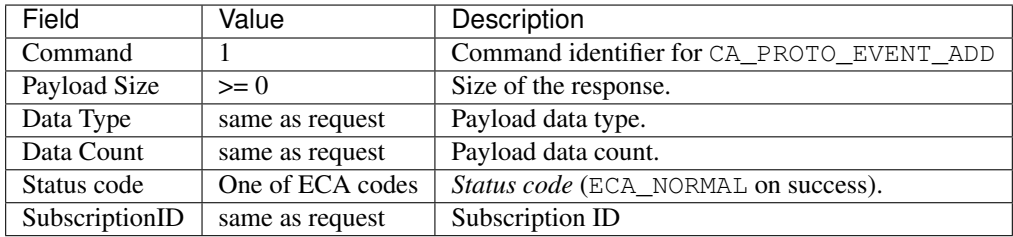

Table: Table 18. Header

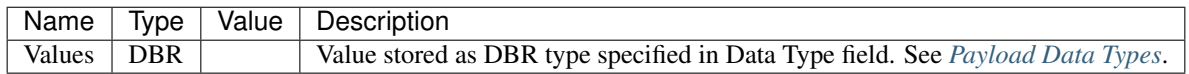

Table: Table 19. Payload

Comments

- Response data type and count match that of the request.
- To confirm successful subscription, first response will be sent immediately. Additional responses will be sent as the change occurs based on mask parameters.

#### <span id="page-68-0"></span>**CA\_PROTO\_EVENT\_CANCEL**

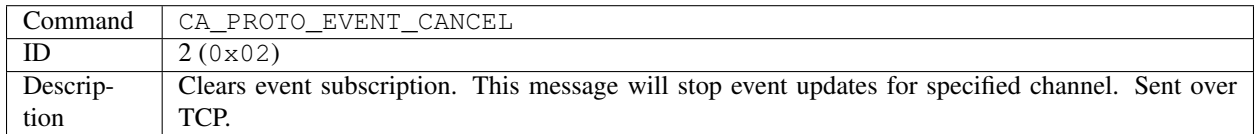

#### **Request**

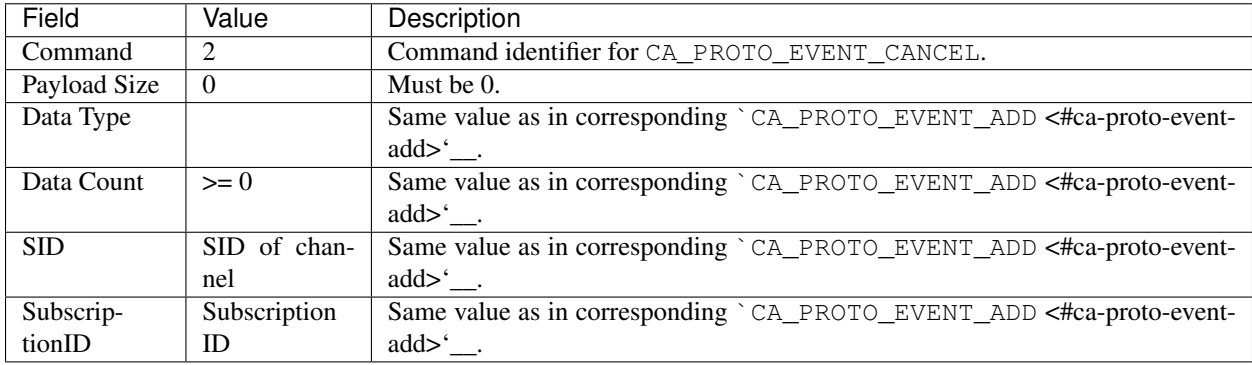

#### Table: Table 20. Header

Comments

- Both SID and SubscriptionID are used to identify which subscription on which monitor to destroy.
- Actual data type and count values are not important, but should be the same as used with corresponding `CA\_PROTO\_EVENT\_ADD <#ca-proto-event-add>'\_\_.

#### **Response**

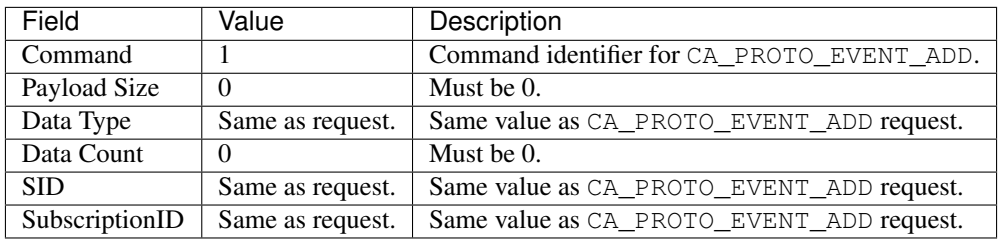

#### Table: Table 21. Header

#### Comments

• Notice that the response has `CA\_PROTO\_EVENT\_ADD <#ca-proto-event-add>'\_\_ command identifier!

• Regardless of data type and count, this response has no payload.

#### **CA\_PROTO\_READ**

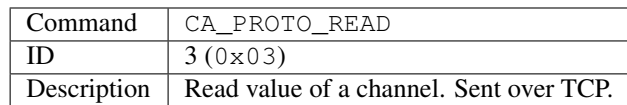

#### Deprecated since protocol version 3.13.

#### **Request**

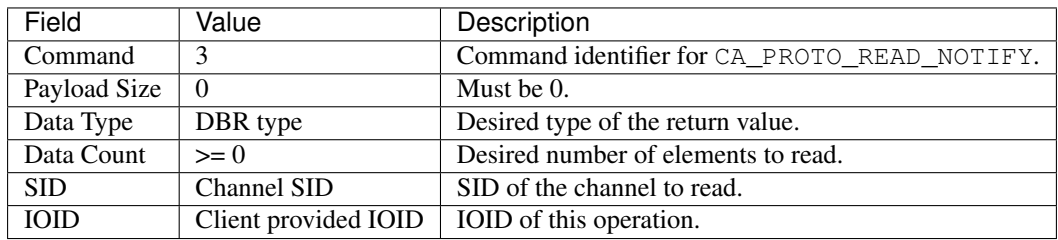

Table: Table 22. Header

Comments

- Channel from which to read is identified using SID.
- Response will contain the same IOID as the request, making it possible to distinguish multiple responses.

#### **Response**

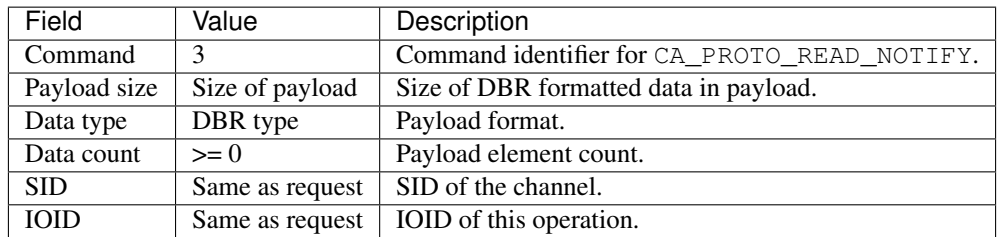

Table: Table 23. Header

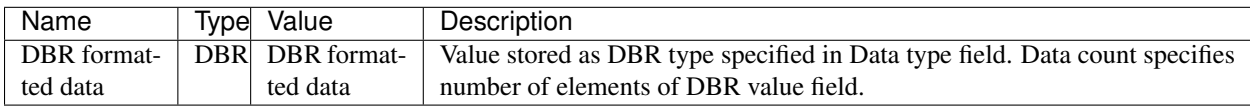

Table: Table 24. Payload

#### <span id="page-70-0"></span>**CA\_PROTO\_WRITE**

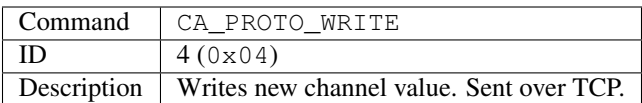

#### **Request**

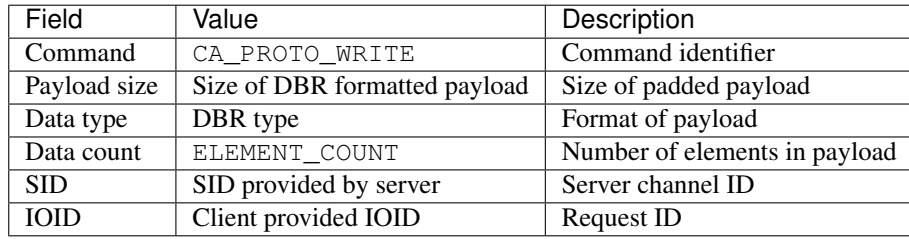

#### Table: Table 25. Header

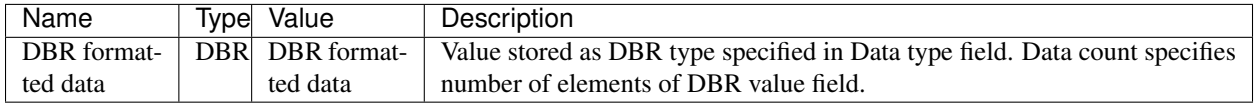

Table: Table 26. Payload

Comments

• There is no response to this command.

#### **CA\_PROTO\_SNAPSHOT**

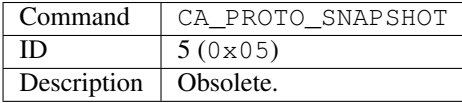

#### **CA\_PROTO\_BUILD**

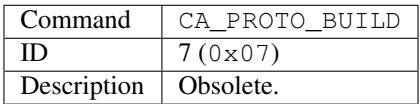

#### **CA\_PROTO\_EVENTS\_OFF**

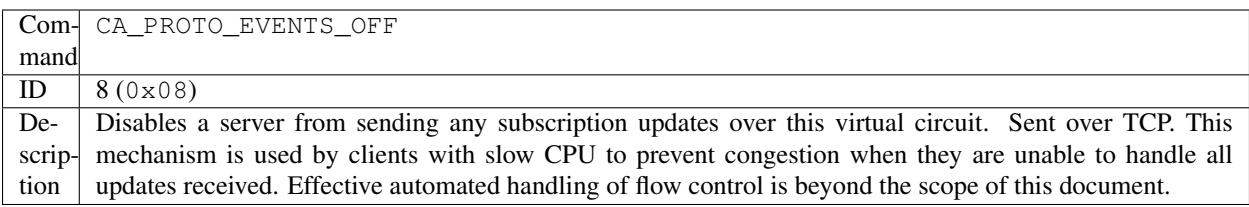

#### **Request**

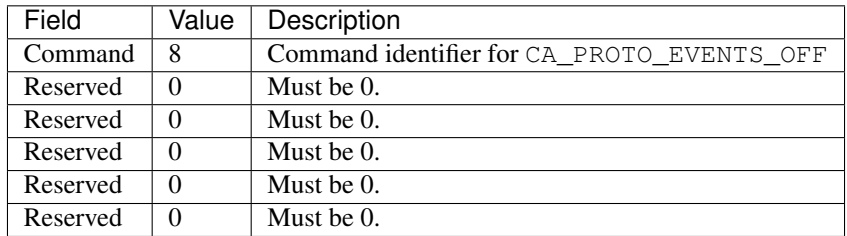

#### Table: Table 27. Header

Comments

- This request will disable sending of subscription updates on the server to which it is sent.
- Command applies to a single virtual circuit, so having multiple priority virtual circuit connections to the server would only affect the one on which the message is sent.
- No response will be sent for this request.

#### **CA\_PROTO\_EVENTS\_ON**

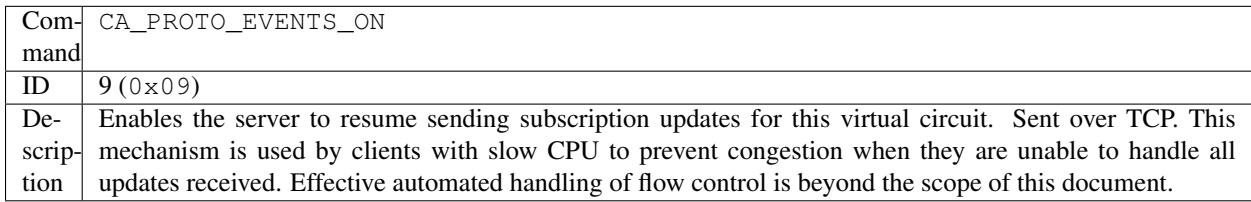

#### **Request**

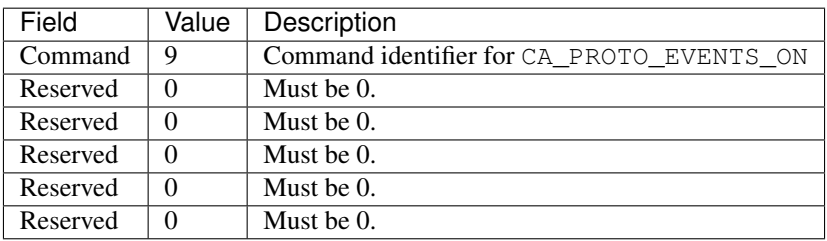
Table: Table 28. Header

Comments

- This request will enable sending of subscription updates on the server to which it is sent.
- Command applies to a single virtual circuit, so having multiple priority virtual circuit connections to the server would only affect the one on which the message is sent.
- No response will be sent for this request.

### **CA\_PROTO\_READ\_SYNC**

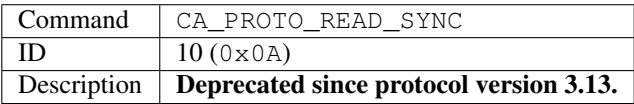

### **Request**

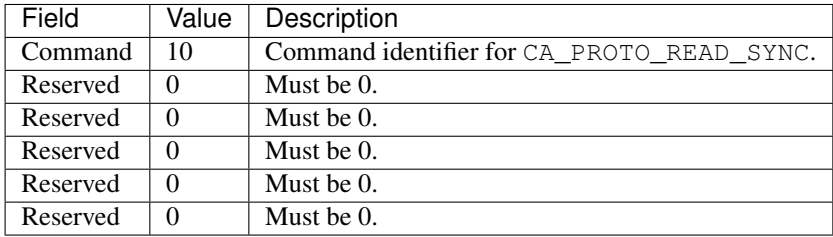

Table: Table 29. Header

#### **CA\_PROTO\_ERROR**

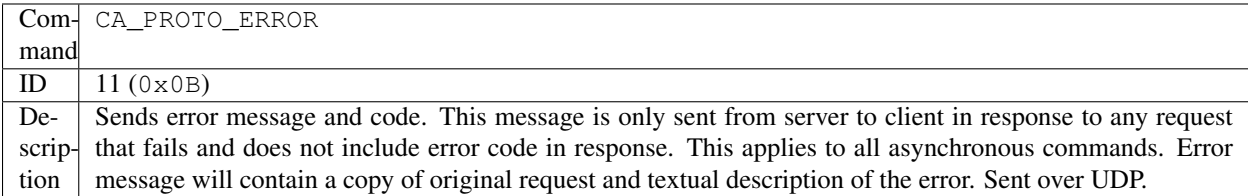

### **Response**

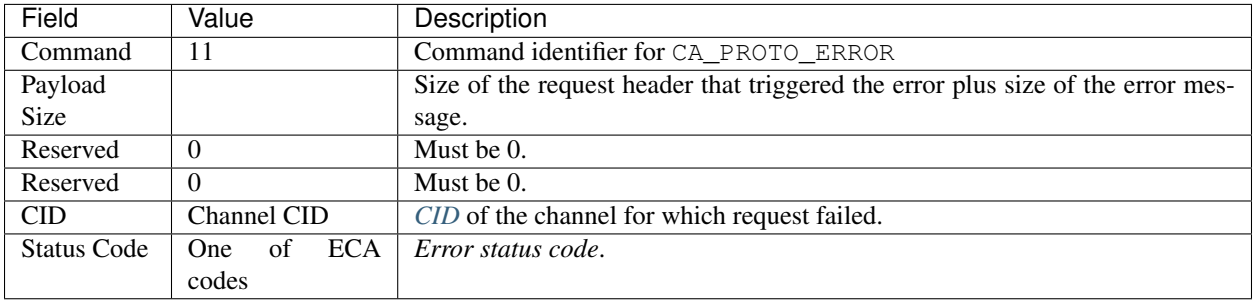

Table: Table 30. Header

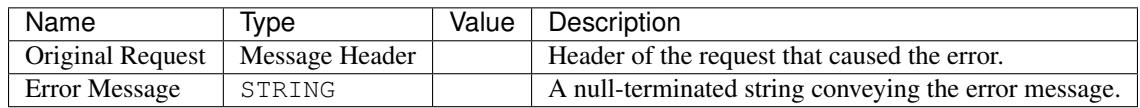

Table: Table 31. Payload

Comments

- Complete exception report is returned. This includes error message code, CID of channel on which the request failed, original request and string description of the message.
- CID value depends on original request and may not actually identify a channel.
- First part of payload is original request header with the same structure as sent. Any payload that was part of this request is not included. Textual error message starts immediately after the header.

### **CA\_PROTO\_CLEAR\_CHANNEL**

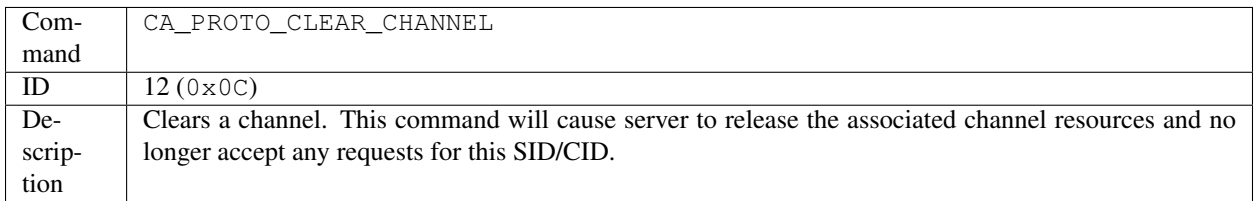

### **Request**

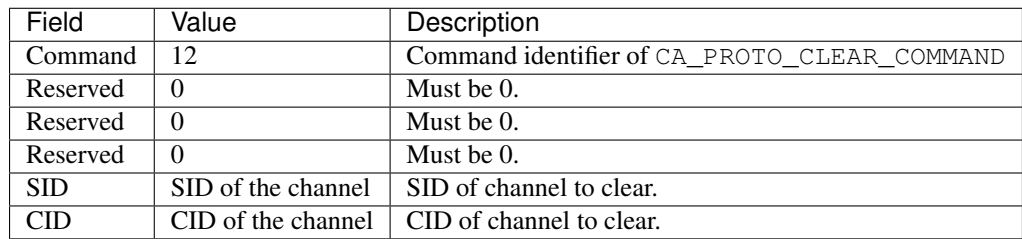

Table: Table 32. Header

### **Response**

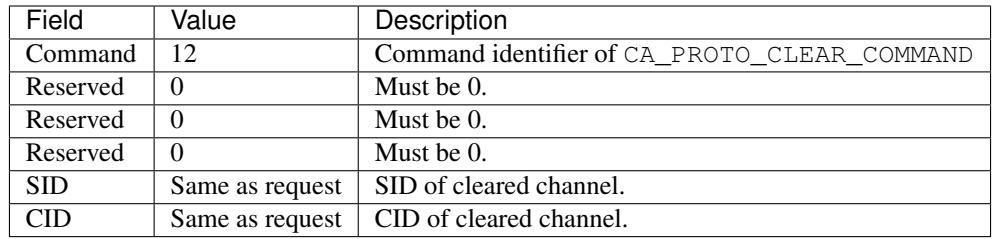

# Table: Table 33. Header

### Comments

- Server responds immediately and only then releases channel resources.
- Once a channel with a given SID has been cleared, any request sent with this SID will fail.
- Sent over TCP.

### **CA\_PROTO\_READ\_NOTIFY**

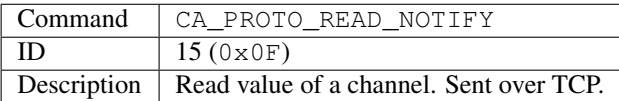

### **Request**

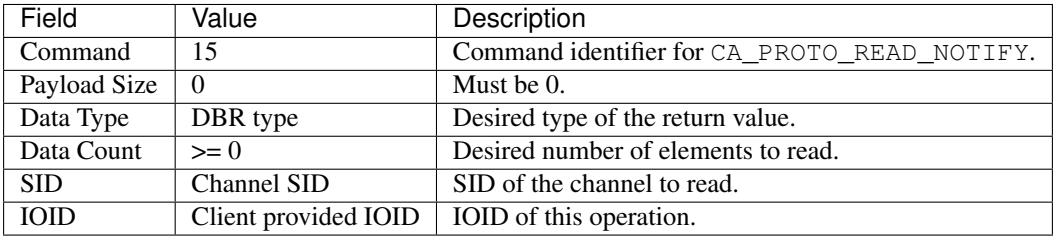

### Table: Table 34. Header

Comments

- Channel from which to read is identified using SID.
- Response will contain the same IOID as the request, making it possible to distinguish multiple responses.

### **Response**

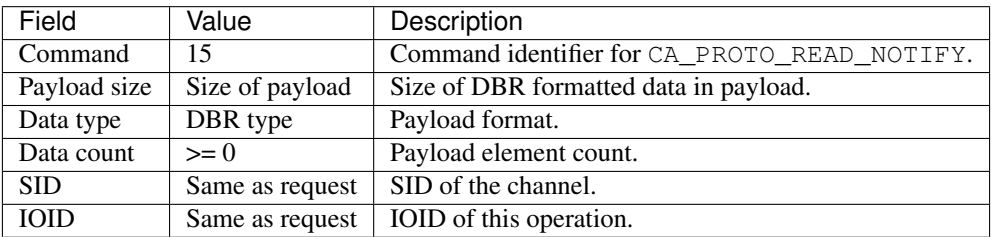

Table: Table 35. Header

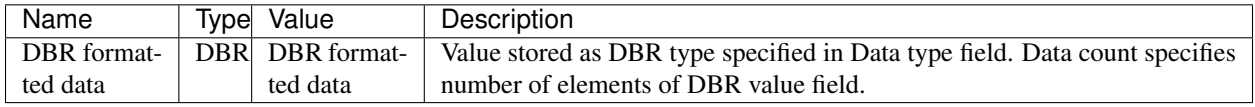

Table: Table 36. Payload

### **CA\_PROTO\_READ\_BUILD**

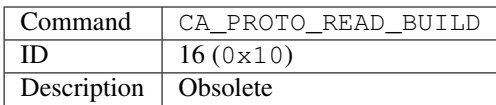

### **Request**

### **CA\_PROTO\_CREATE\_CHAN**

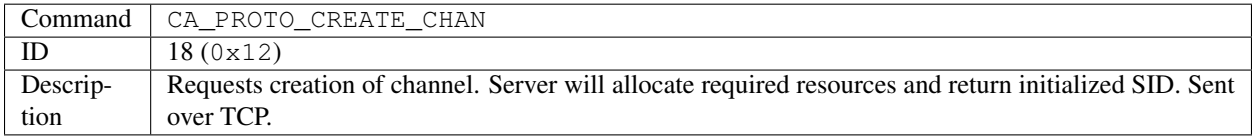

### **Request**

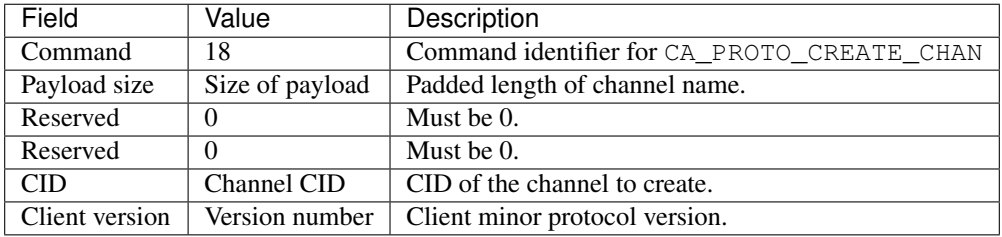

### Table: Table 37. Header

### Payload

|[options="header"]

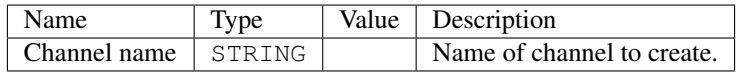

Comments

• CID sent should be the same as used with CA\_PROTO\_SEARCH.

# **Response**

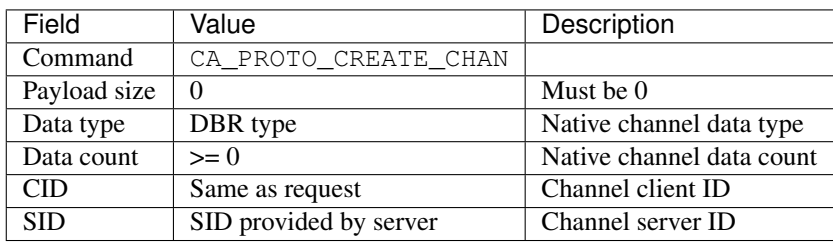

### Table: Table 38. Header

### Comments

- SID will be associated with CID on the server and will be reused sending certain commands that require it as a parameter.
- SID will be valid until the channel is cleared using CA\_PROTO\_CLEAR or server destroys the PV the channel references.

### **CA\_PROTO\_WRITE\_NOTIFY**

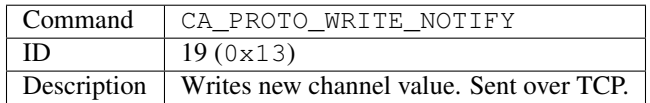

# **Request**

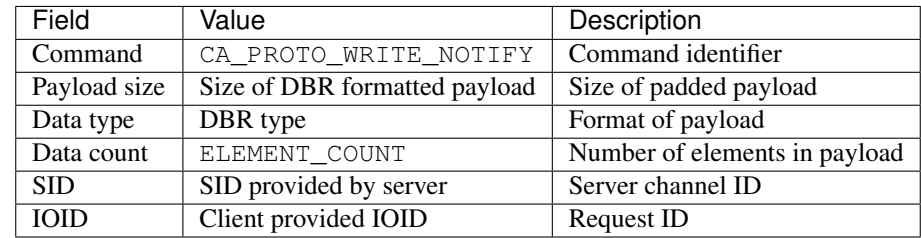

Table: Table 39. Header

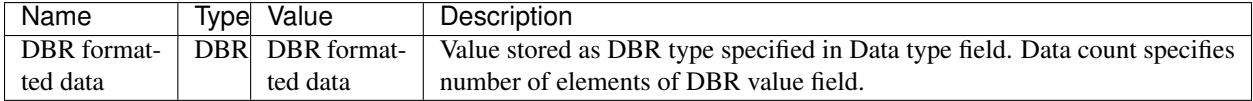

Table: Table 40. Payload

### **Response**

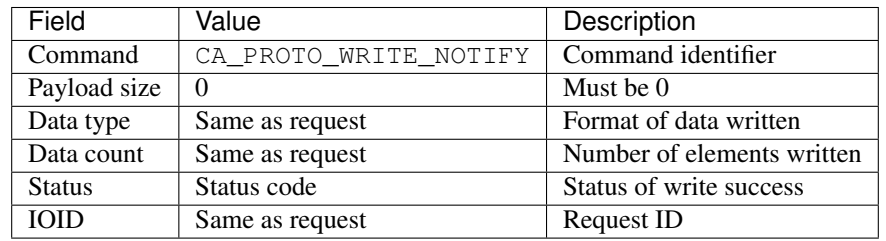

#### Table: Table 41. Header

### **CA\_PROTO\_CLIENT\_NAME**

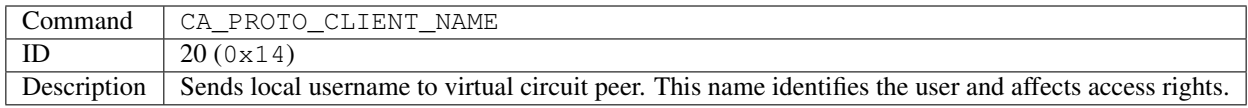

### **Request**

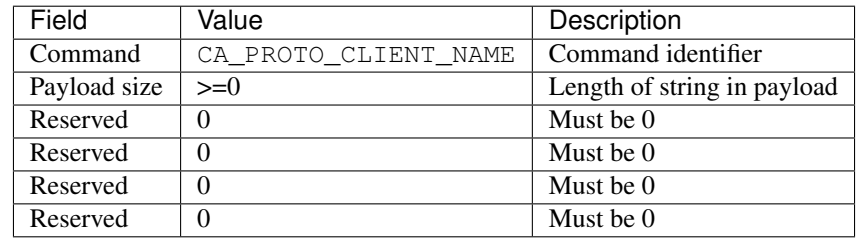

### Table: Table 42. Header

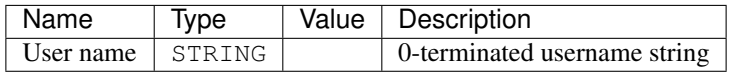

### Table: Table 43. Payload

Comments

- This is a one-way message and will not receive response.
- String in payload must be 0 padded to a length that is multiple of 8.
- Sent over TCP.

### **CA\_PROTO\_HOST\_NAME**

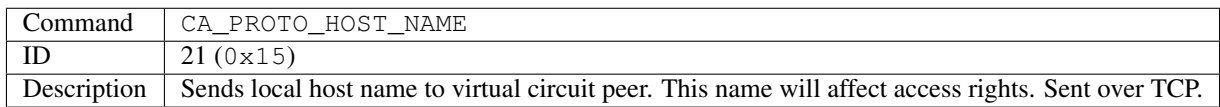

### **Request**

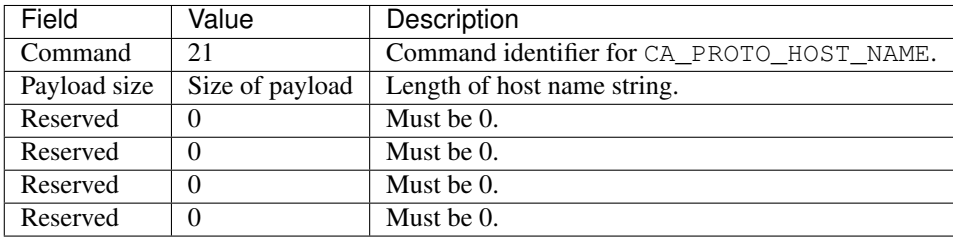

Table: Table 44. Header

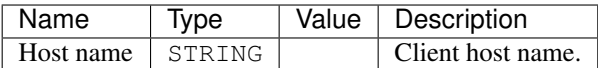

Table: Table 45. Payload

Comments

• This is one-way message and will receive no response.

#### **CA\_PROTO\_ACCESS\_RIGHTS**

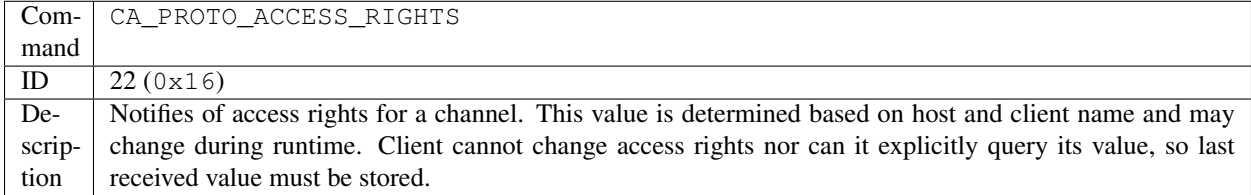

### **Response**

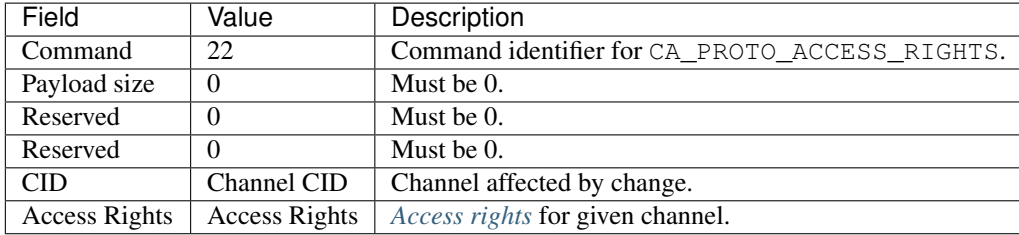

### Table: Table 46. Header

Comments

- Access Rights affect CA\_PROTO\_READ\_NOTIFY, CA\_PROTO\_WRITE\_NOTIFY and CA\_PROTO\_WRITE.
- CA\_PROTO\_ACCESS\_RIGHTS will be sent immediately after a channel is created using CA\_PROTO\_CREATE\_CHAN. If they change during runtime, this message sent to report new value.
- Changes are only sent to currently connected channels, since it requires valid CID.
- Sent over TCP.

#### **CA\_PROTO\_SIGNAL**

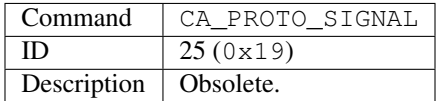

### **CA\_PROTO\_CREATE\_CH\_FAIL**

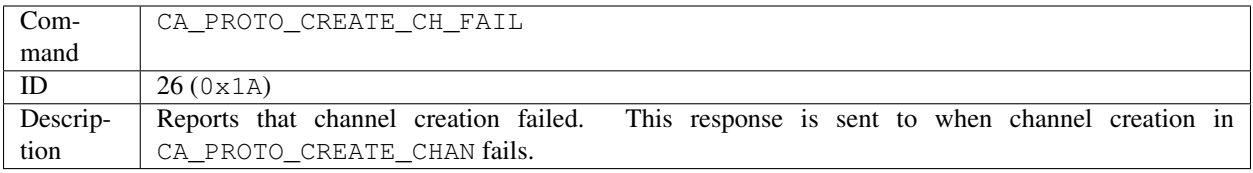

### **Response**

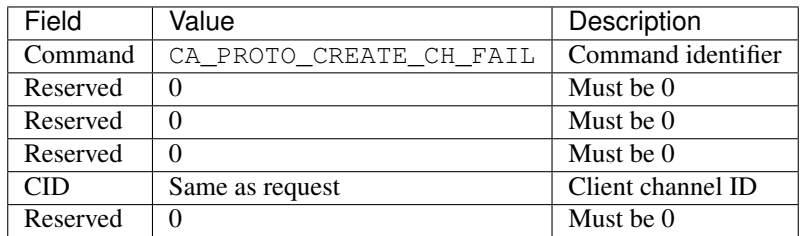

Table: Table 47. Header

### Comments

• Sent over TCP.

### **CA\_PROTO\_SERVER\_DISCONN**

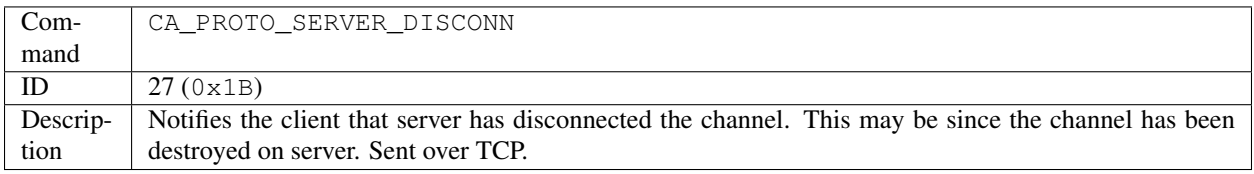

### **Response**

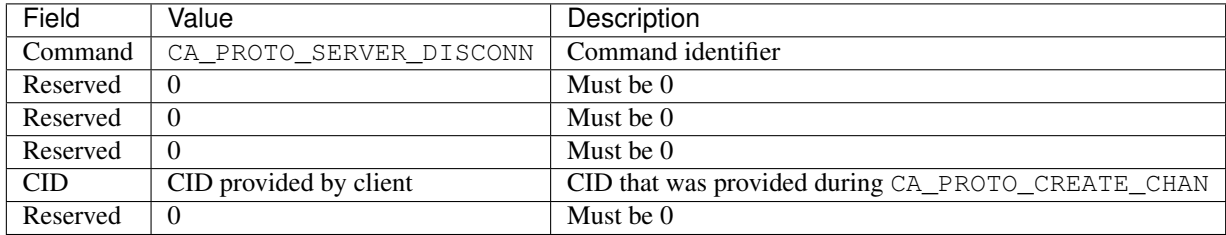

Table: Table 48. Header

# **3.1.11 Payload Data Types**

Channel access defines special structures to transferring data. These types are organized in typed hierarchies with loose inheritance. There are six basic data types: DBR\_STRING, DBR\_SHORT, DBR\_FLOAT, DBR\_ENUM, DBR\_CHAR, DBR\_LONG and DBR\_DOUBLE. The type DBR\_INT is present as an alias for DBR\_SHORT. Each of these types can represent an array of elements.

In addition to element values, some DBR types include meta-data. These types are status (DBR\_STS\_\*), time stamp (DBR\_TIME\_\*), graphic (DBR\_GR\_\*) and control (DBR\_CTRL\_\*). All these structures contain value as the last field.

All DBR data MUST be zero padded to ensure that message body length is a multiple of 8 bytes. Therefore, when receiving a message, it is necessary to use the DBR type and element count to determine the number of body bytes to use. Additional body bytes MUST be ignored.

In addition to zero padding at the end of the message, some padding is placed between the meta-data and the value array.

The following table lists the identifier, meta-data size, padding between meta-data and value, and value element sizes of each DBR type.

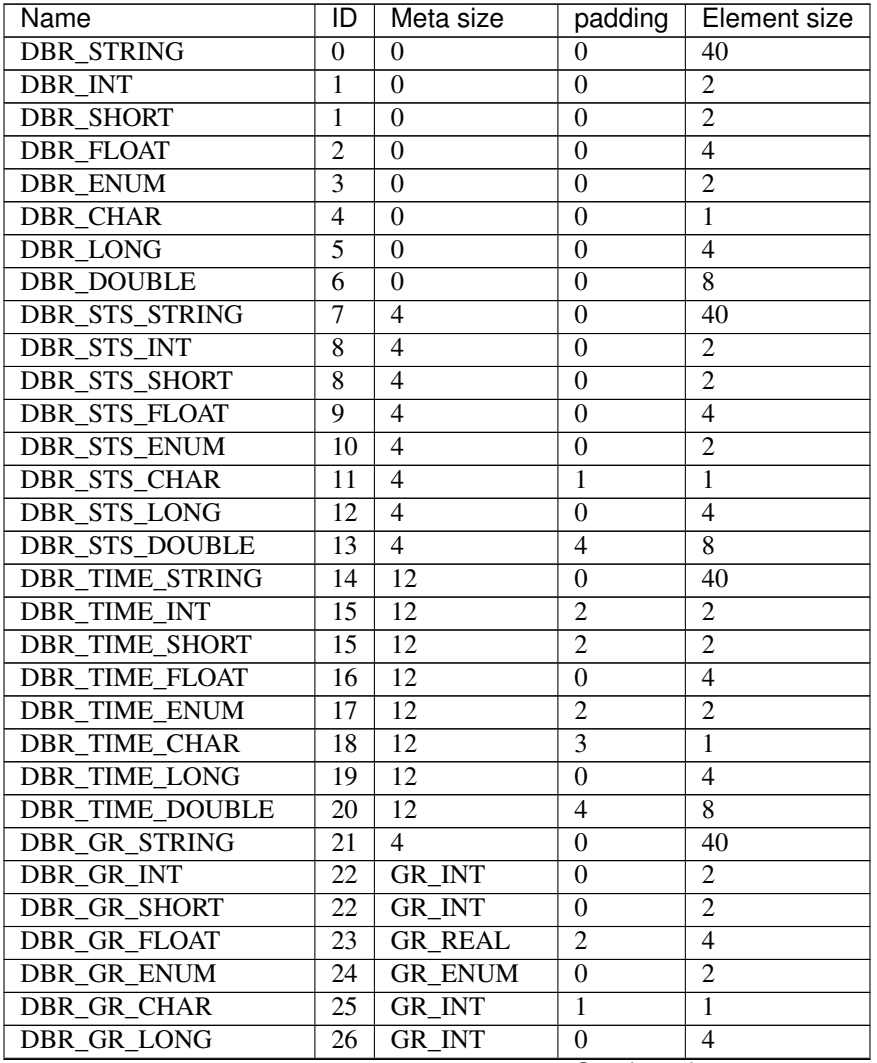

Continued on next page

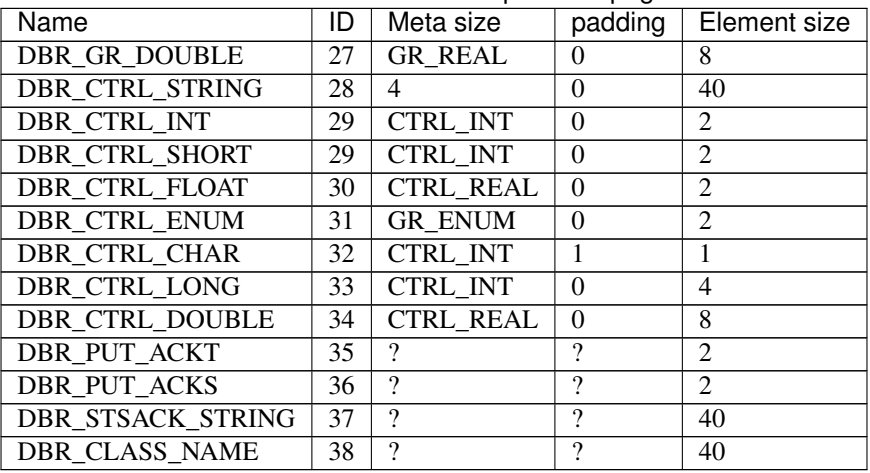

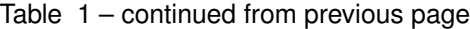

Table: Table 49. DBRs

### **DBR\_STS\_\* meta-data**

Alarm meta-data. Length: 4 bytes

```
struct metaSTS {
   epicsInt16 status;
    epicsInt16 severity;
};
```
### **DBR\_TIME\_\* meta-data**

Alarm and time stamp meta-data. Length: 12 bytes

```
struct metaTIME {
   epicsInt16 status;
   epicsInt16 severity;
   epicsInt32 secondsSinceEpoch;
    epicsUInt32 nanoSeconds;
};
```
Note that the EPICS Epoch is 1990-01-01T00:00:00Z. This is 631152000 seconds after the POSIX Epoch of 1970- 01-01T00:00:00Z.

### **DBR\_GR\_SHORT meta-data**

Alarm and integer display meta-data (no timestamp). Length: ?? bytes

```
struct metaGR_INT {
   epicsInt16 status;
   epicsInt16 severity;
   char units[8];
   epicsInt16 upper_display_limit;
    epicsInt16 lower_display_limit;
    epicsInt16 upper_alarm_limit;
```
(continues on next page)

(continued from previous page)

```
epicsInt16 upper_warning_limit;
   epicsInt16 lower_warning_limit;
   epicsInt16 lower_alarm_limit;
};
```
### **DBR\_GR\_CHAR meta-data**

Alarm and integer display meta-data (no timestamp). Length: ?? bytes

```
struct metaGR_INT {
   epicsInt16 status;
   epicsInt16 severity;
   char units[8];
   epicsInt8 upper_display_limit;
   epicsInt8 lower_display_limit;
   epicsInt8 upper_alarm_limit;
   epicsInt8 upper_warning_limit;
   epicsInt8 lower_warning_limit;
   epicsInt8 lower_alarm_limit;
};
```
### **DBR\_GR\_FLOAT meta-data**

Alarm and floating point display meta-data (no timestamp). Length: ?? bytes

```
struct metaGR_FLOAT {
   epicsInt16 status;
   epicsInt16 severity;
   epicsInt16 precision;
   epicsInt16 padding;
   char units[8];
   epicsFloat32 upper_display_limit;
   epicsFloat32 lower_display_limit;
   epicsFloat32 upper_alarm_limit;
   epicsFloat32 upper_warning_limit;
   epicsFloat32 lower_warning_limit;
    epicsFloat32 lower_alarm_limit;
};
```
#### **DBR\_GR\_DOUBLE meta-data**

Alarm and floating point display meta-data (no timestamp). Length: ?? bytes

```
struct metaGR_FLOAT {
   epicsInt16 status;
   epicsInt16 severity;
   epicsInt16 precision;
   epicsInt16 padding;
    char units[8];
    epicsFloat64 upper_display_limit;
    epicsFloat64 lower_display_limit;
    epicsFloat64 upper_alarm_limit;
```
(continues on next page)

(continued from previous page)

```
epicsFloat64 upper_warning_limit;
   epicsFloat64 lower_warning_limit;
   epicsFloat64 lower_alarm_limit;
};
```
### **GR\_ENUM and CTRL\_ENUM meta-data**

Alarm and enumerated display meta-data (no timestamp). Length: ?? bytes

```
struct metaGR_ENUM {
   epicsInt16 status;
   epicsInt16 severity;
    epicsInt16 number_of_string_used;
    char strings[16][26];
};
```
The strings field is an array of 16 string of 26 characters. The number of string used gives the number of entries in the strings field which are valid. Additional strings should be ignored, even if they contain non-null bytes.

# **3.1.12 Constants**

### **Port numbers**

Although there is no requirement as to which port numbers are used by either servers or clients, there are some standard values which must be used as defaults, unless overriden by application.

Port numbers are dependant on protocol versions and are calculated using the folowing definitions:

CA PORT BASE =  $5056$ 

CA\_SERVER\_PORT = CA\_PORT\_BASE + MAJOR\_PROTOCOL\_VERSION \* 2

CA\_REPEATER\_PORT = CA\_PORT\_BASE + MAJOR\_PROTOCOL\_VERSION \* 2 + 1

Based on protocol version described in this document (4.11), port numbers used are CA\_SERVER\_PORT = 5064 and  $CA$ \_REPEATER\_PORT = 5065.

Since registration of port numbers with [IANA](https://iana.org) and in the interest of compatibility, the version numbers are unlikely to change. Therefore, the port numbers described here (5064 and 5065) may be considered final.

### **Representation of constants**

This section lists various constants, their types and values used by protocol.

Some constants can be combined using logical OR operation. Example: Monitor mask of DBE\_VALUE and DBE\_ALARM are combined using (DBE\_VALUE or DBE\_ALARM) resulting in (1 or  $4 == 5$ ).

To query the whether certain value is present in such combined value, and operation is used. Example: to query whether DBE\_ALARM of monitor mask is set, (DBE\_VALUE and MASK  $> 0$ ) will return 0 if DBE\_VALUE is not present, otherwise DBE\_ALARM is present.

### **Monitor Mask**

Indicates which changes to the value should be reported back to client library. Different values can be combined using logical OR operation.

Type: not defined, depends on the field it is in (usually UINT16)

- DBE\_VALUE value  $1(0 \times 01)$  Value change events are reported. Value changes take into consideration a dead band within which the value changes are not reported.
- DBE\_LOG value  $2(0 \times 02)$  Log events are reported. Similiar to DBR\_VALUE, DBE\_LOG defines a different dead band value that determines frequency of updates.
- DBE\_ALARM value 4 ( $0 \times 04$ ) Alarm events are reported whenever alarm value of the channel changes.
- DBE\_PROPERTY value  $8(0 \times 08)$  Property events are reported when some metadata value associated with the channel changes. (Introduced in EPICS Base 3.14.11).

**Notes** 

- CA Servers SHOULD ignore unknown monitor mask bits.
- Older PCAS versions will respond to unknown bits with ECA\_BADMASK.

### **Search Reply Flag**

Indicates whether server should reply to failed search messages. If a server does not know about channel name, it has the option of replying to request or ignoring it. Usually, servers contacted through address list will receive request for reply.

Type: not defined, depends on the field it is in (usually UINT16).

- DO\_REPLY value  $10 (0 \times 0a)$  Server should reply to failed search requests.
- DONT\_REPLY value 5 (0x05) Server should ignore failed requests.

#### <span id="page-84-0"></span>**Access Rights**

Defines access rights for a given channel. Accss rights are defined as logicaly ORred value of allowed access.

Type: not defined, depends on the field it is in (usually UINT16).

- CA\_PROTO\_ACCESS\_RIGHT\_READ value 1 (0x01) Read access is allowed
- CA\_PROTO\_ACCESS\_RIGHT\_WRITE value 2 (0x02) Write access is allowed.

As a reference, the following values are valid.

- 0 No access
- 1 Read access only
- 2 Write access only
- 3 Read and write access

Servers MUST set undefined bits to zero. Clients MUST ignore undefined bits in this field.

# **3.1.13 Example message**

This example shows construction of messages. For details of individual structures, see message and data type reference (CA\_PROTO\_READ\_NOTIFY and DBR\_GR\_INT16).

A client will send CA\_PROTO\_READ\_NOTIFY message with the following contents.

- Data type: DBR\_GR\_INT16
- Element count: 5
- Server ID: 22 (obtained during channel creation)
- Sequence ID: 56 (each read or write request increases value by one)

The messsage would be represented as follows:

```
00 0F (command) 00 00 (payload size) 00 16 (data type) 00 05 (element count)
00 00 00 16 (server ID) 00 00 00 38 (sequence ID)
```
Server would respond with success and return requested value with individual DBR\_GR\_INT16 fields having the following values.

- Status: ECA\_NORMAL
- Severity: NO ALARM (0)

```
00 0f (command) 00 20 (payload size) 00 16 (data type) 00 05 (element count)
00 00 00 16 (server ID) 00 00 00 38 (sequence ID)
00 05 00 02 43 6f 75 6e 74 73 00 00 00 0a 00 00
00 08 00 06 00 04 00 02 00 00 00 00 00 00 00 00
   8 6 4 2 0 0 0 0
```
# **3.1.14 Repeater Operation**

A repeater MUST be used by clients to collect *[CA\\_PROTO\\_RSRV\\_IS\\_UP](#page-65-0)* messages. Each client host will have one repeater.

### **Startup**

Each client MUST test for presence of repeater on startup, before any access to EPICS hosts is made. This check is made by attempting to bind to CA\_REPEATER\_PORT. If binding fails, the client may assume the repeater is already running and may attempt to register. This is done by sending CA\_REPEATER\_REGISTER datagram to CA\_REPEATER\_PORT. If repeater is already active, it will respond with CA\_REPEATER\_CONFIRM datagram back to client. At this point the registration is complete, and the repeater will begin forwarding messages to the client.

If binding succeeds, then this client process MUST either close the bound socket (and report at error) or begin functioning as a repeater.

If an error is encountered with sending CA\_REPEATER\_REGISTER, the the binding test SHOULD be repeated after a short timeout (1 second is RECOMMENDED).

### **Client detection**

The repeater SHOULD test to see if its clients exist by periodically attempting to bind to their ports. If unsuccessful when attempting to bind to the client's port, then the repeater concludes that the client no longer exists. A technique using connected UDP sockets and ICMP destination unreachable MAY also used. If a client is determined to no longer be present then the repeater un-registers that client and no longer sends messages to it.

### **Operation**

Each message the repeater receives MUST be forwarded to all registered clients.

#### **Shutdown**

Repeater should not shutdown on its own, if it does, there should be no active clients registered with it.

### **3.1.15 Searching Strategy**

This section describes one possible strategy for handling *[CA\\_PROTO\\_SEARCH](#page-62-0)* messages by a CA client. It is designed to limit the maximum rate at which search messages are sent to avoid overwhelming servers.

For each outstanding search request the following information is kept.

```
struct searchPV {
   const char *pvname;
    epicsTimeStamp nextSend;
    double intervalMult;
};
```
A priority queue should be maintained which is sorted in order of increasing next Send.

When a new search request is made, a new search PV is added to the queue with initial Mult at a minimum (eg. 0.05 sec.) and next Send at the present time plus next Send.

When a search request is canceled it should be removed from the queue.

A task should run whenever the first entry expires (nextSend before the present time). This task should extract some expired entries up to a maximum limit (eg. enough for 4 UDP packets).

Search messages are then sent for these entries and their intervalMult is increased (eg. doubled), their nextSend is set to the present time plus nextSend, and they are re-added to the queue.

The task should then wait for the minimum search interval (eg. 0.05 sec.) before checking the queue again. This prevents a flood of search messages.

The combination of the minimum interval between sending search messages, and the limit on the maximum number of messages sent in each interval, acts to limit to total network bandwidth consumed by searches.

## **3.1.16 ECA Error/Status Codes**

This section covers return codes and exceptions that can occur during CA command processing. In general, exceptions will be used to report various events to the application. Return codes are predefined values for conditions that can occur, where as exceptions are actually reported. Apart from exceptions that occur on server or due to network transport, additional error conditions may be reported on the client side as local exceptions.

Return codes are represented as UINT16. The 3 least significant bits indicate severity, remaining 13 bits are return code ID.

Return codes are communicated in the protocol by the CA\_PROTO\_READ\_NOTIFY, CA\_PROTO\_WRITE\_NOTIFY, monitor subscription responses, and the CA\_PROTO\_ERROR responses.

Severity codes

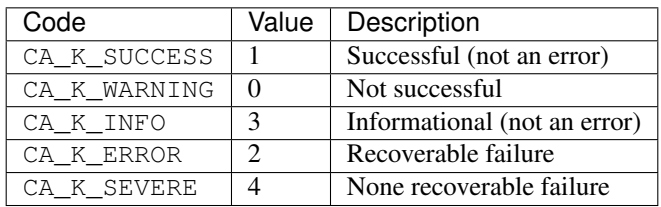

Presently defined error conditions

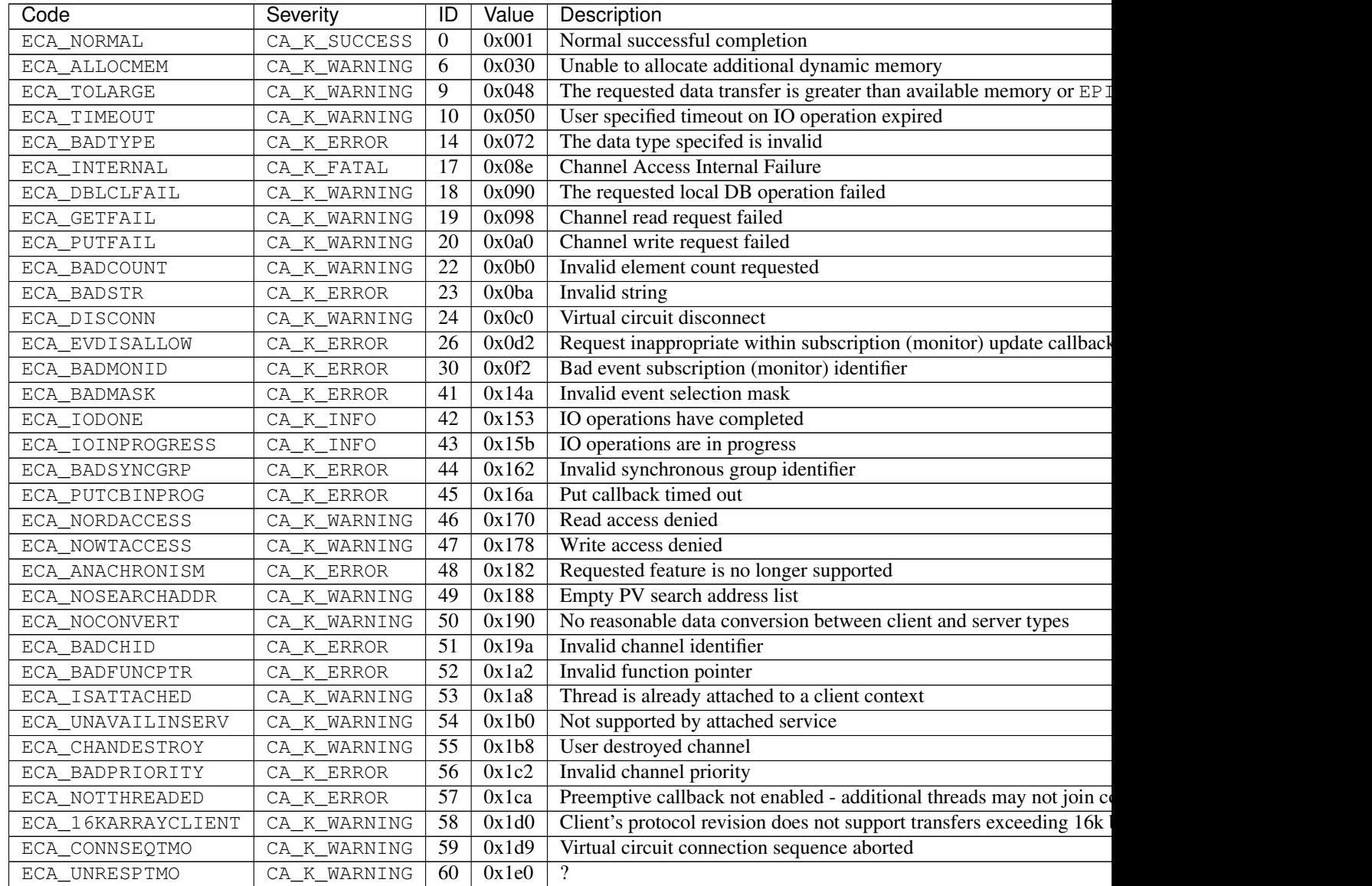

Historical error conditions. Servers and clients SHOULD NOT send these codes, but MAY receive them.

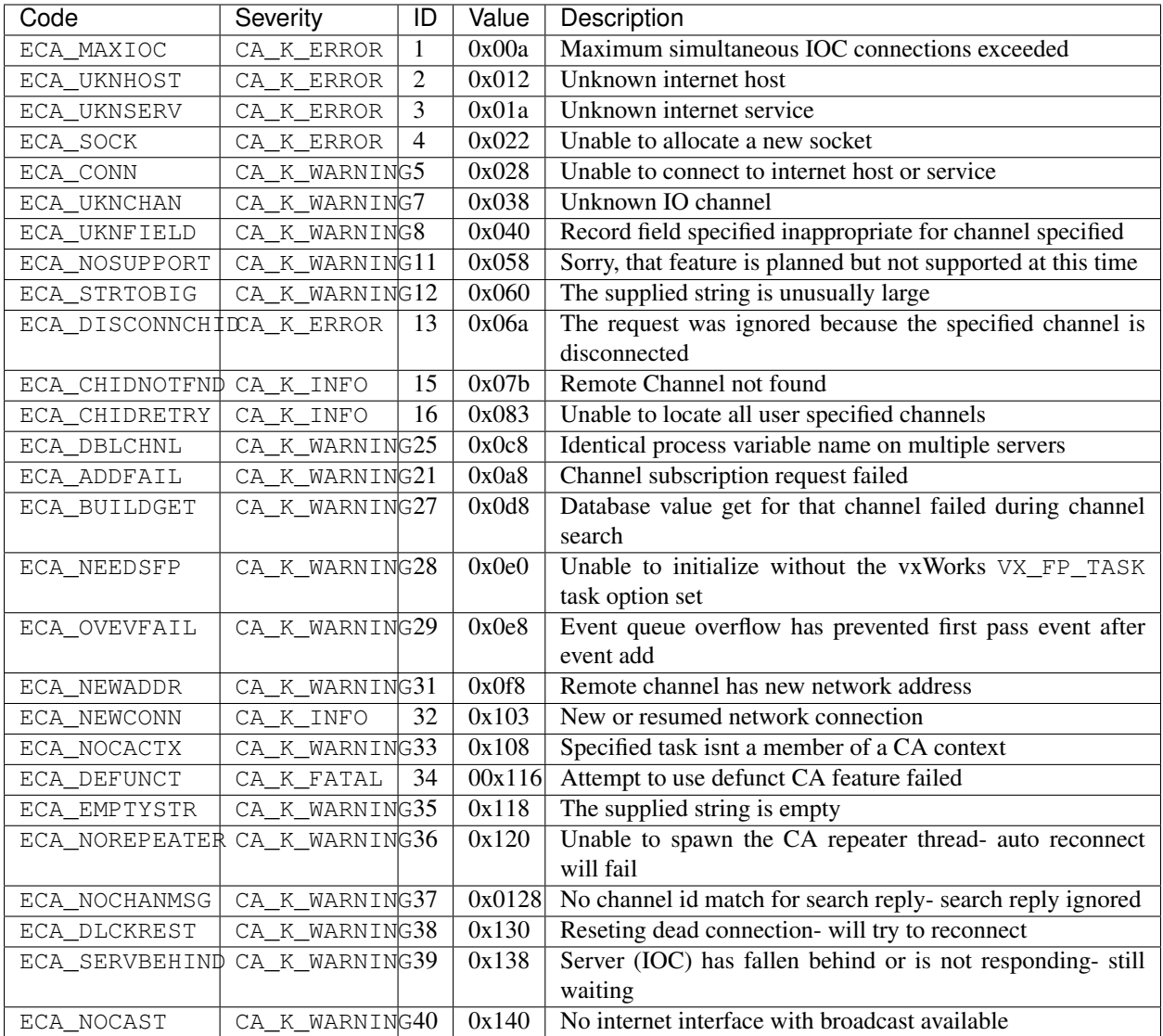

# **3.1.17 Example conversation**

This is example conversation between client and server. Client first establishes TCP connection to the server and immediately requests creation of a channel. After server aknowledges channel creation, client reads the value of the channel twice. First as a single string value and second as a DBR\_GR\_INT16 type. After the response to both queries has been received, the channel is destroyed.

```
Client to Server
CA_PROTO_VERSION (handshake)
00 00 00 00 00 00 00 0b 00 00 00 00 00 00 00 00
  0 0 0 11 0 0
CA_PROTO_CLIENT_NAME (handshake)
00 14 00 08 00 00 00 00 00 00 00 00 00 00 00 00 61 70 75 63 65 6c 6a 00
 20 8 8 0 0 0 a p u c e l j \0
CA_PROTO_HOST_NAME (handshake)
00 15 00 08 00 00 00 00 00 00 00 00 00 00 00 00 63 73 6c 30 36 00 00 00
```
(continued from previous page)

# **3.1.18 Glossary of Terms**

IOC Input/Output Controller.

PV Process variable.

Virtual circuit Reusable TCP connection between client and server, through which all PVs hosted by the server can be conveyed to the client.

# **3.1.19 References**

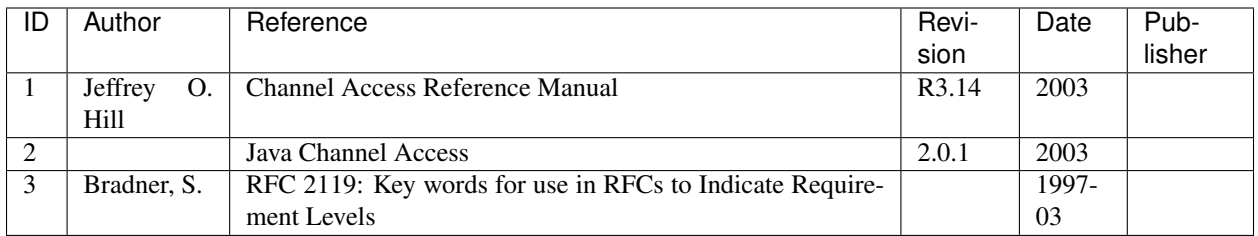

# <span id="page-90-0"></span>**3.2 IOC Access Security**

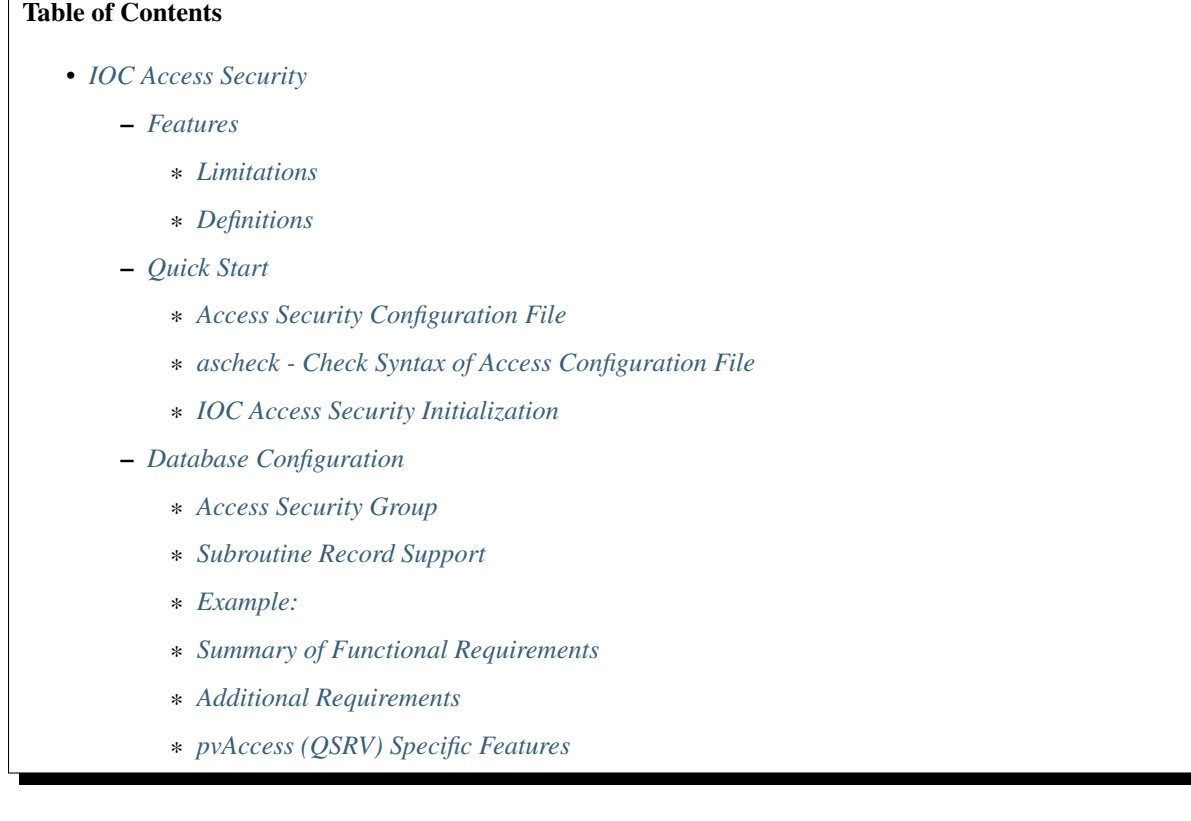

# <span id="page-90-1"></span>**3.2.1 Features**

Access security protects IOC databases from unauthorized Channel Access or pvAccess Clients. Access security is based on the following:

Who User id of the client(Channel Access/pvAccess).

- Where Host id where the user is logged on. This is the host on which the client exists. Thus no attempt is made to see if a user is local or is remotely logged on to the host.
- What Individual fields of records are protected. Each record has a field containing the Access Security Group (ASG) to which the record belongs. Each field has an access security level, either ASL0 or ASL1. The security level

is defined in the record definition file (.dbd). Thus the access security level for a field is the same for all record instances of a record type.

When Access rules can contain input links and calculations similar to the calculation record.

### <span id="page-91-0"></span>**Limitations**

An IOC database can be accessed only via pvAccess, Channel Access or the ioc (or vxWorks) shell. It is assumed that access to the local IOC console is protected via physical security, and that network access is protected via normal networking and physical security methods.

No attempt has been made to protect against the sophisticated saboteur. Network and physical security methods must be used to limit access to the subnet on which the IOCs reside.

### <span id="page-91-1"></span>**Definitions**

This document uses the following terms:

- ASL Access Security Level.
- ASG Access Security Group
- UAG User Access Group
- HAG Host Access Group

### <span id="page-91-2"></span>**3.2.2 Quick Start**

In order to "turn on" access security for a particular IOC the following must be done:

- Create the access security file.
- IOC databases may have to be modified
	- Record instances may have to have values assigned to field ASG. If ASG is null the record is in group DEFAULT.
	- Access security files can be reloaded after iocInit via a subroutine record with asSubInit and asSubProcess as the associated subroutines. Writing the value 1 to this record will cause a reload.
	- The startup script must contain the following command before iocInit.

```
asSetFilename("/full/path/to/accessSecurityFile")
```
• The following is an optional command.

```
asSetSubstitutions("var1=sub1,var2=sub2,...")
```
The following rules decide if access security is turned on for an IOC:

- If asSetFilename is not executed before iocInit, access security will never be started.
- If asSetFile is given and any error occurs while first initializing access security, then all access to that ioc is denied.
- If after successfully starting access security, an attempt is made to restart and an error occurs then the previous access security configuration is maintained.

After an IOC has been booted with access security enabled, the access security rules can be changed by issuing the asSetFilename, asSetSubstitutions, and asInit. The functions asInitialize, asInitFile, and asInitFP, which are described below, can also be used.

### <span id="page-92-0"></span>**Access Security Configuration File**

This section describes the format of a file containing definitions of the user access groups, host access groups, and access security groups. An IOC creates an access configuration database by reading an access configuration file (the extension .acf is recommended). Lets first give a simple example and then a complete description of the syntax.

### **Simple Example**

```
UAG(uag) {user1,user2}
HAG(hag) {host1,host2}
ASG(DEFAULT) {
        RULE(1,READ)
        RULE(1,WRITE) {
                UAG(uag)
                HAG(hag)
       }
}
```
These rules provide read access to anyone located anywhere and write access to user1 and user2 if they are located at host1 or host2.

### **Syntax Definition**

In the following description:

- [ ] surrounds optional elements
- | separates alternatives
- ... means that an arbitrary number of definitions may be given.
- # introduces a comment line

The elements  $\langle$  name>,  $\langle$ user>,  $\langle$ host>,  $\langle$  pyname> and  $\langle$  calculation> can be given as quoted or unquoted strings. The rules for unquoted strings are the same as for database definitions.

```
UAG(<name>) [{ <user> [, <user> ...] }]
...
HAG(<name>) [{ <host> [, <host> ...] }]
...
ASG(<name>) [{
    [INP<index>(<pvname>)
    ...]
    RULE(<level>,NONE | READ | WRITE [, NOTRAPWRITE | TRAPWRITE]) {
         [UAG(\langle name \rangle [\cdot, \langle name \rangle \dots])][HAG(<name> [,<name> ...])]
         CALC(<calculation>)
    }
     ...
}]
...
```
### **Discussion**

- UAG: User Access Group. This is a list of user names. The list may be empty. A user name may appear in more than one UAG. To match, a user name must be identical to the user name read by the CA client library running on the client machine. For vxWorks clients, the user name is usually taken from the user field of the boot parameters.
- HAG: Host Access Group. This is a list of host names. It may be empty. The same host name can appear in multiple HAGs. To match, a host name must match the host name read by the CA client library running on the client machine; both names are converted to lower case before comparison however. For vxWorks clients, the host name is usually taken from the target name of the boot parameters.
- ASG: An access security group. The group DEFAULT is a special case. If a member specifies a null group or a group which has no ASG definition then the member is assigned to the group DEFAULT.
- INP<index>Index must have one of the values A to L. These are just like the INP fields of a calculation record. It is necessary to define INP fields if a CALC field is defined in any RULE for the ASG.
- RULE This defines access permissions. <level> must be 0 or 1. Permission for a level 1 field implies permission for level 0 fields. The permissions are NONE, READ, and WRITE. WRITE permission implies READ permission. The standard EPICS record types have all fields set to level 1 except for VAL, CMD (command), and RES (reset). An optional argument specifies if writes should be trapped. See the section below on trapping Channel Access writes for how this is used. If not given the default is NOTRAPWRITE.
	- UAG specifies a list of user access groups that can have the access privilege. If UAG is not defined then all users are allowed.
	- HAG specifies a list of host access groups that have the access privilege. If HAG is not defined then all hosts are allowed.
	- CALC is just like the CALC field of a calculation record except that the result must evaluate to TRUE or FALSE. The rule only applies if the calculation result is TRUE, where the actual test for TRUE is (0.99 < result < 1.01). Anything else is regarded as FALSE and will cause the rule to be ignored. Assignment statements are not permitted in CALC expressions here.

Each IOC record contains a field ASG, which specifies the name of the ASG to which the record belongs. If this field is null or specifies a group which is not defined in the access security file then the record is placed in group DEFAULT.

The access privilege for a channel access client is determined as follows:

- 1. The ASG associated with the record is searched.
- 2. Each RULE is checked for the following:
	- 1. The field's level must be less than or equal to the level for this RULE.
	- 2. If UAG is defined, the user must belong to one of the specified UAGs. If UAG is not defined all users are accepted.
	- 3. If HAG is defined, the user's host must belong to one one of the HAGs. If HAG is not defined all hosts are accepted.
	- 4. If CALC is specified, the calculation must yield the value 1, i.e. TRUE. If any of the INP fields associated with this calculation are in INVALID alarm severity the calculation is considered false. The actual test for TRUE is .99 <result <1.01.
- 3. The maximum access allowed by step 2 is the access chosen.

Multiple RULEs can be defined for a given ASG, even RULEs with identical levels and access permissions. The TRAPWRITE setting used for a client is determined by the first WRITE rule that passes the rule checks.

### <span id="page-94-0"></span>**ascheck - Check Syntax of Access Configuration File**

After creating or modifying an access configuration file it can be checked for syntax errors by issuing the command:

ascheck -S "xxx=yyy,..." < "filename"

This is a Unix command. It displays errors on stdout. If no errors are detected it prints nothing. Only syntax errors not logic errors are detected. Thus it is still possible to get your self in trouble. The flag -S means a set of macro substitutions may appear. This is just like the macro substitutions for dbLoadDatabase.

#### <span id="page-94-1"></span>**IOC Access Security Initialization**

In order to have access security turned on during IOC initialization the following command must appear in the startup file before iocInit is called:

asSetFilename("/full/path/to/access/security/file.acf")

If this command is not used then access security will not be started by iocInit. If an error occurs when iocInit calls asInit than all access to the ioc is disabled, i.e. no channel access client will be able to access the ioc. Note that this command does not read the file itself, it just saves the argument string for use later on, nor does it save the current working directory, which is why the use of an absolute path-name for the file is recommended (a path name could be specified relative to the current directory at the time when iocInit is run, but this is not recommended if the IOC also loads the subroutine record support as a later reload of the file might happen after the current directory had been changed).

Access security also supports macro substitution just like dbLoadDatabase. The following command specifies the desired substitutions:

asSetSubstitutions("var1=sub1,var2=sub2,...")

This command must be issued before iocInit.

After an IOC is initialized the access security database can be changed. The preferred way is via the subroutine record described in the next section. It can also be changed by issuing the following command to the vxWorks shell:

asInit

It is also possible to reissue asSetFilename and/or asSetSubstitutions before asInit. If any error occurs during asInit the old access security configuration is maintained. It is NOT permissible to call asInit before iocInit is called.

Restarting access security after ioc initialization is an expensive operation and should not be used as a regular procedure.

# <span id="page-94-2"></span>**3.2.3 Database Configuration**

#### <span id="page-94-3"></span>**Access Security Group**

Each database record has a field ASG which holds a character string. Any database configuration tool can be used to give a value to this field. If the ASG of a record is not defined or is not equal to a ASG in the configuration file then the record is placed in DEFAULT.

#### <span id="page-94-4"></span>**Subroutine Record Support**

Two subroutines, which can be attached to a subroutine record, are available (provided with iocCore):

```
asSubInit
asSubProcess
```
NOTE: These subroutines are automatically registered thus do NOT put a registrar definition in your database definition file.

If a record is created that attaches to these routines, it can be used to force the IOC to load a new access configuration database. To change the access configuration:

- 1. Modify the file specified by the last call to asSetFilename so that it contains the new configuration desired.
- 2. Write a 1 to the subroutine record VAL field. Note that this can be done via channel access.

The following action is taken:

- 1. When the value is found to be 1, asInit is called and the value set back to 0.
- 2. The record is treated as an asynchronous record. Completion occurs when the new access configuration has been initialized or a time-out occurs. If initialization fails the record is placed into alarm with a severity determined by BRSV.

### **Record Type Description**

Each field of each record type has an associated access security level of ASL0 or ASL1 (default value). Fields which operators normally change are assigned ASL0, other fields are assigned ASL1. For example, the VAL field of an analog output record is assigned ASL0 and all other fields ASL1. This is because only the VAL field should be modified during normal operations.

### <span id="page-95-0"></span>**Example:**

Lets design a set of rules for a Linac. Assume the following:

- 1. Anyone can have read access to all fields at anytime.
- 2. Linac engineers, located in the injection control or control room, can have write access to most level 0 fields only if the Linac is not in operational mode.
- 3. Operators, located in the injection control or control room, can have write access to most level 0 fields anytime.
- 4. The operations supervisor, linac supervisor, and the application developers can have write access to all fields but must have some way of not changing something inadvertently.
- 5. Most records use the above rules but a few (high voltage power supplies, etc.) are placed under tighter control. These will follow rules 1 and 4 but not 2 or 3.
- 6. IOC channel access clients always have level 1 write privilege.

Most Linac IOC records will not have the ASG field defined and will thus be placed in ASG DEFAULT. The following records will have an ASG defined:

- LI:OPSTATE and any other records that need tighter control have ASG="critical". One such record could be a subroutine record used to cause a new access configuration file to be loaded. LI:OPSTATE has the value (0,1) if the Linac is (not operational, operational).
- LI:lev1permit has ASG="permit". In order for the opSup, linacSup, or an appDev to have write privilege to everything this record must be set to the value 1.

The following access configuration satisfies the above rules.

```
UAG(op) {op1,op2, superguy}
UAG(opSup) {superguy}
UAG(linac) {waw,nassiri,grelick,berg,fuja,gsm}
UAG(linacSup) {gsm}
UAG(appDev) {nda,kko}
HAG(icr) {silver, phebos, gaea}
HAG(cr) {mars, hera, gold}
HAG(ioc) {ioclic1,ioclic2,ioclid1,ioclid2,ioclid3,ioclid4,ioclid5}
ASG(DEFAULT) {
    INPA(LI:OPSTATE)
    INPB(LI:lev1permit)
    RULE(0,WRITE) {
        UAG(op)
        HAG(icr,cr)
        CALC("A=1")}
    RULE(0,WRITE) {
        UAG(op,linac,appdev)
        HAG(icr,cr)
        CALC("A=0")}
    RULE(1,WRITE) {
        UAG(opSup, linacSup, appdev)
        CALC("B=1")}
    RULE(1,READ)
    RULE(1,WRITE) {
        HAG(ioc)
    }
}
ASG(permit) {
    RULE(0,WRITE) {
        UAG(opSup, linacSup, appDev)
    }
    RULE(1,READ)
    RULE(1,WRITE) {
        HAG(ioc)
    }
}
ASG(critical) {
    INPB(LI:lev1permit)
    RULE(1,WRITE) {
        UAG(opSup, linacSup, appdev)
        CALC("B=1")}
    RULE(1,READ)
    RULE(1,WRITE) {
        HAG(ioc)
    }
}
```
### <span id="page-96-0"></span>**Summary of Functional Requirements**

A brief summary of the Functional Requirements is:

1. Each field of each record type is assigned an access security level.

- 2. Each record instance is assigned to a unique access security group.
- 3. Each user is assigned to one or more user access groups.
- 4. Each node is assigned to a host access group.
- 5. For each access security group a set of access rules can be defined. Each rule specifies:
	- 1. Access security level
	- 2. READ or READ/WRITE access.
	- 3. An optional list of User Access Groups or \* meaning anyone.
	- 4. An optional list of Host Access Groups or \* meaning anywhere.
	- 5. Conditions based on values of process variables

### <span id="page-97-0"></span>**Additional Requirements**

### **Performance**

Although the functional requirements do not mention it, a fundamental goal is performance. The design provides almost no overhead during normal database access and moderate overhead for the following: channel access client/server connection, ioc initialization, a change in value of a process variable referenced by an access calculation, and dynamically changing a records access control group. Dynamically changing the user access groups, host access groups, or the rules, however, can be a time consuming operation. This is done, however, by a low priority IOC task and thus does not impact normal ioc operation.

### **Generic Implementation**

Access security should be implemented as a stand alone system, i.e. it should not be embedded tightly in database or channel access.

### **No Access Security within an IOC**

No access security is invoked within an IOC . This means that database links and local channel access clients calls are not subject to access control. Also test routines such as dbgf should not be subject to access control.

### **Defaults**

It must be possible to easily define default access rules.

### **Access Security is Optional**

When an IOC is initialized, access security is optional.

### <span id="page-97-1"></span>**pvAccess (QSRV) Specific Features**

QSRV will enforce the access control policy loaded by the usual means (cf. asSetFilename() ). This policy is applied to both Single and Group PVs. With Group PVs, restrictions are not defined for the group, but rather for the individual member records. The same policy will be applied regardless of how a record is accessed (individually, or through a group).

Policy application differs from CA (RSRV) in several ways:

Client hostname is always the numeric IP address. HAG() entries must either contain numeric IP addresses, or as-CheckClientIP=1 flag must be set to translate hostnames into IPs on ACF file load (effects CA server as well). This prevents clients from trivially forging "hostname". In additional to client usernames, UAG definitions may contained items beginning with "role/" which are matched against the list of groups of which the client username is a member. Username to group lookup is done internally to QSRV, and depends on IOC host authentication configuration. Note that this is still based on the client provided username string.

```
UAG(special) {
   someone, "role/op"
}
```
The "special" UAG will match CA or PVA clients with the username "someone". It will also match a PVA client if the client provided username is a member of the "op" group (supported on POSIX targets and Windows).

# <span id="page-98-0"></span>**3.3 IOC Initialization**

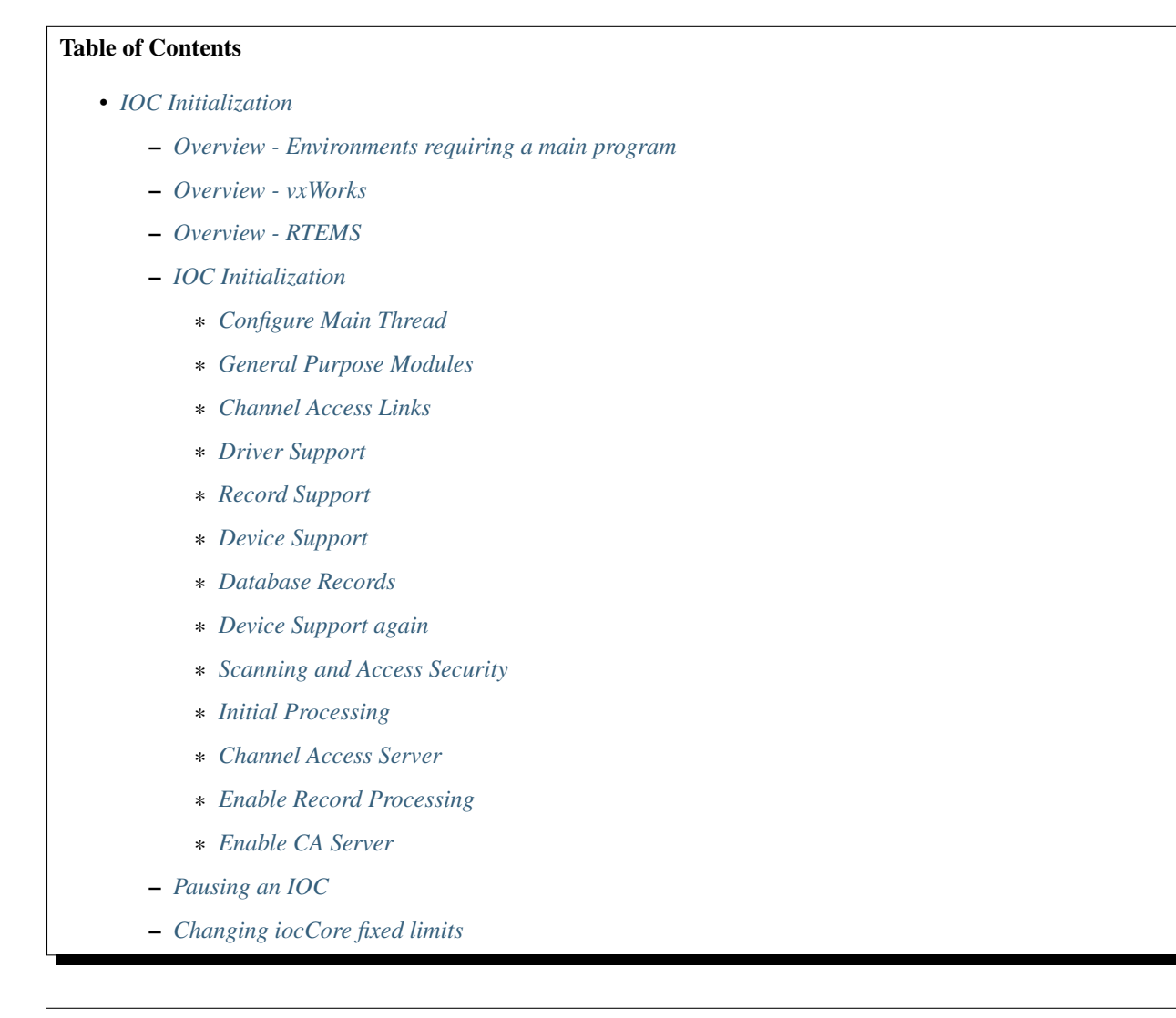

- \* *[callbackSetQueueSize](#page-104-0)*
	- \* *[dbPvdTableSize](#page-104-1)*
	- \* *[scanOnceSetQueueSize](#page-104-2)*
	- \* *[errlogInit or errlogInit2](#page-104-3)*
- *[initHooks](#page-104-4)*
- *[Environment Variables](#page-105-0)*
- *[Initialize Logging](#page-106-0)*

### <span id="page-99-0"></span>**3.3.1 Overview - Environments requiring a main program**

If a main program is required (most likely on all environments except vxWorks and RTEMS), then initialization is performed by statements residing in startup scripts which are executed by iocsh. An example main program is:

```
int main(int argc, char *argv[])
{
   if (argc >= 2) {
       iocsh(argv[1]);
       epicsThreadSleep(.2);
   }
   iocsh(NULL);
   epicsExit(0)
   return 0;
}
```
The first call to iocsh executes commands from the startup script filename which must be passed as an argument to the program. The second call to iocsh with a NULL argument puts iocsh into interactive mode. This allows the user to issue the commands described in the chapter on "IOC Test Facilities" as well as some additional commands like help.

The command file passed is usually called the startup script, and contains statements like these:

```
< envPaths
cd ${TOP}
dbLoadDatabase "dbd/appname.dbd"
appname_registerRecordDeviceDriver pdbbase
dbLoadRecords "db/file.db", "macro=value"
cd ${TOP}/iocBoot/${IOC}
iocInit
```
The envPaths file is automatically generated in the IOC's boot directory and defines several environment variables that are useful later in the startup script. The definitions shown below are always provided; additional entries will be created for each support module referenced in the application's configure/RELEASE file:

```
epicsEnvSet("ARCH","linux-x86")
epicsEnvSet("IOC","iocname")
epicsEnvSet("TOP","/path/to/application")
epicsEnvSet("EPICS_BASE","/path/to/base")
```
# <span id="page-99-1"></span>**3.3.2 Overview - vxWorks**

After vxWorks is loaded at IOC boot time, commands like the following, normally placed in the vxWorks startup script, are issued to load and initialize the application code:

```
# Many vxWorks board support packages need the following:
#cd <full path to IOC boot directory>
< cdCommands
cd topbin
ld 0,0, "appname.munch"
cd top
dbLoadDatabase "dbd/appname.dbd"
appname_registerRecordDeviceDriver pdbbase
dbLoadRecords "db/file.db", "macro=value"
cd startup
iocInit
```
The cdCommands script is automatically generated in the IOC boot directory and defines several vxWorks global variables that allow cd commands to various locations, and also sets several environment variables. The definitions shown below are always provided; additional entries will be created for each support module referenced in the application's configure/RELEASE file:

```
startup = "/path/to/application/iocBoot/iocname"
putenv "ARCH=vxWorks-68040"
putenv "IOC=iocname"
top = "/path/to/application"
putenv "TOP=/path/to/application"
topbin = "/path/to/application/bin/vxWorks-68040"
epics_base = "/path/to/base"
putenv "EPICS_BASE=/path/to/base"
epics_basebin = "/path/to/base/bin/vxWorks-68040"
```
The ld command in the startup script loads EPICS core, the record, device and driver support the IOC needs, and any application specific modules that have been linked into it.

dbLoadDatabase loads database definition files describing the record/device/driver support used by the application..

dbLoadRecords loads record instance definitions.

iocInit initializes the various epics components and starts the IOC running.

# <span id="page-100-0"></span>**3.3.3 Overview - RTEMS**

RTEMS applications can start up in many different ways depending on the board-support package for a particular piece of hardware. Systems which use the Cexp package can be treated much like vxWorks. Other systems first read initialization parameters from non-volatile memory or from a BOOTP/DHCP server. The exact mechanism depends upon the BSP. TFTP or NFS filesystems are then mounted and the IOC shell is used to read commands from a startup script. The location of this startup script is specified by a initialization parameter. This script is often similar or identical to the one used with vxWorks. The RTEMS startup code calls

epicsRtemsInitPreSetBootConfigFromNVRAM(struct rtems\_bsdnet\_config \*);

just before setting the initialization parameters from non-volatile memory, and

epicsRtemsInitPostSetBootConfigFromNVRAM(struct rtems\_bsdnet\_config \*);

just after setting the initialization parameters. An application may provide either or both of these routines to perform any custom initialization required. These function prototypes and some useful external variable declarations can be found in the header file epicsRtemsInitHooks.h

# <span id="page-101-0"></span>**3.3.4 IOC Initialization**

An IOC is normally started with the **iocInit** command as shown in the startup scripts above, which is actually implemented in two distinct parts. The first part can be run separately as the iocBuild command, which puts the IOC into a quiescent state without allowing the various internal threads it starts to actually run. From this state the second command iocRun can be used to bring it online very quickly. A running IOC can be quiesced using the iocPause command, which freezes all internal operations; at this point the iocRun command can restart it from where it left off, or the IOC can be shut down (exit the program, or reboot on vxWorks/RTEMS). Most device support and drivers have not yet been written with the possibility of pausing an IOC in mind though, so this feature may not be safe to use on an IOC which talks to external devices or software.

IOC initialization using the iocBuild and iocRun commands then consists of the following steps:

### <span id="page-101-1"></span>**Configure Main Thread**

Provided the IOC has not already been initialized, initHookAtIocBuild is announced first.

The main thread's epicsThreadIsOkToBlock flag is set, the message "Starting iocInit" is logged and epicsSignalInstallSigHupIgnore called, which on Unix architectures prevents the process from shutting down if it later receives a HUP signal.

At this point, initHookAtBeginning is announced.

### <span id="page-101-2"></span>**General Purpose Modules**

Calls coreRelease which prints a message showing which version of iocCore is being run.

Calls taskwdInit to start the task watchdog. This accepts requests to watch other tasks. It runs periodically and checks to see if any of the tasks is suspended. If so it issues an error message, and can also invoke callback routines registered by the task itself or by other software that is interested in the state of the IOC. See "Task Watchdog" for details.

Starts the general purpose callback tasks by calling callbackInit. Three tasks are started at different scheduling priorities.

initHookAfterCallbackInit is announced.

### <span id="page-101-3"></span>**Channel Access Links**

Calls dbCaLinkInit. The initializes the module that handles database channel access links, but does not allow its task to run yet.

initHookAfterCaLinkInit is announced.

### <span id="page-101-4"></span>**Driver Support**

initDrvSup locates each device driver entry table and calls the init routine of each driver.

initHookAfterInitDrvSup is announced.

### <span id="page-101-5"></span>**Record Support**

initRecSup locates each record support entry table and calls the init routine for each record type.

initHookAfterInitRecSup is announced.

### <span id="page-102-0"></span>**Device Support**

initDevSup locates each device support entry table and calls its init routine specifying that this is the initial call. initHookAfterInitDevSup is announced.

### <span id="page-102-1"></span>**Database Records**

initDatabase is called which makes three passes over the database performing the following functions:

- 1. Initializes the fields RSET, RDES, MLOK, MLIS, PACT and DSET for each record. Calls record support's init\_record (first pass).
- 2. Convert each PV\_LINK into a DB\_LINK or CA\_LINK

Calls any extended device support's add\_record routine.

3. Calls record support's init\_record (second pass).

Finally it registers an epicsAtExit routine to shut down the database when the IOC application exits.

Next dbLockInitRecords is called to create the lock sets.

Then dbBkptInit is run to initialize the database debugging module.

initHookAfterInitDatabase is announced.

### <span id="page-102-2"></span>**Device Support again**

initDevSup locates each device support entry table and calls its init routine specifying that this is the final call. initHookAfterFinishDevSup is announced.

### <span id="page-102-3"></span>**Scanning and Access Security**

The periodic, event, and I/O event scanners are initialized by calling scanInit, but the scan threads created are not allowed to process any records yet.

A call to asInit initailizes access security. If this reports failure, the IOC initialization is aborted.

dbProcessNotifyInit initializes support for process notification.

After a short delay to allow settling, initHookAfterScanInit is announced.

### <span id="page-102-4"></span>**Initial Processing**

initialProcess processes all records that have PINI set to YES. initHookAfterInitialProcess is announced.

### <span id="page-102-5"></span>**Channel Access Server**

The Channel Access server is started by calling rsrv\_init, but its tasks are not allowed to run so it does not announce its presence to the network yet.

initHookAfterCaServerInit is announced.

At this point, the IOC has been fully initialized but is still quiescent. initHookAfterIocBuilt is announced. If started using iocBuild this command completes here.

### <span id="page-103-0"></span>**Enable Record Processing**

If the iocRun command is used to bring the IOC out of its initial quiescent state, it starts here.

initHookAtIocRun is announced.

The routines scanRun and dbCaRun are called in turn to enable their associated tasks and set the global variable interruptAccept to TRUE (this now happens inside scanRun). Until this is set all I/O interrupts should have been ignored.

initHookAfterDatabaseRunning is announced. If the iocRun command (or iocInit) is being executed for the first time, initHookAfterInterruptAccept is announced.

### <span id="page-103-1"></span>**Enable CA Server**

The Channel Access server tasks are allowed to run by calling rsrv\_run.

initHookAfterCaServerRunning is announced. If the IOC is starting for the first time, initHookAtEnd is announced.

A command completion message is logged, and initHookAfterIocRunning is announced.

# <span id="page-103-2"></span>**3.3.5 Pausing an IOC**

The command iocPause brings a running IOC to a quiescent state with all record processing frozen (other than possibly the completion of asynchronous I/O operations). A paused IOC may be able to be restarted using the iocRun command, but whether it will fully recover or not can depend on how long it has been quiescent and the status of any device drivers which have been running. The operations which make up the pause operation are as follows:

- 1. initHookAtIocPause is announced.
- 2. The Channel Access Server tasks are paused by calling rsrv\_pause
- 3. initHookAfterCaServerPaused is announced.
- 4. The routines dbCaPause and scanPause are called to pause their associated tasks and set the global variable interruptAccept to FALSE.
- 5. initHookAfterDatabasePaused is announced.
- 6. After logging a pause message, initHookAfterIocPaused is announced.

# <span id="page-103-3"></span>**3.3.6 Changing iocCore fixed limits**

The following commands can be issued after iocCore is loaded to change iocCore fixed limits. The commands should be given before any dbLoadDatabase commands.

```
callbackSetQueueSize(size)
dbPvdTableSize(size)
scanOnceSetQueueSize(size)
errlogInit(buffersize)
errlogInit2(buffersize, maxMessageSize)
```
#### <span id="page-104-0"></span>**callbackSetQueueSize**

Requests for the general purpose callback tasks are placed in a ring buffer. This command can be used to set the size for the ring buffers. The default is 2000. A message is issued when a ring buffer overflows. It should rarely be necessary to override this default. Normally the ring buffer overflow messages appear when a callback task fails.

### <span id="page-104-1"></span>**dbPvdTableSize**

Record instance names are stored in a process variable directory, which is a hash table. The default number of hash entries is 512. dbPvdTableSize can be called to change the size. It must be called before any dbLoad commands and must be a power of 2 between 256 and 65536. If an IOC contains very large databases (several thousand records) then a larger hash table size speeds up searches for records.

### <span id="page-104-2"></span>**scanOnceSetQueueSize**

scanOnce requests are placed in a ring buffer. This command can be used to set the size for the ring buffer. The default is 1000. It should rarely be necessary to override this default. Normally the ring buffer overflow messages appear when the scanOnce task fails.

### <span id="page-104-3"></span>**errlogInit or errlogInit2**

These commands can increase (but not decrease) the default buffer and maximum message sizes for the errlog message queue. The default buffer size is 1280 bytes, the maximum message size defaults to 256 bytes.

# <span id="page-104-4"></span>**3.3.7 initHooks**

The inithooks facility allows application functions to be called at various states during ioc initialization. The states are defined in initHooks.h, which contains the following definitions:

```
typedef enum {
    initHookAtIocBuild = 0, / * Start of iocBuild/iocInit commands */initHookAtBeginning,
    initHookAfterCallbackInit,
    initHookAfterCaLinkInit,
    initHookAfterInitDrvSup,
    initHookAfterInitRecSup,
    initHookAfterInitDevSup,
    initHookAfterInitDatabase,
    initHookAfterFinishDevSup,
   initHookAfterScanInit,
   initHookAfterInitialProcess,
    initHookAfterCaServerInit,
    initHookAfterIocBuilt, \frac{1}{x} and of iocBuild command \frac{x}{x}initHookAtIocRun, \frac{1}{x} att of iocRun command \frac{x}{x}initHookAfterDatabaseRunning,
    initHookAfterCaServerRunning,
   initHookAfterIocRunning, / * End of iocRun/iocInit commands */
    initHookAtIocPause, \overline{\phantom{a}} / \overline{\phantom{a}} Start of iocPause command \overline{\phantom{a}} /
    initHookAfterCaServerPaused,
    initHookAfterDatabasePaused,
```
(continues on next page)

(continued from previous page)

```
initHookAfterIocPaused, \overline{ } / * End of iocPause command */ * Deprecated states, provided for backwards compatibility.
  * These states are announced at the same point they were before,
  * but will not be repeated if the IOC gets paused and restarted.
  \star/\begin{array}{lclcl} \texttt{initHookAfterInterruptAccept,} & \hspace{0.1cm} / & \texttt{After}\ \texttt{initHookAfterDatabaseRunning} & \hspace{0.1cm} \star / \end{array}intHookAtEnd, \qquad \qquad \qquad \qquad \qquad \qquad Before initHookAfterIocRunning
}initHookState;
typedef void ( *initHookFunction)(initHookState state);
int initHookRegister(initHookFunction func);
const char *initHookName(int state);
```
Any functions that are registered before iocInit reaches the desired state will be called when it reaches that state. The initHookName function returns a static string representation of the state passed into it which is intended for printing. The following skeleton code shows how to use this facility:

```
static initHookFunction myHookFunction;
int myHookInit(void)
{
  return(initHookRegister(myHookFunction));
}
static void myHookFunction(initHookState state)
{
  switch(state) {
   case initHookAfterInitRecSup:
      ...
     break;
   case initHookAfterInterruptAccept:
      ...
      break;
    default:
      break;
  }
}
```
An arbitrary number of functions can be registered.

# <span id="page-105-0"></span>**3.3.8 Environment Variables**

Various environment variables are used by iocCore:

```
EPICS_CA_ADDR_LIST
EPICS_CA_AUTO_ADDR_LIST
EPICS_CA_CONN_TMO
EPICS_CAS_BEACON_PERIOD
EPICS_CA_REPEATER_PORT
EPICS_CA_SERVER_PORT
EPICS_CA_MAX_ARRAY_BYTES
EPICS_TS_NTP_INET
EPICS_IOC_LOG_PORT
EPICS_IOC_LOG_INET
```
For an explanation of the EPICS\_CA\_... and EPICS\_CAS\_... variables see the EPICS Channel Access Reference Manual. For an explanation of the EPICS\_IOC\_LOG\_... variables see "iocLogClient" (To be added). EPICS TS NTP\_INET is used only on vxWorks and RTEMS, where it sets the address of the Network Time Protocol server. If it is not defined the IOC uses the boot server as its NTP server.

These variables can be set through iocsh via the epicsEnvSet command, or on vxWorks using putenv. For example:

```
epicsEnvSet("EPICS_CA_CONN_TMO,"10")
```
All epicsEnvSet commands should be issued after iocCore is loaded and before any dbLoad commands.

The following commands can be issued to iocsh:

epicsPrtEnvParams - This shows just the environment variables used by iocCore.

epicsEnvShow - This shows all environment variables on your system.

## <span id="page-106-0"></span>**3.3.9 Initialize Logging**

Initialize the logging system. See the chapter on "IOC Error Logging" for details. The following can be used to direct the log client to use a specific host log server.

```
epicsEnvSet("EPICS_IOC_LOG_PORT", "<port>")
epicsEnvSet("EPICS_IOC_LOG_INET", "<inet addr>")
```
These command must be given immediately after iocCore is loaded.

To start logging you must issue the command:

iocLogInit

# <span id="page-106-1"></span>**3.4 Build Facility**

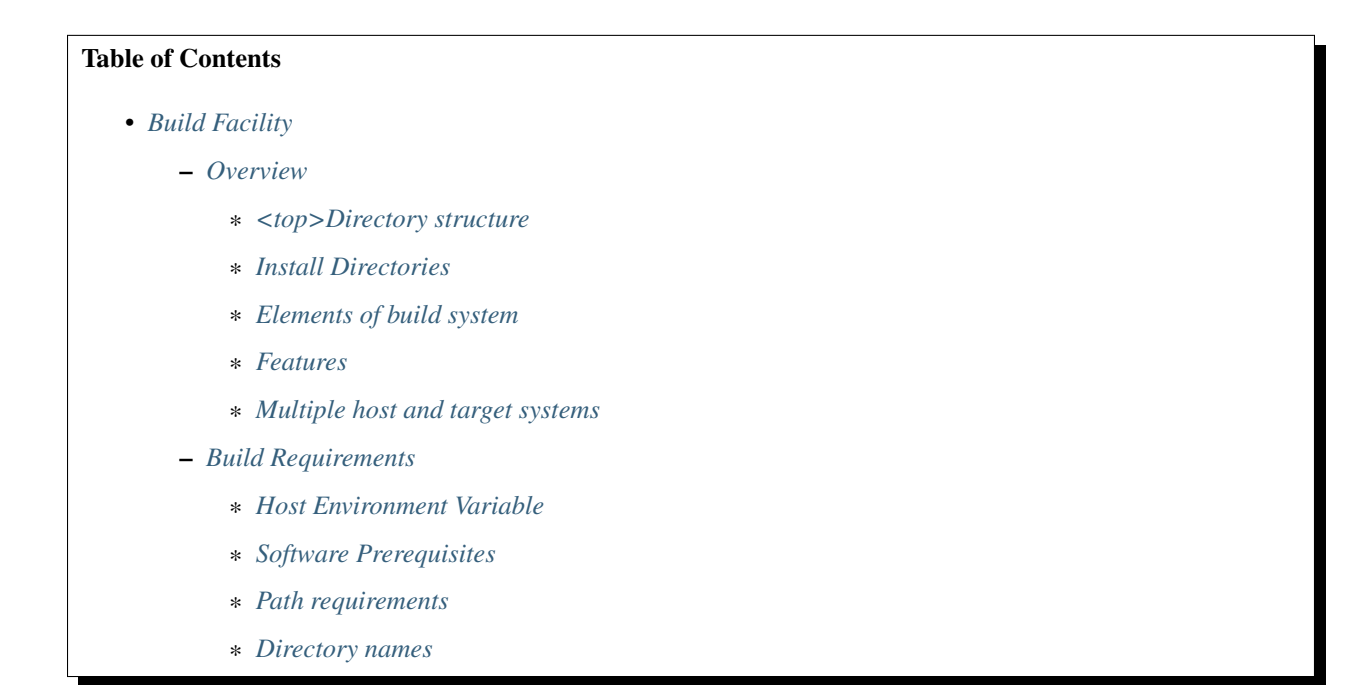

- \* *[EPICS\\_HOST\\_ARCH environment variable](#page-112-0)*
- *[Configuration Definitions](#page-112-1)*
	- \* *[Site-specific EPICS Base Configuration](#page-112-2)*
	- \* *[Directory definitions](#page-113-0)*
	- \* *[Extension and Application Specific Configuration](#page-113-1)*
	- \* *[RELEASE file](#page-113-2)*
	- \* *[Modifying configure/RELEASE\\* files](#page-114-0)*
	- \* *[OS Class specific definitions](#page-114-1)*
	- \* *[Specifying T\\_A specific definitions](#page-115-0)*
	- \* *[Host and Ioc targets](#page-115-1)*
	- \* *[User specific override definitions](#page-116-0)*
- *[Makefiles](#page-116-1)*
	- \* *[Name](#page-116-2)*
	- \* *[Included Files](#page-116-3)*
	- \* *[Contents of Makefiles](#page-116-4)*
	- \* *[Simple Makefile examples](#page-117-0)*
- *[Make](#page-117-1)*
	- \* *[Make vs. gnumake](#page-117-2)*
	- \* *[Frequently used Make commands](#page-117-3)*
	- \* *[Make targets](#page-118-0)*
	- \* *[Header file dependencies](#page-119-0)*
- *[Makefile definitions](#page-119-1)*
	- \* *[Source file directories](#page-119-2)*
	- \* *[Posix C source code](#page-119-3)*
	- \* *[Breakpoint Tables](#page-120-0)*
	- \* *[Record Type Definitions](#page-120-1)*
	- \* *[Menus](#page-120-2)*
	- \* *[Expanded Database Definition Files](#page-120-3)*
	- \* *[Registering Support Routines for Expanded Database Definition Files](#page-122-0)*
	- \* *[Database Definition Files](#page-122-1)*
	- \* *[DBD install files](#page-122-2)*
	- \* *[Database Files](#page-122-3)*
	- \* *[DB install files](#page-123-0)*
	- \* *[Compile and link command options](#page-123-1)*
	- \* *[Libraries](#page-125-0)*
- \* *[Loadable libraries](#page-131-0)*
- \* *[Combined object libraries \(VxWorks only\)](#page-132-0)*
- \* *[Object Files](#page-132-1)*
- \* *[State Notation Programs](#page-133-0)*
- \* *[Scripts, etc.](#page-133-1)*
- \* *[Include files](#page-134-0)*
- \* *[Html and Doc files](#page-134-1)*
- \* *[Templates](#page-134-2)*
- \* *[Lex and yacc](#page-135-0)*
- \* *[Products](#page-135-1)*
- \* *[Test Products](#page-140-0)*
- \* *[Test Scripts](#page-141-0)*
- \* *[Miscellaneous Targets](#page-142-0)*
- \* *[Installing Other Binaries](#page-142-1)*
- \* *[Installing Other Libraries](#page-143-0)*
- \* *[Win32 resource files](#page-143-1)*
- \* *[TCL libraries](#page-143-2)*
- \* *[Java class files](#page-144-0)*
- \* *[Java jar file](#page-144-1)*
- \* *[Java native method C header files](#page-145-0)*
- \* *[User Created CONFIG\\* and RULES\\* files](#page-146-0)*
- \* *[User Created File Types](#page-146-1)*
- \* *[Assemblies](#page-146-2)*
- *[Table of Makefile definitions](#page-148-0)*
- *[Configuration Files](#page-153-0)*
	- \* *[Base Configure Directory](#page-153-1)*
	- \* *[Base Configure File Descriptions](#page-154-0)*
	- \* *[Base configure/os File Descriptions](#page-155-0)*
	- \* *[Base src/tools File Descriptions](#page-156-0)*
- *[Build Documentation Files](#page-157-0)*
	- \* *[Base Documentation Directory](#page-157-1)*
	- \* *[Base Documentation File Descriptions](#page-157-2)*
- *[Startup Files](#page-158-0)*
	- \* *[Base Startup Directory](#page-158-1)*
	- \* *[Base Startup File Descriptions](#page-158-2)*

Janet Anderson is the author of this chapter.

## **3.4.1 Overview**

This chapter describes the EPICS build facility including directory structure, environment and system requirements, configuration files, Makefiles, and related build tools.

#### **<top>Directory structure**

EPICS software can be divided into multiple <top> areas. Examples of <top> areas are EPICS base itself, EPICS extensions, and simple or complicated IOC applications. Each <top> may be maintained separately. Different <top> areas can be on different releases of external software such as EPICS base releases.

A <top> directory has the following directory structure:

```
<top>/Makefile
    configure/
    dir1/
    dir2/
    ...
```
where configure is a directory containing build configuration files and a Makefile, where dir1, dir2, ... are user created subdirectory trees with Makefiles and source files to be built. Because the build rules allow make commands like "make install.vxWorks-68040", subdirectory names within a <top> directory structure may not contain a period "." character.

#### **Install Directories**

Files installed during the build are installed into subdirectories of an installation directory which defaults to \$(TOP), the <top> directory. For base, extensions, and IOC applications, the default value can be changed in the configure/CONFIG\_SITE file. The installation directory for the EPICS components is controlled by the definition of IN-STALL\_LOCATION

The following subdirectories may exist in the installation directory. They are created by the build and contain the installed build components.

- dbd Directory into which Database Definition files are installed.
- include The directory into which C header files are installed. These header files may be generated from menu and record type definitions.
- bin This directory contains a subdirectory for each host architecture and for each target architecture. These are the directories into which executables, binaries, etc. are installed.
- lib This directory contains a subdirectory for each host architecture. These are the directories into which libraries are installed.
- db This is the directory into which database record instance, template, and substitution files are installed.
- html This is the directory into which html documentation is installed.
- templates This is the directory into which template files are installed.
- javalib This is the directory into which java class files and jar files are installed.
- configure The directory into which configure files are installed (if INSTALL\_LOCATION does not equal TOP).

• cfg - The directory into which user created configure files are installed

# **Elements of build system**

The main ingredients of the build system are:

- A set of configuration files and tools provided in the EPICS base/configure directory
- A corresponding set of configuration files in the <top>/configure directory of a non-base <top> directory structure to be built. The makeBaseApp.pl and makeBaseExt.pl scripts create these configuration files. Many of these files just include a file of the same name from the base/configure directory.
- Makefiles in each directory of the <top> directory structure to be built
- User created configuration files in build created \$(INSTALL\_LOCATION)/cfg directories.

## **Features**

The principal features of the build system are:

- Requires a single Makefile in each directory of a  $\langle$ top> directory structure
- Supports both host os vendor's native compiler and GNU compiler
- Supports building multiple types of software (libraries, executables, databases, java class files, etc.) stored in a single directory tree.
- Supports building EPICS base, extensions, and IOC applications.
- Supports multiple host and target operating system + architecture combinations.
- Allows builds for all hosts and targets within a single <top> source directory tree.
- Allows sharing of components such as special record/device/drivers across  $\langle \text{top} \rangle$  areas.
- gnumake is the only command used to build a  $lt^{\text{top}}$  area.

## **Multiple host and target systems**

You can build on multiple host systems and for multiple cross target systems using a single EPICS directory structure. The intermediate and binary files generated by the build will be created in separate O.\* subdirectories and installed into the appropriate separate host or target install directories. EPICS executables and scripts are installed into the \$(INSTALL\_LOCATION)/bin/<arch> directories. Libraries are installed into \$(INSTALL\_LOCATION)/lib/<arch>. The default definition for \$(INSTALL\_LOCATION) is \$(TOP) which is the root directory in the directory structure. Architecture dependant created files (e.g. object files) are stored in O.<arch> source subdirectories, and architecture independent created files are stored in O.Common source subdirectories. This allows objects for multiple cross target architectures to be maintained at the same time.

To build EPICS base for a specific host/target combination you must have the proper host/target c/c++ cross compiler and target header files, CROSS\_COMPILER\_HOST\_ARCHS must empty or include the host architecture in its list value, the CROSS\_COMPILER\_TARGET\_ARCHS variable must include the target to be cross-compiled, and the base/configure/ os directory must have the appropriate configure files.

# **3.4.2 Build Requirements**

### **Host Environment Variable**

Only one environment variable, EPICS\_HOST\_ARCH, is required to build EPICS <top> areas. This variable should be set to be your workstation's operating system - architecture combination to use the os vendor's c/c++ compiler for native builds or set to the operating system - architecture - alternate compiler combination to use an alternate compiler for native builds if an alternate compiler is supported on your system. The filenames of the CONFIG.\*.Common files in base/ configure/os show the currently supported EPICS\_HOST\_ARCH values. Examples are solaris-sparc, solaris-sparc-gnu, linux-x86, win32-x86, and cygwin-x86.

### **Software Prerequisites**

Before you can build EPICS components your host system must have the following software installed:

- Perl version 5.8 or greater
- GNU make, version 3.81 or greater
- C++ compiler (host operating system vendor's compiler or GNU compiler)

If you will be building EPICS components for vxWorks targets you will also need:

• Tornado II or vxWorks 6.x or later, and one or more board support packages. Consult the vxWorks documentation for details.

If you will be building EPICS components for RTEMS targets you will also need:

• RTEMS development tools and libraries required to run EPICS IOC applications.

### **Path requirements**

You must have the perl executable in your path and you may need C and C++ compilers in your search path. Check definitions of CC and CCC in base/configure/os/CONFIG.<host>.<host> or the definitions for GCC and G++ if ANSI=GCC and CPLUSPLUS=GCC are specified in CONFIG\_SITE. For building base you also must have echo in your search path. You can override the default settings by defining PERL, CC and CCC, GCC and G++, GNU\_DIR ... in the appropriate file (usually configure/os/CONFIG\_SITE.\$EPICS\_HOST\_ARCH.Common)

### **Unix path**

For Unix host builds you also need touch, cpp, cp, rm, mv, and mkdir in your search path and /bin/chmod must exist. On some Unix systems you may also need ar and ranlib in your path, and the c compiler may require ld in your path.

### **Win32 PATH**

On WIN32 systems, building shared libraries is the default setting and you will need to add fullpathname to \$(IN-STALL\_LOCATION)/bin/\$(EPICS\_HOST\_ARCH) to your path so the shared libraries, dlls, can be found during the build.. Building shared libraries is determined by the value of the macro SHARED\_LIBRARIES in CONFIG\_SITE or os/CONFIG.Common.<host> (either YES or NO).

### **Directory names**

Because the build rules allow make commands like "make <dir>>dir>.<action>,<arch>", subdirectory names within a <top> directory structure may not contain a period"." character.

# **EPICS\_HOST\_ARCH environment variable**

The startup directory in EPICS base contains a perl script, EpicsHostArch.pl, which can be used to define EPICS\_HOST\_ARCH. This script can be invoked with a command line parameter defining the alternate compiler (e.g. if invoking EpicsHostArch.pl yields solaris-sparc, then invoking EpicsHostArch.pl gnu will yield solaris-sparcgnu).

The startup directory also contains scripts to help users set the path and other environment variables.

# **3.4.3 Configuration Definitions**

### **Site-specific EPICS Base Configuration**

### **Site configuration**

To configure EPICS base for your site, you may want to modify the default definitions in the following files:

- configure/CONFIG SITE Build choices. Specify target archs.
- configure/CONFIG\_SITE\_ENV Environment variable defaults

### **Host configuration**

To configure each host system for your site, you may override the default definitions in the configure/os directory by adding a new file with override definitions. The new file should have the same name as the distribution file to be overridden except CONFIG in the name is changed to CONFIG\_SITE.

- configure/os/CONFIG\_SITE.<host>.<host> Host build settings
- configure/os/CONFIG\_SITE.<host>.Common Host build settings for all target systems

## **Target configuration**

To configure each target system, you may override the default definitions in the configure/os directory by adding a new file with override definitions. The new file should have the same name as the distribution file to be overridden except CONFIG in the name is replaced by CONFIG\_SITE.

- configure/os/CONFIG\_SITE.Common.<target> Target cross settings
- configure/os/CONFIG\_SITE.<host>.<target> Host-target settings
- configure/os/CONFIG\_SITE.Common.vxWorksCommon vxWorks full paths

### **R3.13 compatibility configuration**

To configure EPICS base for building with R3.13 extensions and ioc applications, you must modify the default definitions in the base/config/CONFIG\_SITE\* files to agree with site definitions you made in base/configure and base/configure/os files.You must also modify the following tow macros in the base/configure/CONFIG\_SITE file:

- COMPAT\_TOOLS\_313 Set to YES to build R3.13 extensions with this base.
- COMPAT\_313 Set to YES to build R3.13 ioc applications and extensions with this base.

### **Directory definitions**

The configure files contain definitions for locations in which to install various components. These are all relative to INSTALL\_LOCATION. The default value for INSTALL\_LOCATION is \$(TOP), and \$(T\_A) is the current build's target architecture. The default value for INSTALL\_LOCATION can be overridden in the configure/CONFIG\_SITE file.

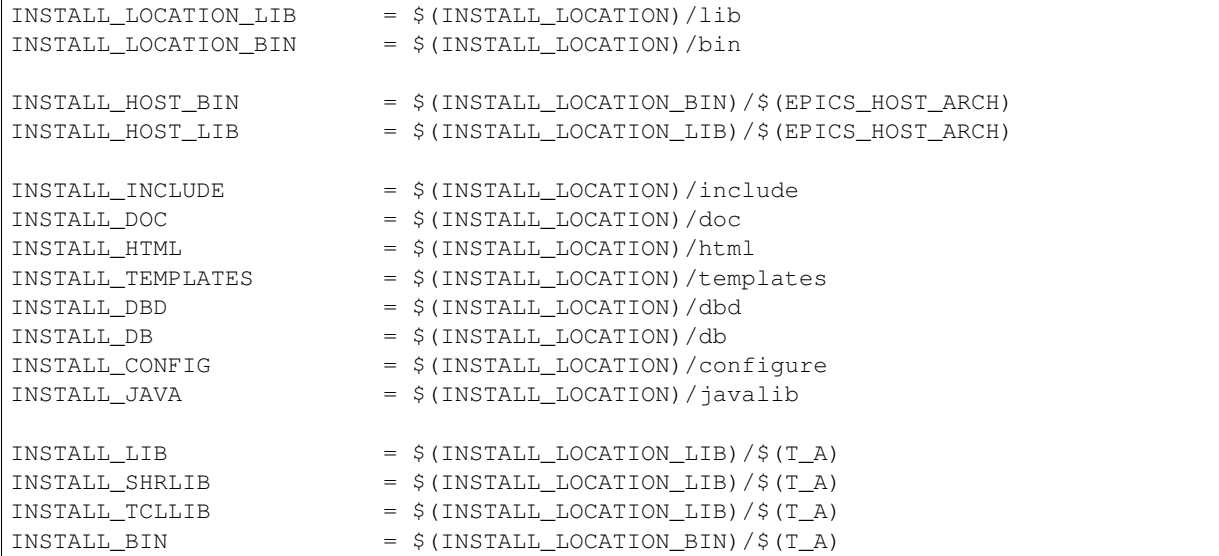

### **Extension and Application Specific Configuration**

The base/configure directory contains files with the default build definitions and site specific build definitions. The extensions/configure directory contains extension specific build definitions (e.g. location of X11 and Motif libraries) and "include <filename>" lines for the base/configure files. Likewise, the <application>/configure directory contains application specific build definitions and includes for the application source files. Build definitions such as CROSS\_COMPILER\_TARGET\_ARCHS can be overridden in an extension or application by placing an override definition in the <top>/configure/CONFIG\_SITE file.

### **RELEASE file**

Every <top>/configure directory contains a RELEASE file. RELEASE contains a user specified list of other <top> directory structures containing files needed by the current <top>, and may also include other files to take those definitions from elsewhere. The macros defined in the RELEASE file (or its includes) may reference other defined macros, but cannot rely on environment variables to provide definitions.

When make is executed, macro definitions for include, bin, and library directories are automatically generated for each external <top> definition given in the RELEASE file. Also generated are include statements for any existing RULES\_BUILD files, cfg/RULES\* files, and cfg/CONFIG\* files from each external <top> listed in the RELEASE file.

For example, if configure/RELEASE contains the definition

```
CAMAC = /home/epics/modules/bus/camac
```
then the generated macros will be:

```
CAMAC_HOST_BIN = /home/epics/modules/bus/camac/bin/$(EPICS_HOST_ARCH)
CAMAC_HOST_LIB = /home/epics/modules/bus/camac/lib/$(EPICS_HOST_ARCH
CAMAC BIN = /home/epics/modules/bus/camac/bin/$(T_A)
CAMAC_LIB = /home/epics/modules/bus/camac/lib/$(T_A)
RELEASE_INCLUDES += -I/home/epics/modules/bus/camac/include/os
RELEASE_INCLUDES += -I/home/epics/modules/bus/camac/include
RELEASE_DBDFLAGS += -I /home/epics/modules/bus/camac/dbd
RELEASE_DBFLAGS += -I/home/epics/modules/bus/camac/db
RELEASE_PERL_MODULE_DIRS += /home/epics/modules/bus/camac/lib/perl
```
RELEASE\_DBDFLAGS will appear on the command lines for the dbToRecordTypeH, mkmf.pl, and dbExpand tools, and RELEASE\_INCLUDES will appear on compiler command lines. CAMAC\_LIB and CAMAC\_BIN can be used in a Makefile to define the location of needed scripts, executables, object files, libraries or other files.

Definitions in configure/RELEASE can be overridden for a specific host and target architectures by providing the appropriate file or files containing overriding definitions.

```
configure/RELEASE.<epics_host_arch>.Common
configure/RELEASE.Common.<targetarch>
configure/RELEASE.<epics_host_arch>.<targetarch>
```
For  $lt$ top> directory structures created by makeBaseApp.pl, an EPICS base perl script, convertRelease.pl can perform consistency checks for the external <top> definitions in the RELEASE file and its includes as part of the <top> level build. Consistancy checks are controlled by value of CHECK\_RELEASE which is defined in <top>/configure/ CONFIG\_SITE. CHECK\_RELEASE can be set to YES, NO or WARN, and if YES (the default value), consistency checks will be performed. If CHECK\_RELEASE is set to WARN the build will continue even if conflicts are found.

#### **Modifying configure/RELEASE\* files**

You should always do a gnumake clean uninstall in the  $\langle$ top> directory BEFORE adding, changing, or removing any definitions in the configure/RELEASE\* files and then a gnumake at the top level AFTER making the changes.

The file <top>/configure/RELEASE contains definitions for components obtained from outside <top>. If you want to link to a new release of anything defined in the file do the following:

```
cd <top>
gnumake clean uninstall
edit configure/RELEASE
```
change the relevant line(s) to point to the new release

```
gnumake
```
All definitions in <top>/configure/RELEASE must result in complete path definitions, i.e. relative path names are not permitted. If your site could have multiple releases of base and other support <top> components installed at once, these path definitions should contain a release number as one of the components. However as the RELEASE file is read by gnumake, it is permissible to use macro substitutions to define these pathnames, for example:

```
SUPPORT = /usr/local/iocapps/R3.14.9
EPICS_BASE = $(SUPPORT)/base/3-14-9-asd1
```
### **OS Class specific definitions**

Definitions in a Makefile will apply to the host system (the platform on which make is executed) and each system defined by CROSS\_COMPILER\_TARGET\_ARCHS.

It is possible to limit the architectures for which a particular definition is used. Most Makefile definition names can be specified with an appended underscore "\_" followed by an osclass name. If an \_<osclass> is not specified, then the definition applies to the host and all CROSS\_COMPILER\_TARGET\_ARCHS systems. If an  $\le$  osclass> is specified, then the definition applies only to systems with the specified os class. A Makefile definition can also have an appended \_DEFAULT specification. If \_DEFAULT is appended, then the Makefile definition will apply to all systems that do not have an <osclass> specification for that definition. If a DEFAULT definition exists but should not apply to a particular system OS Class, the value "-nil-" should be specified in the relevant Makefile definition.

Each system has an OS\_CLASS definition in its configure/os/CONFIG.Common.<arch> file. A few examples are:

- For vxWorks-\* targets <osclass> is vxWorks.
- For RTEMS-\* targets <osclass> is RTEMS.
- For solaris-\* targets <osclass> is solaris.
- For win32<sup>-\*</sup> targets <osclass> is WIN32.
- For linux-\* targets <osclass> is Linux.
- For darwin-\* targets <osclass> is Darwin.
- For aix-\* targets <osclass> is AIX.

For example the following Makefile lines specify that product aaa should be created for all systems. Product bbb should be created for systems that do not have OS\_CLASS defined as solaris.

```
PROD = aaa
PROD_solaris = -nil-
PROD_DEFAULT = bbb
```
## **Specifying T\_A specific definitions**

It is possible for the user to limit the systems for which a particular definition applies to specific target systems.

For example the following Makefile lines specify that product aaa should be created for all target architecture which allow IOC type products and product bbb should be created only for the vxWorks-68040 and vxWorks-ppc603 targets. Remember T\_A is the build's current target architecture. so PROD\_IOC has the bbb value only when the current built target architecture is vwWorks-68040 or vxWorks-ppc603

```
PROD_IOC = aaa
VX_PROD_vxWorks-68040 = bbb
VX_PROD_vxWorks-ppc603 = bbb
PROD_IOC += VX_PROD_$(T_A)
```
### **Host and Ioc targets**

Build creates two type of makefile targets: Host and Ioc. Host targets are executables, object files, libraries, and scripts which are not part of iocCore. Ioc targets are components of ioc libraries, executables, object files, or iocsh scripts which will be run on an ioc.

Each supported target system has a VALID\_BUILDS definition which specifies the type of makefile targets it can support. This definition appears in configure/os/CONFIG.Common.<arch> or configure/os/CONFIG.<arch>.<arch> files.

- For vxWorks systems VALID\_BUILDS is set to "Ioc".
- For Unix type systems, VALID\_BUILDS is set to "Host Ioc".
- For RTEMS systems, VALID\_BUILDS is set to "Ioc".

• For WIN32 systems, VALID BUILDS is set to "Host Ioc".

In a Makefile it is possible to limit the systems for which a particular PROD, TESTPROD, LIBRARY, SCRIPTS, and OBJS is built. For example the following Makefile lines specify that product aaa should be created for systems that support Host type builds. Product bbb should be created for systems that support Ioc type builds. Product ccc should be created for all target systems.

```
PROD_HOST = aaa
PROD_IOC = bbb
PROD = ccc
```
These definitions can be further limited by specifying an appended underscore "\_" followed by an osclass or DEFAULT specification.

### **User specific override definitions**

User specific override definitions are allowed in user created files in the user's  $\langle$ home $\rangle$ configure subdirectory. These override definitions will be used for builds in all <top> directory structures. The files must have the following names.

```
<home>/configure/CONFIG_USER
<home>/configure/CONFIG_USER.<epics_host_arch>
<home>/configure/CONFIG_USER.Common.<targetarch>
<home>/configure/CONFIG_USER.<epics_host_arch>.<targetarch>
```
# **3.4.4 Makefiles**

#### **Name**

The name of the makefile in each directory must be Makefile.

### **Included Files**

Makefiles normally include files from <top>/configure. Thus the makefile "inherits" rules and definitions from configure. The files in <top>/configure may in turn include files from another <top>/configure. This technique makes it possible to share make variables and even rules across <top> directories.

### **Contents of Makefiles**

#### **Makefiles in directories containing subdirectories**

A Makefile in this type of directory must define where <top> is relative to this directory, include <top>/configure files, and specify the subdirectories in the desired order of make execution. Running gnumake in a directory with the following Makefile lines will cause gnumake to be executed in <dir1> first and then <dir2>. The build rules do not allow a Makefile to specify both subdirectories and components to be built.

```
TOP = . . / . .include $(TOP)/configure/CONFIG
DIRS += <dir1> <dir2>
include $(TOP)/configure/RULES_DIRS
```
#### **Makefiles in directories where components are to be built**

A Makefile in this type of directory must define where <top> is relative to this directory, include <top> configure files, and specify the target component definitions. Optionally it may contain user defined rules. Running gnumake in a directory with this type of Makefile will cause gnumake to create an O.<arch> subdirectory and then execute gnumake to build the defined components in this subdirectory. It contains the following lines:

```
TOP = . . / . . / . .include $(TOP)/configure/CONFIG
<component definition lines>
include $(TOP)/configure/RULES
<optional rules definitions>
```
### **Simple Makefile examples**

Create an IOC type library named asIoc from the source file asDbLib.c and install it into the  $\frac{\text{S}}{\text{N}}$ -STALL\_LOCATION)/lib/<arch> directory.

```
\text{TOP}=\ldots/\ldots/\ldotsinclude $(TOP)/configure/CONFIG
LIBRARY_IOC += asIoc
asIoc_SRCS += asDbLib.c
include $(TOP)/configure/RULES
```
For each Host type target architecture, create an executable named catest from the catest1.c and catest2.c source files linking with the existing EPICS base ca and Com libraries, and then install the catest executable into the \$(IN-STALL\_LOCATION)/bin/<arch> directory.

```
\text{TOP}=\ldots/\ldots/\ldotsinclude $(TOP)/configure/CONFIG
PROD_HOST = catest
catest_SRCS += catest1.c catest2.c
catest_LIBS = ca Com
include $(TOP)/configure/RULES
```
## **3.4.5 Make**

#### **Make vs. gnumake**

EPICS provides an extensive set of make rules. These rules only work with the GNU version of make, gnumake, which is supplied by the Free Software Foundation. Thus, on most Unix systems, the native make will not work. On some systems, e.g. Linux, GNU make may be the default. This manual always uses gnumake in the examples.

### **Frequently used Make commands**

NOTE: It is possible to invoke the following commands for a single target architecture by appending  $\langle$  arch $\rangle$  to the target in the command.

The most frequently used make commands are:

gnumake This rebuilds and installs everything that is not up to date. NOTE: Executing gnumake without arguments is the same as "gnumake install"

- gnumake help This command can be executed from the <top> directory only. This command prints a page describing the most frequently used make commands.
- gnumake install This rebuilds and installs everything that is not up to date.

gnumake all This is the same as "gnumake install".

- gnumake buildInstall This is the same as "gnumake install".
- gnumake<arch> This rebuilds and installs everything that is not up to date first for the host arch and then (if different) for the specified target arch.

NOTE: This is the same as "gnumake install.<arch>"

- gnumake clean This can be used to save disk space by deleting the O. sarch indicatories that gnumake will create, but does not remove any installed files from the bin, db, dbd etc. directories. "gnumake clean.<arch>" can be invoked to clean a single architecture.
- gnumake archclean This command will remove the current build's O.<arch> directories but not O.Common directory.
- gnumake realclean This command will remove ALL the O.<arch> subdirectories (even those created by a gnumake from another EPICS\_HOST\_ARCH).
- gnumake rebuild This is the same as "gnumake clean install". If you are unsure about the state of the generated files in an application, just execute "gnumake rebuild".
- gnumake uninstall This command can be executed from the <top> directory only. It will remove everything installed by gnumake in the include, lib, bin, db, dbd, etc. directories.
- gnumake realuninstall This command can be executed from the <top> directory only. It will remove all the install directories, include, lib, bin, db, dbd, etc.
- gnumake distclean This command can be executed from the <top> directory only. It is the same as issuing both the realclean and realuninstall commands.
- gnumake cvsclean This command can be executed from the <top> directory only. It removes cvs .#\* files in the make directory tree.

#### **Make targets**

The following is a summary of targets that can be specified for gnumake:

- <action>
- $\bullet$  <arch>
- <action>.<arch>
- $\cdot$  <dir>
- <dir>.<action>
- <dir>.<arch>
- <dir>
<dir>
<dir>
<dir>
<dir>
<dir>
<dir>
<dir>
<dir>
<dir>
<dir>
<dir>
<dir>
<dir>
<dir>
<dir>
<dir>
<dir>
<dir>
<dir<dim<di<difuncing<difuncing<difuncing<difuncing<difuncing <difuncing <difuncing <difuncing <difuncing

where:

- $\langle \text{arch} \rangle$  is an architecture such as solaris-sparc, vxWorks-68040, win32-x86, etc.
- <action> is help, clean, realclean, distclean, inc, install, build, rebuild, buildInstall, realuninstall, or uninstall

*NOTE: help, uninstall, distclean, cvsclean, and realuninstall can only be specified at <top>.*

*NOTE: realclean cannot be specified inside an O.<arch> subdirectory. <dir> is subdirectory name* 

*NOTE: You can build using your os vendor's native compiler and also build using a supported alternate compiler in the same directory structure because the executables and libraries will be created and installed into separate directories (e.g bin/solaris-sparc and bin/solaris-sparc-gnu). You can do this by changing your EPICS\_HOST\_ARCH, environment variable between builds or by setting EPICS\_HOST\_ARCH on the gnumake command line.*

The build system ensures the host architecture is up to date before building a cross-compiled target, thus Makefiles must be explicit in defining which architectures a component should be built for.

### **Header file dependencies**

All product, test product, and library source files which appear in one of the source file definitions (e.g. SRCS, PROD\_SRCS, LIB\_SRCS, <prodname>\_SRCS) will have their header file dependencies automatically generated and included as part of the Makefile.

# **3.4.6 Makefile definitions**

The following components can be defined in a Makefile:

### **Source file directories**

Normally all product, test product, and library source files reside in the same directory as the Makefile. OS specific source files are allowed and should reside in subdirectories os/ $\cos$  class> or os/posix or os/default.

The build rules also allow source files to reside in subdirectories of the current Makefile directory (src directory). For each subdirectory <dir> containing source files add the SRC\_DIRS definition.

```
SRC_DIRS += <dir>
```
where <dir> is a relative path definition. An example of SRC\_DIRS is

```
SRC_DRS += ../dir1 ../dir2
```
The directory search order for the above definition is

```
.
../os/$(OS_CLASS) ../os/posix ../os/default
../dir1/os/$(OS_CLASS) ../dir1/os/posix ../dir1/os/default
../dir2/os/$(OS_CLASS) ../dir2/os/posix ../dir2/os/default
..
../dir1 ../dir2
```
where the build directory  $O$ . <arch> is . . and the src directory is ...

### **Posix C source code**

The epics base config files assume posix source code and define POSIX to be YES as the default. Individual Makefiles can override this by setting POSIX to NO. Source code files may have the suffix .c, .cc, .cpp, or .C.

### **Breakpoint Tables**

For each breakpoint table dbd file, bpt<table name>.dbd, to be created from an existing bpt<table name>.data file, add the definition

DBD += bpt<table name>.dbd

to the Makefile. The following Makefile will create a bptTypeJdegC.dbd file from an existing bptTypeJdegC.data file using the EPICS base utility program makeBpt and install the new dbd file into the \$(INSTALL\_LOCATION)/dbd directory.

```
\text{TOP}=\ldots/\ldots/\ldotsinclude $(TOP)/configure/CONFIG
DBD += bptTypeJdegC.dbd
include $(TOP)/configure/RULES
```
## **Record Type Definitions**

For each new record type, the following definition should be added to the makefile:

DBDINC += <rectype>Record

A <rectype>Record.h header file will be created from an existing <rectype>Record.dbd file using the EPICS base utility program dbToRecordTypeH. This header will be installed into the \$(INSTALL\_LOCATION)/include directory and the dbd file will be installed into the \$(INSTALL\_LOCATION)/dbd directory.

The following Makefile will create xxxRecord.h from an existing xxxRecord.dbd file, install xxxRecord.h into \$(IN-STALL\_LOCATION)/include, and install xxxRecord.dbd into \$(INSTALL\_LOCATION)/dbd.

### **Menus**

If a menu menu<name>.dbd file is present, then add the following definition:

```
DBDINC += menu<name>.h
```
The header file, menu<name>.h will be created from the existing menu<name>.dbd file using the EPICS base utility program dbToMenuH and installed into the \$(INSTALL\_LOCATION)/include directory and the menu dbd file will be installed into \$(INSTALL\_LOCATION)/dbd.

The following Makefile will create a menuConvert.h file from an existing menuConvert.dbd file and install menuConvert.h into \$(INSTALL\_LOCATION)/include and menuConvert.dbd into \$(INSTALL\_LOCATION)/dbd.

```
\text{TOP}=\ldots/\ldots/\ldotsinclude $(TOP)/configure/CONFIG
DBDINC = menuConvert.h
include $(TOP)/configure/RULES
```
### **Expanded Database Definition Files**

Database definition include files named <name>Include.dbd containing includes for other database definition files can be expanded by the EPICS base utility program dbExpand into a created <name>.dbd file and the <name>.dbd file installed into \$(INSTALL\_LOCATION)/dbd. The following variables control the process:

```
DBD += <name>.dbd
USR_DBDFLAGS += -I <include path>
USR DBDFLAGS += -S <macro substitutions>
<name>_DBD += <file1>.dbd <file2>.dbd ...
```
where

DBD += <name>.dbd

is the name of the output dbd file to contain the expanded definitions. It is created by expanding an existing or build created <name>Include.dbd file and then copied into \$(INSTALL\_LOCATION)/dbd.

An example of a file to be expanded is exampleInclude.dbd containing the following lines

```
include "base.dbd"
include "xxxRecord.dbd"
device(xxx,CONSTANT,devXxxSoft,"SoftChannel")
```
USR\_DBDFLAGS defines optional flags for dbExpand. Currently only an include path (-I <path>) and macro substitution (-S <substitution>) are supported. The include paths for EPICS base/dbd, and other <top>/dbd directories will automatically be added during the build if the <top> names are specified in the configure/RELEASE file.

A database definition include file named <name>Include.dbd containing includes for other database definition files can be created from a  $\langle$  -name  $\rangle$ \_DBD definition. The lines

```
DBD += <name>.dbd
<name>_DBD += <file1>.dbd <file2>.dbd ...
```
will create an expanded dbd file <name>.dbd by first creating a <name>Include.dbd. For each filename in the <name>\_DBD definition, the created <name>Include.dbd will contain an include statement for that filename. Then the expanded DBD file is generated from the created  $\langle$ name>Include.dbd file and installed into \$(IN-STALL\_LOCATION)/ dbd.

The following Makefile will create an expanded dbd file named example.dbd from an existing exampleInclude.dbd file and then install example.dbd into the \$(INSTALL\_LOCATION)/dbd directory.

```
\text{TOP}=\ldots/\ldots/\ldotsinclude $(TOP)/configure/CONFIG
DBD += exampleApp.dbd
include $(TOP)/configure/RULES
```
The following Makefile will create an exampleInclude.dbd file from the example\_DBD definition then expand it to create an expanded dbd file, example.dbd, and install example.dbd into the \$(INSTALL\_LOCATION)/dbd directory.

```
\text{TOP}=\ldots/\ldots/\ldotsinclude $(TOP)/configure/CONFIG
DBD += example.dbd
example_DBD += base.dbd xxxRecord.dbd xxxSupport.dbd
include $(TOP)/configure/RULES
```
The created exampleInclude.dbd file will contain the following lines

```
include "base.dbd"
include "xxxRecord.dbd"
include "xxxSupport.dbd"
```
### **Registering Support Routines for Expanded Database Definition Files**

A source file which registers simple static variables and record/device/driver support routines with iocsh can be created. The list of variables and routines to register is obtained from lines in an existing dbd file.

The following line in a Makefile will result in <name>\_registerRecordDeviceDriver.cpp being created, compiled, and linked into  $\alpha$  sprodname >. It requires that the file  $\alpha$  anne >.dbd exist or can be created using other make rules.

<prodname>\_SRCS += <name>\_registerRecordDeviceDriver.cpp

An example of registering the variable mySubDebug and the routines mySubInit and mySubProcess is  $\leq$ name $\geq$ .dbd containg the following lines

```
variable(mySubDebug)
function(mySubInit)
function(mySubProcess)
```
#### **Database Definition Files**

The following line installs the existing named dbd files into \$(INSTALL\_LOCATION)/dbd without expansion.

```
DBD += <name>.dbd
```
#### **DBD install files**

Definitions of the form:

```
DBD INSTALLS += <name>
```
result in files being installed to the \$(INSTALL\_LOCATION/dbd directory. The file <name> can appear with or without a directory prefix. If the file has a directory prefix e.g.  $$(APPNAME)/dbd/$ , it is copied from the specified location. If a directory prefix is not present, make will look in the current source directory for the file.

#### **Database Files**

For most databases just the name of the database has to be specified. Make will figure out how to generate the file:

```
DB += xxx.db
```
generates xxx.db depending on which source files exist and installs it into \$(INSTALL\_LOCATION)/db.

A <name>.db database file will be created from an optional <name>.template file and/or an optional <name>.substitutions file, If the substitution file exists but the template file is not named <name>.template, the template file name can be specified as

<name>\_TEMPLATE = <template file name>

A \*<nn>.db database file will be created from a \*.template and a \*<nn>.substitutions file, (where nn is an optional index number).

If a <name> substitutions file contains "file" references to other input files, these referenced files are made dependencies of the created <name>.db by the makeDbDepends.pl perl tool.

The Macro Substitutions and Include tool, msi, will be used to generate the database, and msi must either be in your path or you must redefine MSI as the full path name to the msi binary in a RELEASE file or Makefile. An example MSI definition is

MSI = /usr/local/epics/extensions/bin/\${EPICS\_HOST\_ARCH}/msi

Template files <name>.template, and db files, <name>.db, will be created from an edf file <name>.edf and an <name>.edf file will be created from a <name>.sch file.

Template and substitution files can be installed.

DB += xxx.template xxx.substitutions

generates and installs these files. If one or more xxx.substitutions files are to be created by script, the script name must be placed in the CREATESUBSTITUTIONS variable (e.g. CREATESUBSTITUTIONS=mySubst.pl). This script will be executed by gnumake with the prefix of the substitution file name to be generated as its argument. If (and only if) there are script generated substitutions files, the prefix of any inflated database's name may not equal the prefix of the name of any template used within the directory.

#### **DB install files**

Definitions of the form:

```
DB INSTALLS += <name>
```
result in files being installed to the \$(INSTALL\_LOCATION/db directory. The file <name> can appear with or without a directory prefix. If the file has a directory prefix e.g. \$(APPNAME)/db/, it is copied from the specified location. If a directory prefix is not present, make will look in the current source directory for the file.

### **Compile and link command options**

Any of the following can be specified:

### **Options for all compile/link commands.**

These definitions will apply to all compiler and linker targets.

USR\_INCLUDES += -I<name>

header file directories each prefixed by a "-I".

USR\_INCLUDES\_<osclass> += -I<name>

os specific header file directories each prefixed by a "-I".

USR\_INCLUDES\_DEFAULT += -I<name>

header file directories each prefixed by "-I" for any arch that does not have a USR\_INCLUDE\_<osclass> definition

 $USR_CFLAGS +=  flags>$ 

C compiler options.

USR\_CFLAGS\_<br/>cosclass> += <c flags>

os specific C compiler options.

USR CFLAGS  $\langle$ arch $>$  +=  $\langle$ c flags $>$ 

target architecture specific C compiler options.

USR\_CFLAGS\_DEFAULT += <c flags>

C compiler options for any arch that does not have a USR\_CFLAGS\_<osclass> definition

USR  $CXXFLAGS$  +=  $cc++$  flags>

C++ compiler options.

USR\_CXXFLAGS\_<osclass> += <c++ flags>

C++ compiler options for the specified osclass.

USR\_CXXFLAGS\_<arch> += <c++ flags>

C++ compiler options for the specified target architecture.

USR\_CXXFLAGS\_DEFAULT += <c++ flags>

C++ compiler options for any arch that does not have a USR\_CXXFLAGS\_<osclass> definition

USR CPPFLAGS  $+=$  <preprocessor flags>

C preprocessor options.

USR\_CPPFLAGS\_<osclass> += <preprocessor flags>

os specific C preprocessor options.

USR\_CPPFLAGS\_<arch> += <preprocessor flags>

target architecture specific C preprocessor options.

USR\_CPPFLAGS\_DEFAULT += <preprocessor flags>

C preprocessor options for any arch that does not have a USR\_CPPFLAGS\_<osclass> definition

 $USR$ <sub>\_</sub>LDFLAGS += <linker flags>

linker options.

USR\_LDFLAGS\_<osclass> += <linker flags>

os specific linker options.

USR\_LDFLAGS\_DEFAULT += <linker flags>

linker options for any arch that does not have a USR\_LDFLAGS\_<osclass> definition

#### **Options for a target specific compile/link command.**

<name>\_INCLUDES += -I<name> header file directories each prefixed by a "-I". <name>\_INCLUDES\_<osclass> += -I<name> os specific header file directories each prefixed by a "-I". <name>\_INCLUDES\_<T\_A> += -I<name> target architecture specific header file directories each prefixed by a "-I".  $\langle$ name> CFLAGS +=  $\langle$ c flags> c compiler options.

 $\langle$ name> CFLAGS  $\langle$ osclass> +=  $\langle$ c flags> os specific c compiler options.  $\langle$ name $\rangle$ \_CFLAGS\_ $\langle$ T\_A $\rangle$  +=  $\langle$ c flags $\rangle$ target architecture specific c compiler options.  $\langle$ name>  $\langle$ CXXFLAGS +=  $\langle$ c++ flags> c++ compiler options. <name>\_CXXFLAGS\_<osclass> += <c++ flags> c++ compiler options for the specified osclass.  $\langle$ name>\_CXXFLAGS\_ $\langle$ T\_A> +=  $\langle$ c++ flags> c++ compiler options for the specified target architecture.  $\langle$ name $\rangle$ \_CPPFLAGS +=  $\langle$ preprocessor flags $\rangle$ c preprocessor options. <name>\_CPPFLAGS\_<osclass> += <preprocessor flags> os specific c preprocessor options. <name>\_CPPFLAGS\_<T\_A> += <preprocessor flags> target architecture specific c preprocessor options. <name>\_LDFLAGS += <linker flags> linker options. <name>\_LDFLAGS\_<osclass> += <linker flags> os specific linker options.

## **Libraries**

A library is created and installed into \$(INSTALL\_LOCATION)/lib/<arch> by specifying its name and the name of the object and/or source files containing code for the library. An object or source file name can appear with or without a directory prefix. If the file name has a directory prefix e.g. \$(EPICS\_BASE\_BIN), it is taken from the specified location. If a directory prefix is not present, make will first look in the source directories for a file with the specified name and next try to create the file using existing configure rules. A library filename prefix may be prepended to the library name when the file is created. For Unix type systems and vxWorks the library prefix is lib and there is no prefix for WIN32. Also a library suffix appropriate for the library type and target arch (e.g. .a, .so, .lib, .dll) will be appended to the filename when the file is created.

*vxWorks and RTEMS Note: Only archive libraries are created.*

*Shared libraries Note: Shared libraries can be built for any or all HOST type architectures. The definition of SHARED\_LIBRARIES (YES/NO) in base/configure/CONFIG\_SITE determines whether shared or archive libraries will be built. When SHARED\_LIBRARIES is YES, both archive and shared libraries are built. This definition can be overridden for a specific arch in an configure/os/CONFIG\_SITE.<arch>.Common file.,The default definition for SHARED\_LIBRARIES in the EPICS base distribution file is YES for all host systems.*

*win32 Note: An object library file is created when SHARED\_LIBRARIES=NO, <name>.lib which is installed into \$(INSTALL\_LOCATION)/lib/<arch>. Two library files are created when SHARED\_LIBRARIES=YES, <name>.lib, an import library for DLLs, which is installed into \$(INSTALL\_LOCATION)/lib/<arch>, and <name>.dll which is installed into \$(INSTALL\_LOCATION)/bin/<arch>. (Warning: The file <name>.lib will only be created by*

*the build if there are exported symbols from the library.) If SHARED\_LIBRARIES=YES, the directory \$(IN-STALL\_LOCATION)/bin/<arch> must be in the user's path during builds to allow invoking executables which were linked with shared libraries.*

*NOTE: the <name>.lib files are different for shared and nonshared builds.*

#### **Specifying the library name.**

Any of the following can be specified:

 $LIBRARY +=$  <name>

A library will be created for every target arch.

LIBRARY  $\langle$  cosclass $> + =$   $\langle$  name $>$ 

Library <name> will be created for all archs of the specified osclass.

LIBRARY\_DEFAULT += <name>

Library <name> will be created for any arch that does not have a LIBRARY <osclass> definition

LIBRARY  $IOC += <$ name>

Library <name> will be created for IOC type archs.

LIBRARY\_IOC\_<osclass> += <name>

Library <name> will be created for all IOC type archs of the specified osclass.

LIBRARY\_IOC\_DEFAULT += <name>

Library <name> will be created for any IOC type arch that does not have a LIBRARY\_IOC\_<osclass> definition

LIBRARY\_HOST += <name>

Library <name> will be created for HOST type archs.

LIBRARY\_HOST\_<osclass> += <name>

Library <name> will be created for all HOST type archs of the specified osclass.

LIBRARY\_HOST\_DEFAULT += <name>

Library <name> will be created for any HOST type arch that does not have a LI-BRARY\_HOST\_<osclass> definition

#### **Specifying library source file names**

Source file names, which must have a suffix, are defined as follows:

 $SRCS += <$ name $>$ 

Source files will be used for all defined libraries and products.

 $SRCS \text{ } <\text{osclass}$  +=  $<\text{name}>$ 

Source files will be used for all defined libraries and products for all archs of the specified osclass.

SRCS\_DEFAULT += <name>

Source files will be used for all defined libraries and products for any arch that does not have a SRCS\_<osclass> definition

LIBSRCS and LIB\_SRCS have the same meaning. LIBSRCS is deprecated, but retained for R3.13 compatibility.

 $LIBSRCS +=$   $\langle$ name $\rangle$ 

Source files will be used for all defined libraries.

LIBSRCS\_<osclass> += <name>

Source files will be used for all defined libraries for all archs of the specified osclass.

LIBSRCS DEFAULT  $+=$   $<$ name $>$ 

Source files will be used for all defined libraries for any arch that does not have a LIBSRCS\_<osclass> definition

 $USR\_SRCS +=$   $\langle$ name $\rangle$ 

Source files will be used for all defined products and libraries.

USR\_SRCS\_<osclass> += <name>

Source files will be used for all defined products and libraries for all archs of the specified osclass.

USR\_SRCS\_DEFAULT  $+=$  <name>

Source files will be used for all defined products and libraries for any arch that does not have a USR\_SRCS\_<osclass> definition

 $LIB\_SRCS +=$  <name>

Source files will be used for all libraries.

LIB SRCS < $osclass$  +=  $<$ name>

Source files will be used for all defined libraries for all archs of the specified osclass.

LIB\_SRCS\_DEFAULT += <name>

Source files will be used for all defined libraries for any arch that does not have a LIB\_SRCS\_<osclass> definition

 $\langle$ libname>\_SRCS +=  $\langle$ name>

Source files will be used for the named library.

 $\langle$ libname> SRCS  $\langle$ osclass> +=  $\langle$ name>

Source files will be used for named library for all archs of the specified osclass.

<libname>\_SRCS\_DEFAULT += <name>

Source files will be used for named library for any arch that does not have a <libname>\_SRCS\_<osclass> definition

## **Specifying library object file names**

Library object file names should only be specified for object files which will not be built in the current directory. For object files built in the current directory, library source file names should be specified. See Specifying Library Source File Names above.

Object files which have filename with a ".o" or ".obj" suffix are defined as follows and can be specified without the suffix but should have the directory prefix

USR OBJS  $+=$  <name>

Object files will be used in builds of all products and libraries

USR\_OBJS\_<osclass> += <name>

Object files will be used in builds of all products and libraries for archs with the specified osclass.

USR\_OBJS\_DEFAULT += <name>

Object files will be used in builds of all products and libraries for archs without a USR\_OBJS\_<osclass> definition specified.

 $LIB_OBJS +=$  <name>

Object files will be used in builds of all libraries.

 $LIB_OBJS_{\text{-}}<sub>osclass</sub>$  +=  $<sub>name</sub>$ </sub>

Object files will be used in builds of all libraries for archs of the specified osclass.

LIB OBJS DEFAULT  $+=$  <name>

Object files will be used in builds of all libraries for archs without a LIB\_OBJS\_<osclass> definition specified.

 $\langle$ libname>\_OBJS +=  $\langle$ name>

Object files will be used for all builds of the named library)

 $\langle$ libname> OBJS  $\langle$ osclass> +=  $\langle$ name>

Object files will be used in builds of the library for archs with the specified osclass.

<libname>\_OBJS\_DEFAULT += <name>

Object files will be used in builds of the library for archs without a <libname>\_OBJS\_<osclass> definition specified.

Combined object files, from R3.13 built modules and applications which have file names that do not include a ".o" or ".obj" suffix (e.g. xyzLib) are defined as follows:

USR OBJLIBS  $+=$  <name>

Combined object files will be used in builds of all libraries and products.

USR OBJLIBS  $\leq$  osclass>  $+=$   $\leq$  name>

Combined object files will be used in builds of all libraries and products for archs of the specified osclass.

USR\_OBJLIBS\_DEFAULT += <name>

Combined object files will be used in builds of all libraries and products for archs without a USR\_OBJLIBS\_<osclass> definition specified.

 $LIB$  OBJLIBS  $+=$  <name>

Combined object files will be used in builds of all libraries.

LIB\_OBJLIBS\_<osclass> += <name>

Combined object files will be used in builds of all libraries for archs of the specified osclass.

LIB\_OBJLIBS\_DEFAULT += <name>

Combined object files will be used in builds of all libraries for archs without a LIB\_OBJLIBS\_<osclass> definition specified.

<libname>\_OBJLIBS += <name>

Combined object files will be used for all builds of the named library.

<libname>\_OBJLIBS\_<osclass> += <name>

Combined object files will be used in builds of the library for archs with the specified osclass.

<libname>\_OBJLIBS\_DEFAULT += <name>

Combined object files will be used in builds of the library for archs without a <libname>\_OBJLIBS\_<osclass> definition specified.

<libname>\_LDOBJS += <name>

Combined object files will be used for all builds of the named library. (deprecated)

<libname>\_LDOBJS\_<osclass> += <name>

Combined object files will be used in builds of the library for archs with the specified osclass. (deprecated)

<libname>\_LDOBJS\_DEFAULT += <name>

Combined object files will be used in builds of the library for archs without a <libname> LDOBJS <osclass> definition specified. (deprecated)

### **LIBOBJS definitions**

Previous versions of epics (3.13 and before) accepted definitions like:

LIBOBJS += \$<support>\_BIN)/xxx.o

These are gathered together in files such as baseLIBOBJS. To use such definitions include the lines:

-include ../baseLIBOBJS <libname>\_OBJS += \$(LIBOBJS)

*Note: vxWorks applications created by makeBaseApp.pl from 3.14 Base releases no longer have a file named baseLIBOBJS. Base record and device support now exists in archive libraries.*

## **Specifying dependant libraries to be linked when creating a library**

For each library name specified which is not a system library nor a library from an EPICS top defined in the configure/ RELEASE file, a <name> DIR definition must be present in the Makefile to specify the location of the library.

Library names, which must not have a directory and "lib" prefix nor a suffix, are defined as follows:

LIB LIBS  $+=$  <name>

Libraries to be used when linking all defined libraries.

LIB LIBS  $\langle$  osclass> +=  $\langle$  name>

Libraries to be used or all archs of the specified osclass when linking all defined libraries.

LIB\_LIBS\_DEFAULT += <name>

Libraries to be used for any arch that does not have a LIB\_LIBS\_<osclass> definition when linking all defined libraries.

USR LIBS  $+=$   $<$ name $>$ 

Libraries to be used when linking all defined products and libraries.

 $USR_LIBS_{\text{-}}\text{cosclass}$  +=  $\text{}}$ 

Libraries to be used or all archs of the specified osclasswhen linking all defined products and libraries.

#### USR\_LIBS\_DEFAULT += <name>

Libraries to be used for any arch that does not have a USR\_LIBS\_<osclass> definition when linking all defined products and libraries.

 $\langle$ libname> LIBS +=  $\langle$ name>

Libraries to be used for linking the named library.

 $\langle$ libname>\_LIBS\_ $\langle$ osclass> +=  $\langle$ name>

Libraries will be used for all archs of the specified osclass for linking named library.

<libname>\_LIBS\_DEFAULT += <name>

Libraries to be used for any arch that does not have a <libraries\_LIBS\_<osclass> definition when linking named library.

<libname>\_SYS\_LIBS += <name>

System libraries to be used for linking the named library.

 $\langle$ libname> SYS\_LIBS  $\langle$ osclass> +=  $\langle$ name>

System libraries will be used for all archs of the specified osclass for linking named library.

<libname>\_SYS\_LIBS\_DEFAULT += <name>

System libraries to be used for any arch that does not have a <libname>\_LIBS\_<osclass> definition when linking named library.

### **The order of dependant libraries**

Dependant library names appear in the following order on a library link line:

- 1. <libname>\_LIBS
- 2. <libname>\_LIBS\_<osclass> or <libname>\_LIBS\_DEFAULT
- 3. LIB\_LIBS
- 4. LIB\_LIBS\_<osclass> or LIB\_LIBS\_DEFAULT
- 5. USR\_LIBS
- 6. USR\_LIBS\_<osclass> or USR\_LIBS\_DEFAULT
- 7. <libname>\_SYS\_LIBS
- 8. <libname>\_SYS\_LIBS\_<osclass> or <libname>\_SYS\_LIBS\_DEFAULT
- 9. LIB\_SYS\_LIBS
- 10. LIB\_SYS\_LIBS\_<osclass> or LIB\_SYS\_LIBS\_DEFAULT
- 11. USR\_SYS\_LIBS
- 12. USR\_SYS\_LIBS\_<osclass> or USR\_SYS\_LIBS\_DEFAULT

### **Specifying library DLL file names (deprecated)**

WIN32 libraries require all external references to be resolved, so if a library contains references to items in other DLL libraries, these DLL library names must be specified (without directory prefix and without ".dll" suffix) as follows:

 $DLL$   $LIBS$   $+=$   $<$ name $>$ These DLLs will be used for all libraries. <libname>\_DLL\_LIBS += <name> These DLLs will be used for the named library.

Each <name> must have a corresponding <name> DIR definition specifying its directory location.

### **Specifying shared library version number**

A library version number can be specified when creating a shared library as follows:

SHRLIB\_VERSION = <version>

On WIN32 this results in /version:\$(SHRLIB\_VERSION) link option. On Unix type hosts .\$(SHRLIB\_VERSION) is appended to the shared library name and a symbolic link is created for the unversioned library name. \$(EPICS\_VERSION).\$(EPICS\_REVISION) is the default value for SHRLIB\_VERSION.

### **Library example:**

```
LIBRARY_vxWorks += vxWorksOnly
LIBRARY_IOC += iocOnly
LIBRARY_HOST += hostOnly
LIBRARY += all
vxWorksOnly_OBJS += $(LINAC_BIN)/vxOnly1
vxWorksOnly_SRCS += vxOnly2.c
iocOnly_OBJS += $(LINAC_BIN)/iocOnly1
iocOnly_SRCS += iocOnly2.cpp
hostOnly_OBJS += $(LINAC_BIN)/host1
all_OBJS += $(LINAC_BIN)/all1
all_SRCS += all2.cpp
```
If the architectures defined in <top>/configure are solaris-sparc and vxWorks-68040 and LINAC is defined in the <top>/configure/RELEASE file, then the following libraries will be created:

- \$(INSTALL\_LOCATION)/bin/vxWork-68040/libvxWorksOnly.a : \$(LINAC\_BIN)/vxOnly1.o vxOnly2.o
- \$(INSTALL\_LOCATION)/bin/vxWork-68040/libiocOnly.a : \$(LINAC\_BIN/iocOnly1.o iocOnly2.o
- \$(INSTALL\_LOCATION)/lib/solaris-sparc/libiocOnly.a : \$(LINAC\_BIN)/iocOnly1.o iocOnly2.o
- \$(INSTALL\_LOCATION)/lib/solaris-sparc/libhostOnly.a : \$(LINAC\_BIN)/host1.o
- \$(INSTALL\_LOCATION)/bin/vxWork-68040/liball.a : \$(LINAC\_BIN)/all1.o all2.o
- \$(INSTALL\_LOCATION)/lib/solaris-sparc/liball.a : \$(LINAC\_BIN)/all1.o all2.o

### <span id="page-131-0"></span>**Loadable libraries**

Loadable libraries are regular libraries which are not required to have all symbols resolved during the build. The intent is to create dynamic plugins so no archive library is created. Source file, object files, and dependant libraries are specified in exactly the same way as for regular libraries.

Any of the following can be specified:

LOADABLE\_LIBRARY += <name>

The <name> loadable library will be created for every target arch.

LOADABLE\_LIBRARY\_<osclass> += <name>

Loadable library <name> will be created for all archs of the specified osclass.

item LOADABLE\_LIBRARY\_DEFAULT += <name>

Loadable library <name> will be created for any arch that does not have a LOAD-ABLE\_LIBRARY\_<osclass> definition

LOADABLE\_LIBRARY\_HOST += <name>

Loadable library <name> will be created for HOST type archs.

LOADABLE\_LIBRARY\_HOST\_<osclass> += <name>

Loadable library <name> will be created for all HOST type archs of the specified osclass.

LOADABLE\_LIBRARY\_HOST\_DEFAULT += <name>

Loadable library <name> will be created for any HOST type arch that does not have a LOADABLE\_LIBRARY\_HOST\_<osclass> definition

#### <span id="page-132-0"></span>**Combined object libraries (VxWorks only)**

Combined object libraries are regular combined object files which have been created by linking together multiple object files. OBJLIB specifications in the Makefile create a combined object file and a corresponding munch file for vxWorks target architectures only. Combined object libraries have a Library.o suffix. It is possible to generate and install combined object libraries by using definitions:

```
OBJLIB += <name</math>OBJLIB_vxWorks += <name>
OBJLIB_SRCS += <srcname1> <srcname2> ...
OBJLIB_OBJS += <objname1> <objname2> ...
```
These definitions result in the combined object file  $\langle$ name>Library.o and its corresponding  $\langle$ name>Library.munch munch file being built for each vxWorks architecture from source/object files in the OBJLIB\_SRCS/OBJLIB\_OBJS definitions. The combined object file and the munch file are installed into the  $\frac{N}{N}$ (INSTALL\_LOCATION)/bin/<arch> directory.

### <span id="page-132-1"></span>**Object Files**

It is possible to generate and install object files by using definitions:

```
OBJS += <name>
OBJS_<osclass> += <name>
OBJS_DEFAULT += <name>
OBJS_IOC += <name>
OBJS_IOC_<osclass> += <name>
OBJS_IOC_DEFAULT += <name>
OBJS_HOST += <name>
OBJS_HOST_<osclass> += <name>
OBJS_HOST_DEFAULT += <name>
```
These will cause the specified file to be generated from an existing source file for the appropriate target arch and installed into \$(INSTALL\_LOCATION)/bin/<arch>.

The following Makefile will create the abc object file for all target architectures, the def object file for all target archs except vxWorks, and the xyz object file only for the vxWorks target architecture and install them into the appropriate \$(INSTALL\_LOCATION)/bin/<arch> directory.

```
TOP = . . / . . / .include $(TOP)/configure/CONFIG
OBJS += abc
OBJS_vxWorks += xyz
OBJS_DEFAULT += def
include $(TOP)/configure/RULES
```
### <span id="page-133-0"></span>**State Notation Programs**

A state notation program file can be specified as a source file in any SRC definition. For example:

<prodname>\_SRCS += <name>.stt

The state notation compiler snc will generate the file <name>.c from the state notation program file <name>.stt. This C file is compiled and the resulting object file is linked into the <prodname> product.

A state notation source file must have the extension .st or .stt. The .st file is passed through the C preprocessor before it is processed by snc.

If you have state notation language source files (.stt and .st files), the module seq must be built and SNCSEQ defined in the RELEASE file. If the state notation language source files require c preprocessing before conversion to c source (.st files), gcc must be in your path.

### <span id="page-133-1"></span>**Scripts, etc.**

Any of the following can be specified:

 $SCRIPTS += <$ name>

A script will be installed from the src directory to the \$(INSTALL\_LOCATION)/bin/<arch> directories.

 $SCRIPTS \text{ } <$ osclass> +=  $<$ name>

Script <name> will be installed for all archs of the specified osclass.

SCRIPTS DEFAULT += <name>

Script <name> will be installed for any arch that does not have a SCRIPTS\_<osclass> definition

SCRIPTS\_IOC += <name>

Script <name> will be installed for IOC type archs.

SCRIPTS\_IOC\_<osclass> += <name>

Script <name> will be installed for all IOC type archs of the specified osclass.

SCRIPTS IOC\_DEFAULT += <name>

Script <name> will be installed for any IOC type arch that does not have a SCRIPTS\_IOC\_<osclass> definition

SCRIPTS\_HOST += <name>

Script <name> will be installed for HOST type archs.

SCRIPTS HOST  $\langle$  osclass>  $+=$   $\langle$  name>

Script <name> will be installed for all HOST type archs of the specified osclass.

SCRIPTS\_HOST\_DEFAULT += <name>

Script <name> will be installed for any HOST type arch that does not have a SCRIPTS\_HOST\_<br/>sosclass> definition

Definitions of the form:

SCRIPTS\_<osclass> += <name1> SCRIPTS\_DEFAULT += <name2>

results in the <name1> script being installed from the src directory to the \$(INSTALL\_LOCATION)/bin/<arch> directories for all target archs of the specified os class  $\langle$ osclass $\rangle$  and the  $\langle$ name2 $\rangle$  script installed into the  $\langle$ KIN-STALL\_LOCATION)/bin/<arch> directories of all other target archs.

#### <span id="page-134-0"></span>**Include files**

A definition of the form:

INC  $+=$  <name>.h

results in file <name>.h being installed or created and installed to the \$(INSTALL\_LOCATION)/include directory.

Definitions of the form:

```
INC_DEFAULT += <name>.h
INC_<osclass> += <name>.h
```
results in file <name>.h being installed or created and installed into the appropriate  $\mathcal{S}(N-$ STALL\_LOCATION)/include/os/<osclass> directory.

#### <span id="page-134-1"></span>**Html and Doc files**

A definition of the form:

```
HTMLS_DIR = <dirname>
HTMLS += <name
```
results in file <name> being installed from the src directory to the  $(NSTALL\_LOCALION)/html/dirname>$  directory.

A definition of the form:

 $DOCS +=$ 

results in file <name> being installed from the src directory to the \$(INSTALL\_LOCATION)/doc directory.

#### <span id="page-134-2"></span>**Templates**

Adding definitions of the form

```
TEMPLATES_DIR = <dirname>
TEMPLATES += <name>
```
results in the file <name> being installed from the src directory to the \$(INSTALL\_LOCATION)/templates/<dirname> directory. If a directory structure of template files is to be installed, the template file names may include a directory prefix.

### <span id="page-135-0"></span>**Lex and yacc**

If a <name>.c source file specified in a Makefile definition is not found in the source directory, gnumake will try to build it from  $\langle$ name>.y and  $\langle$ name>\_lex.l files in the source directory. Lex converts a  $\langle$ name>.l Lex code file to a lex.yy.c file which the build rules renames to  $\langle$  name $\rangle$ .c. Yacc converts a  $\langle$  name $\rangle$ .y yacc code file to a y.tab.c file, which the build rules renames to  $\alpha$ name $\alpha$ .c. Optionally yacc can create a y.tab.h file which the build rules renames to <name>.h.

### <span id="page-135-1"></span>**Products**

A product executable is created for each <arch> and installed into  $\frac{S(INSTALL\_LOCALON)/bin}{\alpha}$  by specifying its name and the name of either the object or source files containing code for the product. An object or source file name can appear with or without a directory prefix. Object files should contain a directory prefix. If the file has a directory prefix e.g. \$(EPICS\_BASE\_BIN), the file is taken from the specified location. If a directory prefix is not present, make will look in the source directories for a file with the specified name or try build it using existing rules. An executable filename suffix appropriate for the target arch (e.g. .exe) may be appended to the filename when the file is created.

PROD specifications in the Makefile for vxWorks target architectures create a combined object file with library references resolved and a corresponding .munch file.

```
PROD_HOST += <name>
<name>_SRC += <srcname>.c
```
results in the executable <name> being built for each HOST architecture, <arch>, from a <srcname>.c file. Then <name> is installed into the \$(INSTALL\_LOCATION)/bin/<arch> directory.

### **Specifying the product name.**

Any of the following can be specified:

 $PROD += <$ name $>$ 

Product <name> will be created for every target arch.

 $PROD \text{ } <\text{osclass}$  $> +\text{=} <$ name $>$ 

Product <name> will be created for all archs of the specified osclass.

PROD\_DEFAULT += <name>

Product <name> will be created for any arch that does not have a PROD\_<osclass> definition

PROD  $IOC += \text{ } \leq$ 

Product <name> will be created for IOC type archs.

PROD\_IOC\_<osclass> += <name>

Product <name> will be created for all IOC type archs of the specified osclass.

PROD\_IOC\_DEFAULT += <name>

Product <name> will be created for any IOC type arch that does not have a PROD IOC <osclass> definition

PROD  $HOST +=$  <name>

Product <name> will be created for HOST type archs.

PROD HOST  $\langle$  osclass>  $+=$   $\langle$  name>

Product <name> will be created for all HOST type archs of the specified osclass.

PROD\_HOST\_DEFAULT += <name>

Product <name> will be created for any HOST type arch that does not have a PROD\_HOST\_<osclass> definition

#### **Specifying product object file names**

Object files which have filenames with a ".o" or ".obj" suffix are defined as follows and can be specified without the suffix but should have the directory prefix

USR OBJS  $+=$   $<$ name $>$ 

Object files will be used in builds of all products and libraries

USR\_OBJS\_<osclass> += <name>

Object files will be used in builds of all products and libraries for archs with the specified osclass.

USR\_OBJS\_DEFAULT += <name>

Object files will be used in builds of all products and libraries for archs without a USR\_OBJS\_<osclass> definition specified.

PROD OBJS  $+=$  <name>

Object files will be used in builds of all products

PROD\_OBJS\_<osclass> += <name>

Object files will be used in builds of all products for archs with the specified osclass.

PROD\_OBJS\_DEFAULT += <name>

Object files will be used in builds of all products for archs without a PROD\_OBJS\_<osclass> definition specified.

 $<$ prodname $>$ \_OBJS +=  $<$ name $>$ 

Object files will be used for all builds of the named product

 $<$ prodname> OBJS  $<$ osclass> +=  $<$ name>

Object files will be used in builds of the named product for archs with the specified osclass.

<prodname>\_OBJS\_DEFAULT += <name>

Object files will be used in builds of the named product for archs without a <prodname>\_OBJS\_<osclass> definition specified.

Combined object files, from R3.13 built modules and applications which have file names that do not include a ".o" or ".obj" suffix (e.g. xyzLib) are defined as follows:

USR\_OBJLIBS += <name>

Combined object files will be used in builds of all libraries and products.

USR\_OBJLIBS  $\leq$   $\leq$ 

Combined object files will be used in builds of all libraries and products for archs of the specified osclass.

USR\_OBJLIBS\_DEFAULT += <name>

Combined object files will be used in builds of all libraries and products for archs without a USR\_OBJLIBS\_<osclass> definition specified.

PROD\_OBJLIBS += <name>

Combined object files will be used in builds of all products.

PROD\_OBJLIBS\_<osclass> += <name>

Combined object files will be used in builds of all products for archs of the specified osclass.

PROD\_OBJLIBS\_DEFAULT += <name>

Combined object files will be used in builds of all products for archs without a PROD\_OBJLIBS\_<br/>cosclass> definition specified.

 $<$ prodname $>$  OBJLIBS +=  $<$ name $>$ 

Combined object files will be used for all builds of the named product.

<prodname>\_OBJLIBS\_<osclass> += <name>

Combined object files will be used in builds of the named product for archs with the specified osclass.

<prodname>\_OBJLIBS\_DEFAULT += <name>

Combined object files will be used in builds of the named product for archs without a  $\epsilon$ name>\_OBJLIBS\_<osclass> definition specified.

<prodname>\_LDOBJS += <name>

Object files will be used for all builds of the named product. (deprecated)

<prodname>\_LDOBJS\_<osclass> += <name>

Object files will be used in builds of the name product for archs with the specified osclass. (deprecated)

<prodname>\_LDOBJS\_DEFAULT += <name>

Object files will be used in builds of the product for archs without a  $\epsilon$   $\epsilon$   $\geq$   $\epsilon$   $\geq$   $\epsilon$  $\leq$   $\epsilon$  $\leq$  $\epsilon$  $\leq$  $\epsilon$  $\leq$  $\epsilon$  $\leq$  $\epsilon$  $\leq$  $\epsilon$  $\leq$  $\epsilon$  $\leq$  $\epsilon$  $\leq$  $\epsilon$  $\leq$  $\epsilon$  $\leq$  $\epsilon$  $\leq$  $\epsilon$  $\leq$  $\epsilon$  $\$ definition specified. (deprecated)

#### **Specifying product source file names**

Source file names, which must have a suffix, are defined as follows:

 $SRCS += <$ name $>$ 

Source files will be used for all defined libraries and products.

 $SRCS_{\text{-}}<\!\!{\text{osclass}}\!\!> += <\!\!{\text{name}}\!\!>$ 

Source files will be used for all defined libraries and products for all archs of the specified osclass.

SRCS\_DEFAULT += <name>

Source files will be used for all defined libraries and products for any arch that does not have a SRCS\_<osclass> definition

USR  $SRCS$  +=  $\langle$ name $\rangle$ 

Source files will be used for all products and libraries.

USR\_SRCS\_<osclass> += <name>

Source files will be used for all defined products and libraries for all archs of the specified osclass.

USR\_SRCS\_DEFAULT += <name>

Source files will be used for all defined products and libraries for any arch that does not have a USR\_SRCS\_<osclass> definition

PROD\_SRCS += <name>

Source files will be used for all products.

PROD\_SRCS\_<osclass> += <name>

Source files will be used for all defined products for all archs of the specified osclass.

PROD\_SRCS\_DEFAULT += <name>

Source files will be used for all defined products for any arch that does not have a PROD\_SRCS\_<osclass> definition

 $<$ prodname $>$ \_SRCS +=  $<$ name $>$ 

Source file will be used for the named product.

<prodname>\_SRCS\_<osclass> += <name>

Source files will be used for named product for all archs of the specified osclass.

 $<$ prodname $>$ SRCS DEFAULT +=  $<$ name $>$ 

Source files will be used for named product for any arch that does not have a <prodname>\_SRCS\_<osclass> definition

#### **Specifying libraries to be linked when creating the product**

For each library name specified which is not a system library nor a library from EPICS\_BASE, a <name>\_DIR definition must be present in the Makefile to specify the location of the library.

Library names, which must not have a directory and "lib" prefix nor a suffix, are defined as follows:

PROD LIBS  $+=$   $<$ name $>$ 

Libraries to be used when linking all defined products.

PROD\_LIBS\_<osclass> += <name>

Libraries to be used or all archs of the specified osclass when linking all defined products.

PROD\_LIBS\_DEFAULT += <name>

Libraries to be used for any arch that does not have a PROD\_LIBS\_<osclass> definition when linking all defined products.

 $USR$ \_LIBS  $+=$  <name>

Libraries to be used when linking all defined products.

 $USR_LIBS_{\text{cosclass}} \rightarrow +\text{cos}$ 

Libraries to be used or all archs of the specified osclasswhen linking all defined products.

USR\_LIBS\_DEFAULT += <name>

Libraries to be used for any arch that does not have a USR\_LIBS\_<osclass> definition when linking all defined products.

 $<$ prodname $>$ \_LIBS +=  $<$ name $>$ 

Libraries to be used for linking the named product.

 $<$ prodname> LIBS  $<$ osclass> +=  $<$ name>

Libraries will be used for all archs of the specified osclass for linking named product.

<prodname>\_LIBS\_DEFAULT += <name>

Libraries to be used for any arch that does not have a <prodname>\_LIBS\_<osclass> definition when linking named product.

 $SYS$ \_PROD\_LIBS  $+=$  <name>

System libraries to be used when linking all defined products.

SYS\_PROD\_LIBS\_<osclass> += <name>

System libraries to be used for all archs of the specified osclass when linking all defined products.

SYS\_PROD\_LIBS\_DEFAULT += <name>

System libraries to be used for any arch that does not have a PROD\_LIBS\_<osclass> definition when linking all defined products.

 $<$ prodname $>$ SYS LIBS +=  $<$ name $>$ 

System libraries to be used for linking the named product.

<prodname>\_SYS\_LIBS\_<osclass> += <name>

System libraries will be used for all archs of the specified osclass for linking named product.

<prodname>\_SYS\_LIBS\_DEFAULT += <name>

System libraries to be used for any arch that does not have a  $\alpha$ -prodname>\_LIBS\_ $\alpha$ sclass> definition when linking named product.

### **The order of dependant libraries**

Dependant library names appear in the following order on a product link line:

- 1. <prodname>\_LIBS
- 2. <prodname>\_LIBS\_<osclass> or <prodname>\_LIBS\_DEFAULT
- 3. PROD\_LIBS
- 4. PROD\_LIBS\_<osclass> or PROD\_LIBS\_DEFAULT
- 5. USR\_LIBS
- 6. USR\_LIBS\_<osclass> or USR\_LIBS\_DEFAULT
- 7. <prodname>\_SYS\_LIBS
- 8. <prodname>\_SYS\_LIBS\_<osclass> or <prodname>\_SYS\_LIBS\_DEFAULT
- 9. PROD\_SYS\_LIBS
- 10. PROD\_SYS\_LIBS\_<osclass> or PROD\_SYS\_LIBS\_DEFAULT
- 11. USR\_SYS\_LIBS

### 12. USR\_SYS\_LIBS\_<osclass> or USR\_SYS\_LIBS\_DEFAULT

### **Specifying product version number**

On WIN32 only a product version number can be specified as follows:

PROD\_VERSION += <version>

This results in "/version:\$(PROD\_VERSION)" link option.

#### **Generate version header**

A header can be generated which defines a single string macro with an automatically generated identifier. The default is the ISO 8601 formatted time of the build. A revision id is used if a supported version control system is present. This will typically be used to make an automatically updated source version number visible at runtime (eg. with a stringin record).

To enable this the variable GENVERSION must be set with the desired name of the generated header. By default this variable is empty and no header will be generated. If specified, this variable must be set before configure/RULES is included.

It is also necessary to add an explicit dependency for each source file which includes the generated header.

An Makefile which generates a version header named "myversion.h" included by "devVersionString.c" would have the following.

```
TOP = . . / . .include $(TOP)/configure/CONFIG
# ... define PROD or LIBRARY names sometarget
sometarget_SRCS = devVersionString.c
GENVERSION = myversion.h
include $(TOP)/configure/RULES
# for each source file
devVersionString$(DEP): $(GENVERSION)
```
The optional variables GENVERSIONMACRO and GENVERSIONDEFAULT give the name of the C macro which will be defined in the generated header, and its default value if no version control system is being used. To avoid conflicts, the macro name must be changed from its default MODULEVERSION if the version header is to be installed.

### **Product static builds**

Product executables can be linked with either archive versions or shared versions of EPICS libraries. Shared versions of system libraries will always be used in product linking. The definition of STATIC\_BUILD (YES/NO) in base/configure/ CONFIG\_SITE determines which EPICS libraries to use. When STATIC\_BUILD is NO, shared libraries will be used. (SHARED\_LIBRARIES must be set to YES.) The default definition for STATIC\_BUILD in the EPICS base CONFIG\_SITE distribution file is NO. A STATIC\_BUILD definition in a Makefile will override the definition in CONFIG\_SITE.Static builds may not be possible on all systems. For static builds, all nonsystem libraries must have an archive version, and this may not be true form all libraries.

#### <span id="page-140-0"></span>**Test Products**

Test products are product executables that are created but not installed into  $\frac{N}{N}$ (INSTALL\_LOCATION)/bin/<arch> directories. Test product libraries, source, and object files are specified in exactly the same way as regular products.

Any of the following can be specified:

 $TESTPROD \leftarrow \text{name}$ 

Test product <name> will be created for every target arch.

TESTPROD\_<osclass> += <name>

Test product <name> will be created for all archs of the specified osclass.

TESTPROD\_DEFAULT += <name>

Test product <name> will be created for any arch that does not have a TESTPROD\_<osclass> definition

TESTPROD\_IOC += <name> Test product <name> will be created for IOC type archs. TESTPROD\_IOC\_<osclass> += <name> Test product <name> will be created for all IOC type archs of the specified osclass. TESTPROD\_IOC\_DEFAULT += <name>

Test product <name> will be created for any IOC type arch that does not have a TESTPROD\_IOC\_<osclass> definition

TESTPROD\_HOST += <name>

Test product <name> will be created for HOST type archs.

TESTPROD\_HOST\_<osclass> += <name>

Test product <name> will be created for all HOST type archs of the specified osclass.

TESTPROD\_HOST\_DEFAULT += <name>

Test product <name> will be created for any HOST type arch that does not have a TESTPROD\_HOST\_<osclass> definition

### <span id="page-141-0"></span>**Test Scripts**

Test scripts are perl scripts whose names end in .t that get executed to satisfy the runtests make target. They are run by the perl Test::Harness library, and should send output to stdout following the Test Anything Protocol. Any of the following can be specified, although only TESTSCRIPTS\_HOST is currently useful:

TESTSCRIPTS += <name>

Test script <name> will be created for every target arch.

TESTSCRIPTS\_<osclass> += <name>

Test script <name> will be created for all archs of the specified osclass.

TESTSCRIPTS\_DEFAULT += <name>

Test script <name> will be created for any arch that does not have a TESTSCRIPTS\_<osclass> definition

TESTSCRIPTS\_IOC += <name> Test script <name> will be created for IOC type archs. TESTSCRIPTS\_IOC\_<osclass> += <name> Test script <name> will be created for all IOC type archs of the specified osclass. TESTSCRIPTS\_IOC\_DEFAULT += <name>

Test script <name> will be created for any IOC type arch that does not have a TESTSCRIPTS\_IOC\_<osclass> definition

TESTSCRIPTS\_HOST += <name>

Test script <name> will be created for HOST type archs.

TESTSCRIPTS\_HOST\_<osclass> += <name>

Test script <name> will be created for all HOST type archs of the specified osclass.

TESTSCRIPTS\_HOST\_DEFAULT += <name>

Test script <name> will be created for any HOST type arch that does not have a TESTSCRIPTS\_HOST\_<osclass> definition.

If a name in one of the above variables matches a regular executable program name (normally generated as a test product) with ".t" appended, a suitable perl script will be generated that will execute that program directly; this makes it simple to run programs that use the epicsUnitTest routines in libCom. A test script written in Perl with a name ending .plt will be copied into the O.<arch> directory with the ending changed to .t; such scripts will usually use the perl Test::Simple or Test::More libraries.

#### <span id="page-142-0"></span>**Miscellaneous Targets**

A definition of the form:

TARGETS  $+=$  <name>

results in the file <name> being built in the O.<arch> directory from existing rules and files in the source directory. These target files are not installed.

#### <span id="page-142-1"></span>**Installing Other Binaries**

Definitions of the form:

```
BIN_INSTALLS += <name>
BIN_INSTALLS += <dir>/<name>
BIN_INSTALLS_DEFAULT += <name>
BIN_INSTALLS_<osclass> += <name>
```
will result in the named files being installed to the appropriate  $\frac{\Gamma(NSTALL\_LOCAL}{}$  LOCATION)/bin/<arch> directory. The file <name> can appear with or without a directory prefix. If the file has a directory prefix e.g. \$(EPICS\_BASE\_BIN), it is copied from the specified location. If a directory prefix is not present, make will look in the source directory for the file.

### <span id="page-143-0"></span>**Installing Other Libraries**

Definitions of the form:

```
LIB_INSTALLS += <name>
LIB_INSTALLS += <dir>/<name>
LIB_INSTALLS_DEFAULT += <name>
LIB_INSTALLS_<osclass> += <name>
```
result in files being installed to the appropriate \$(INSTALL\_LOCATION)/lib/<arch> directory. The file <name> can appear with or without a directory prefix. If the file has a directory prefix e.g. \$(EPICS\_BASE\_LIB), it is copied from the specified location. If a directory prefix is not present, make will look in the source directory for the file.

### <span id="page-143-1"></span>**Win32 resource files**

Definitions of the form:

RCS += <name> Resource definition script files for all products and libraries.  $RCS \text{ } <\text{osclass}$  +=  $<$ name>

PROD\_RCS += <name> Resource definition script files for all products. PROD  $RCS \text{ <}$  <  $\text{<}$   $\text{<}$   $\text{$ PROD\_RCS\_DEFAULT += <name>

LIB\_RCS += <name> Resource definition script files for all libraries. LIB\_RCS\_<osclass> += <name> LIB\_RCS\_DEFAULT  $+=$  <name>

<name>\_RCS += <name> Resource definition script files for specified product or library.  $\langle$ name $>$  RCS  $\langle$ osclass $>$  +=  $\langle$ name $>$ <name>\_RCS\_DEFAULT += <name>

result in resource files (\*.res files) being created from the specified \*.rc resource definition script files and linked into the prods and/or libraries.

### <span id="page-143-2"></span>**TCL libraries**

Definitions of the form:

 $TCLLIBNAME += <$ name>  $TCLINDER$   $+=$   $<$ name>

result in the specified tcl files being installed to the \$(INSTALL\_LOCATION)/lib/<arch> directory.
#### **Java class files**

Java class files can be created by the javac tool into \$(INSTALL\_JAVA) or into the O.Common subdirectory, by specifying the name of the java class file in the Makefile. Command line options for the javac tool can be specified. The configuration files set the java c option "-sourcepath .:..:../..".

Any of the following can be specified:

 $JAVA +=$ <name>.java

The <name>.java file will be used to create the <name>.class file in the  $\frac{\Gamma(NSTALL_JAVA)}{\Gamma(NSTALL_JAVA)}$  directory.

TESTJAVA += <name>.java

The <name>.java files will be used to create the <name>.class file in the O.Common subdirectory.

USR JAVACFLAGS += <name>

The javac option <name> will be used on the javac command lines.

#### **Example 1**

In this example, three class files are created in \$(INSTALL\_LOCATION)/javalib/mytest. The javac depreciation flag is used to list the description of each use or override of a deprecated member or class.

```
JAVA = mytest/one.java
JAVA = mytest/two.java
JAVA = mytest/three.javaUSR JAVACFLAGS = -deprecation
```
#### **Example 2**

In this example, the test.class file is created in the O.Common subdirectory.

TESTJAVA = test.java

#### **Java jar file**

A single java jar file can be created using the java jar tool and installed into \$(INSTALL\_JAVA) (i.e. \$(INSTALL\_LOCATION)/javalib) by specifying its name, and the names of its input files to be included in the created jar file. The jar input file names must appear with a directory prefix.

Any of the following can be specified:

 $JAR +=$  <name>

The <name> jar file will be created and installed into the \$(INSTALL\_JAVA) directory.

JAR\_INPUT += <name>

Names of images, audio files and classes files to be included in the jar file.

JAR\_MANIFEST += <name>

The preexisting manifest file will be used for the created jar file.

JAR\_PACKAGES += <name>

Names of java packages to be installed and added to the created jar file.

#### **Example 1**

In this example, all the class files created by the current Makefile's "JAVA+=" definitions, are placed into a file named mytest1.jar. A manifest file will be automatically generated for the jar.

Note: \$(INSTALL\_CLASSES) is set to \$(addprefix \$(INSTALL\_JAVA)/,\$(CLASSES)) in the EPICS base configure files.

```
JAR = mytest1.jar
JAR_INPUT = $(INSTALL_CLASSES)
```
#### **Example 2**

In this example, three class files are created and placed into a new jar archive file named mytest2.jar. An existing manifest file, mytest2.mf is put into the new jar file.

```
JAR = mytest2.javaJAR_INPUT = $(INSTALL_JAVA)/mytest/one.class
JAR_INPUT = $(INSTALL_JAVA)/mytest/two.class
JAR_INPUT = $(INSTALL_JAVA)/mytest/three.class
JAR_MANIFEST = mytest2.mf
```
#### **Java native method C header files**

A C header files for use with java native methods will be created by the javah tool in the O.Common subdirectory by specifying the name of the header file to be created. The name of the java class file used to generate the header is derived from the name of the header file. Underscores (\_) are used as a header file name delimiter. Command line options for the javah tool can be specified.

Any of the following can be specified:

JAVAINC += <name>.h

The <name>.h header file will be created in the O.Common subdirectory.

USR JAVAHFLAGS += <name>

The javah option <name> will be used on the javah tool command line.

#### **Example**

In this example, the C header  $xx_{yy\_zz}$ .h will be created in the \$(COMMON\_DIR) subdirectory from the class xx.yy.zz (i.e. the java class file \$(INSTALL\_JAVA)/xx/yy/zz.class)). The option "-old" will tell javah to create old JDK1.0 style header files.

JAVAINC = xx\_yy\_zz.h USR\_JAVAHFLAGS = -old

#### **User Created CONFIG\* and RULES\* files**

Module developers can now create new CONFIG and RULES\* files ia a <top> application source directory. These new CONFIG\* or RULES\* files will be installed into the directory \$(INSTALL\_LOCATION)/cfg by including lines like the following Makefile line:

CFG += CONFIG\_MY1 RULES\_MY1

The build will install the new files CONFIG\_MY1 and RULES\_MY1 into the \$(INSTALL\_LOCATION)/cfg directory.

Files in a \$(INSTALL\_LOCATION)/cfg directory are now included during a build by so that the definitions and rules in them are available for use by later src directory Makefiles in the same module or by other modules with a RELEASE line pointing to the TOP of this module.

#### **User Created File Types**

Module developers can now define a new type of file, e.g. ABC, so that files of type ABC will be installed into a directory defined by INSTALL\_ABC. This is done by creating a new CONFIG\_<name> file, e.g. CONFIG\_ABC, with the following lines:

```
FILE_TYPE += ABC
INSTALL ABC = $ (INSTALL LOCATION)/abc
```
The INSTALL\_ABC directory should be a subdirectory of \$(INSTALL\_LOCATION). The file type ABC should be target architecture independent (alh files, medm files, edm files.

Optional rules necessary for files of type ABC should be put in a RULES\_ABC file.

The module developer installs new CONFIG\_ABC and RULES\_ABC files for the new file type into the directory \$(INSTALL\_LOCATION)/cfg by including the following Makefile line:

CFG += CONFIG\_ABC RULES\_ABC

Files of type ABC are installed into INSTALL\_ABC directory by adding a line like the following to a Makefile.

ABC += <filename1> <filename2> <filename3>

Since the files in  $\frac{\Gamma}{\Gamma}$  (INSTALL\_LOCATION)/cfg directory are now included by the base config files, the ABC  $+$ definition lines are available for use by later src directory Makefiles in the same module or by other modules with a RELEASE line pointing to the TOP of this module.

#### **Assemblies**

A single output file is generated from assembling specified snippet files. Snippet file names start with numbers and are sorted when the snippets are concatenated: first by the number, then alphabetical by the remaining part of the name. (This mechanism is conceptually similar to the Linux convention of collecting configuration file snippets in  $*$ .d directories.)

Snippets with file names not starting with a number or ending in  $\sim$  are ignored. The specified snippets are processed in the order they appear on the command line. Multiple snippets with the same number are concatenated. "Commands" (tags in the snippet name) can be used to control the treatment of snippets with the same number:

- D Default. Snippet is treated as a default, which is replaced (overwritten) by any other snippet with the same number.
- R Replace. Snippet is replacing (overwriting) already processed snippets with the same number.

Specification of the target file is different for architecture dependent or independent files.

```
COMMON_ASSEMBLIES += st.cmd
ASSEMBLIES += mytool.rc
```
Snippet files are configured specifically (relative or absolute path) or as patterns (searched relative to all source directories).

```
mytool.rc_SNIPPETS += ../rc.d/10_head ../rc.d/20_init
st.cmd_PATTERN += st.cmd.d/*
```
#### **Macros**

The following macros can be used in snippets, and will be replaced by the current value when assembling is done.

- \_DATETIME\_ Date and time of the build
- \_USERNAME\_ Name of the user running the build
- \_HOST\_ Name of the host on which the build is run
- \_OUTPUTFILE\_ Name of the generated file
- \_SNIPPETFILE\_ Name of the current snippet

#### **Example**

This mechanism can be used to create an IOC startup file from snippets in a global and an application specific directory, allowing applications to add commands to different phases of the IOC startup by dropping appropriately numbered snippets into the directory.

Given the following directories and snippets:

```
/global/st.cmd.d: (G=GLOBAL)
   D10_init
   20_environment
   30_drivers
   D40_settings
   70_start-ioc
```

```
../st.cmd.d: (L=LOCAL)
   D10_init
   40_settings
   40_settings~
   30_another-driver
   R70_start-my-ioc
```
And the following Makefile declaration:

```
SCRIPTS += $(COMMON_DIR)/st.cmd
COMMON_ASSEMBLIES += st.cmd
st.cmd_SNIPPETS += $ (wildcard /qlobal/st.cmd.d/*)st.cmd_PATTERN += st.cmd.d/*
```
The build will create and install a st.cmd script using the following snippets:

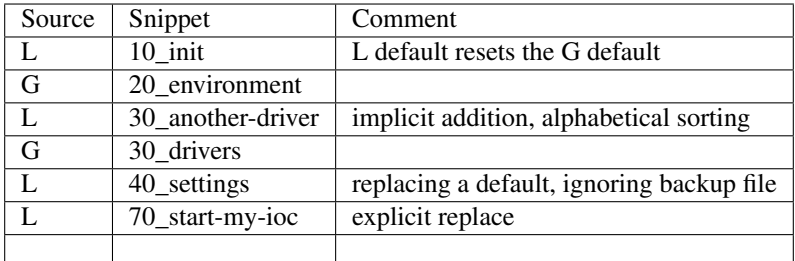

## **3.4.7 Table of Makefile definitions**

Definitions given below containing <osclass> are used when building for target archs of a specific osclass, and the <osclass> part of the name should be replaced by the desired osclass, e.g. solaris, vxWorks, etc. If a \_DEFAULT setting is given but a particular <osclass> requires that the default not apply and there are no items in the definition that apply for that <osclass>, the value "-nil-" should be specified in the relevant Makefile definition.

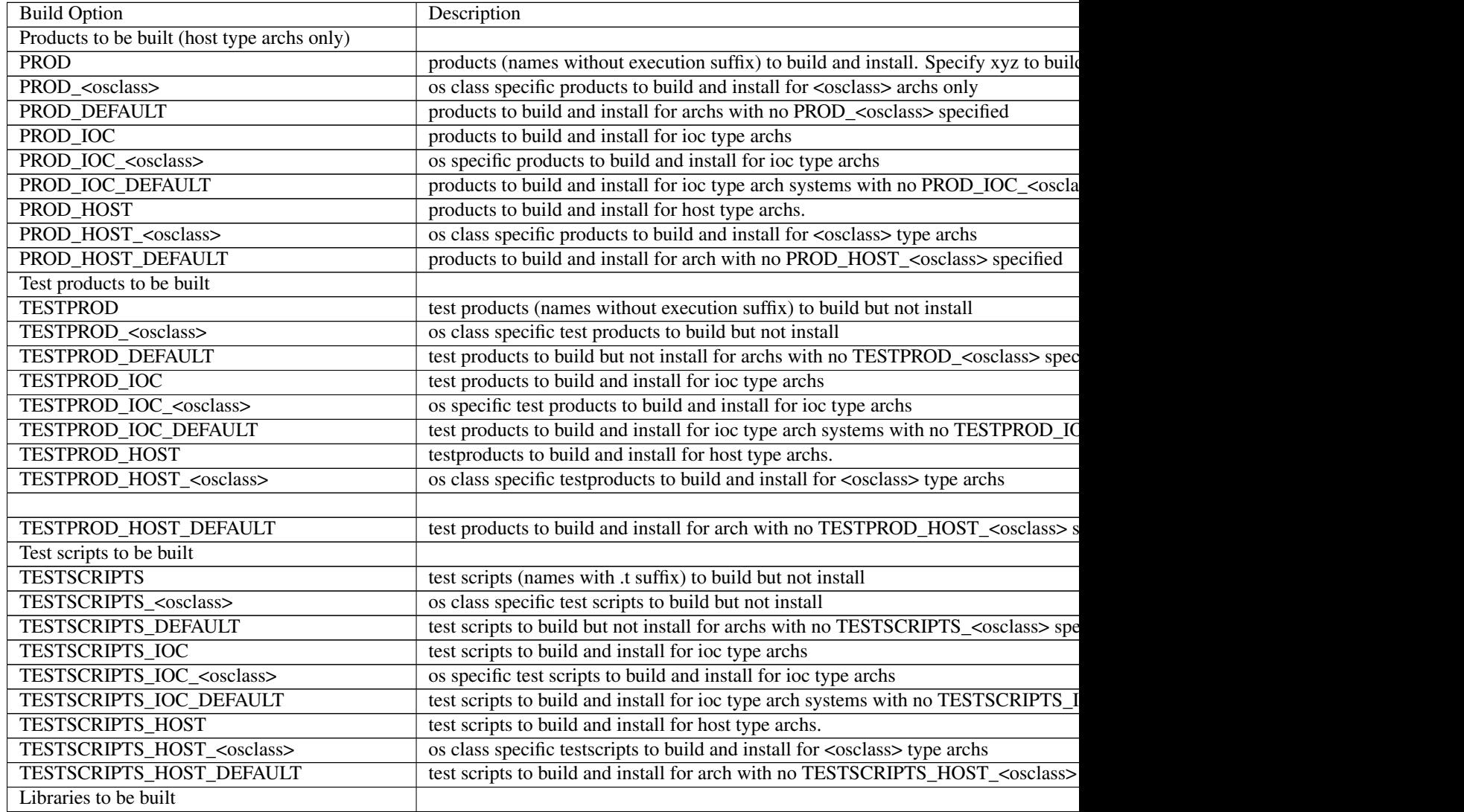

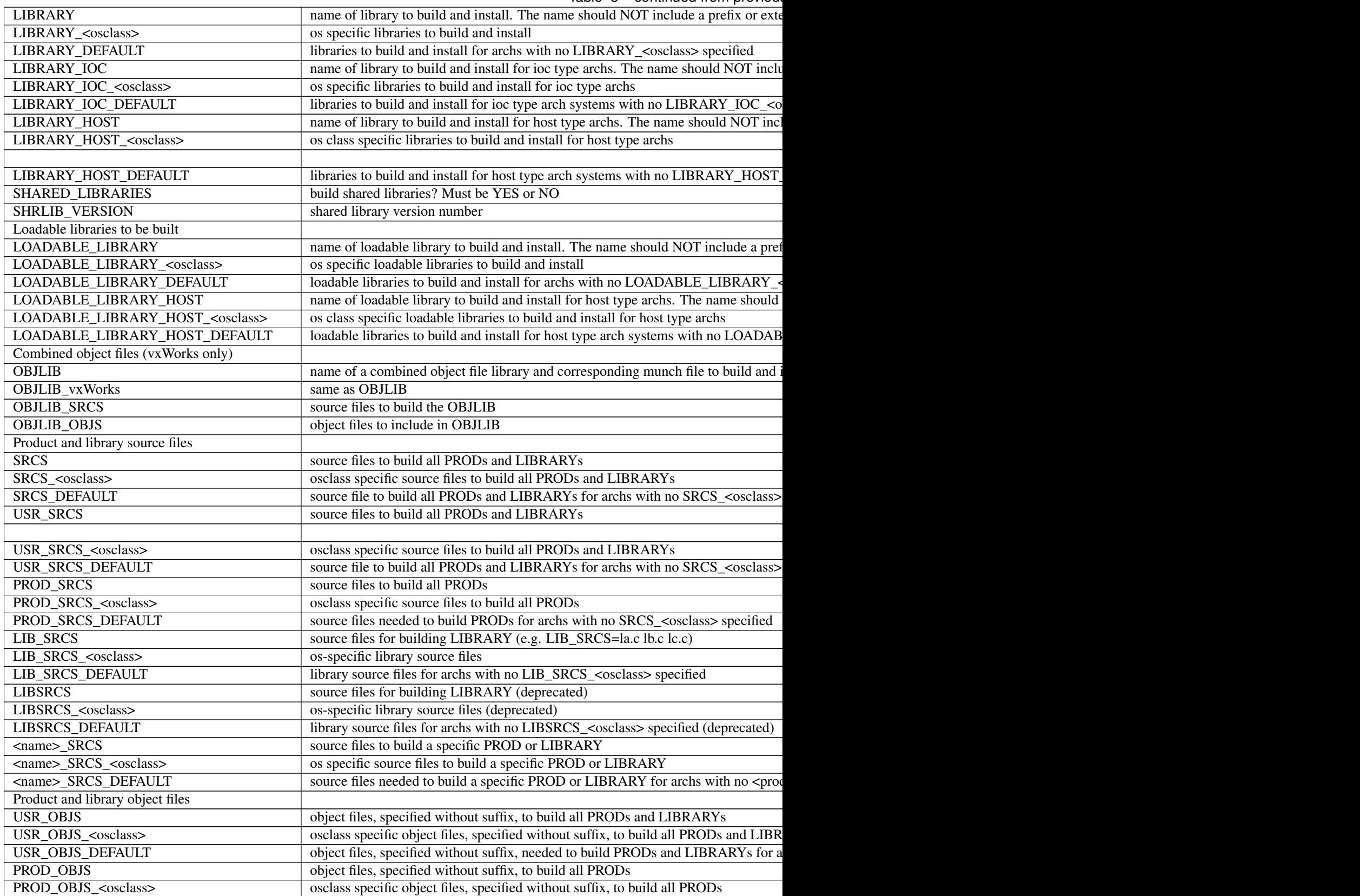

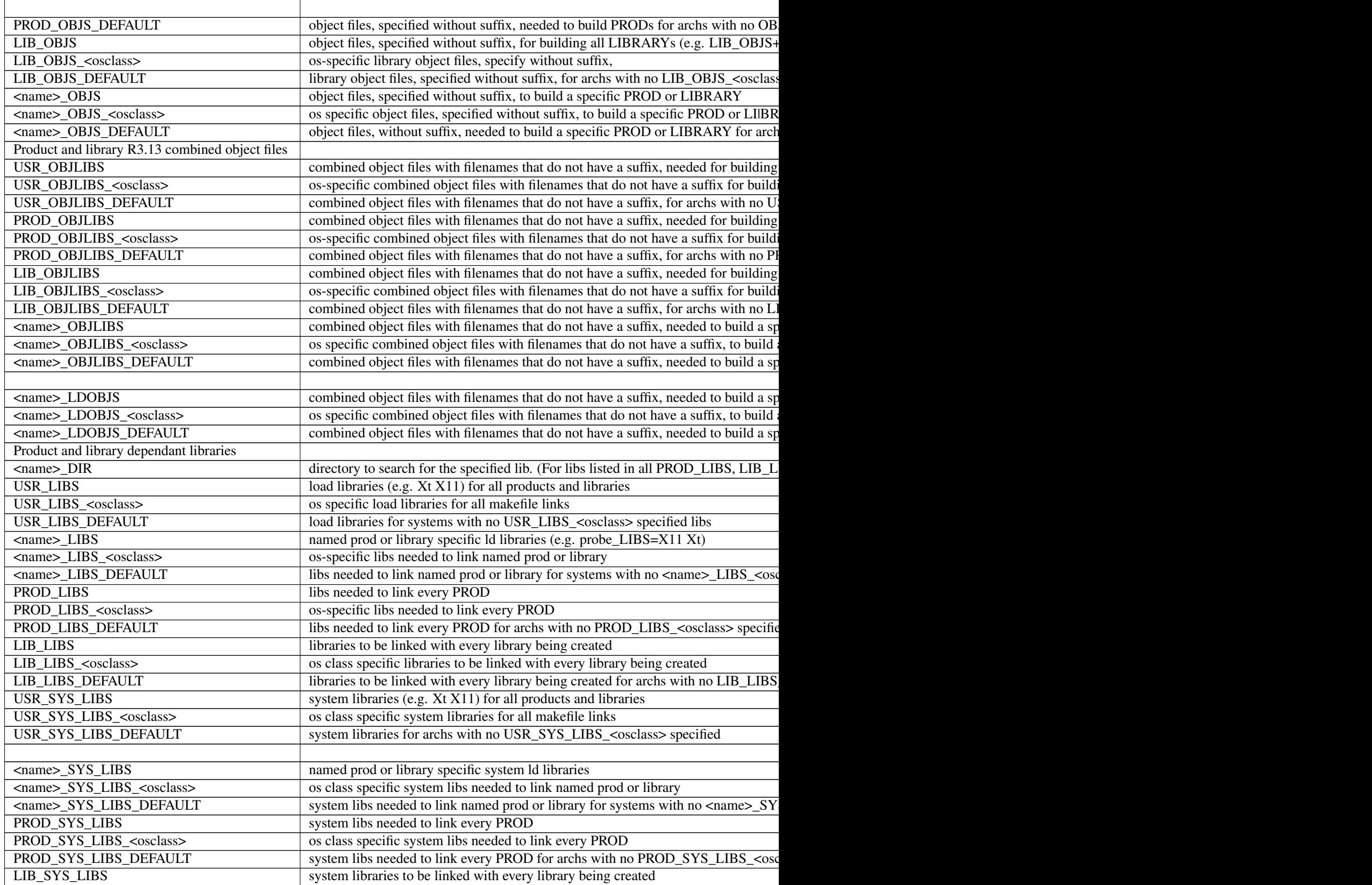

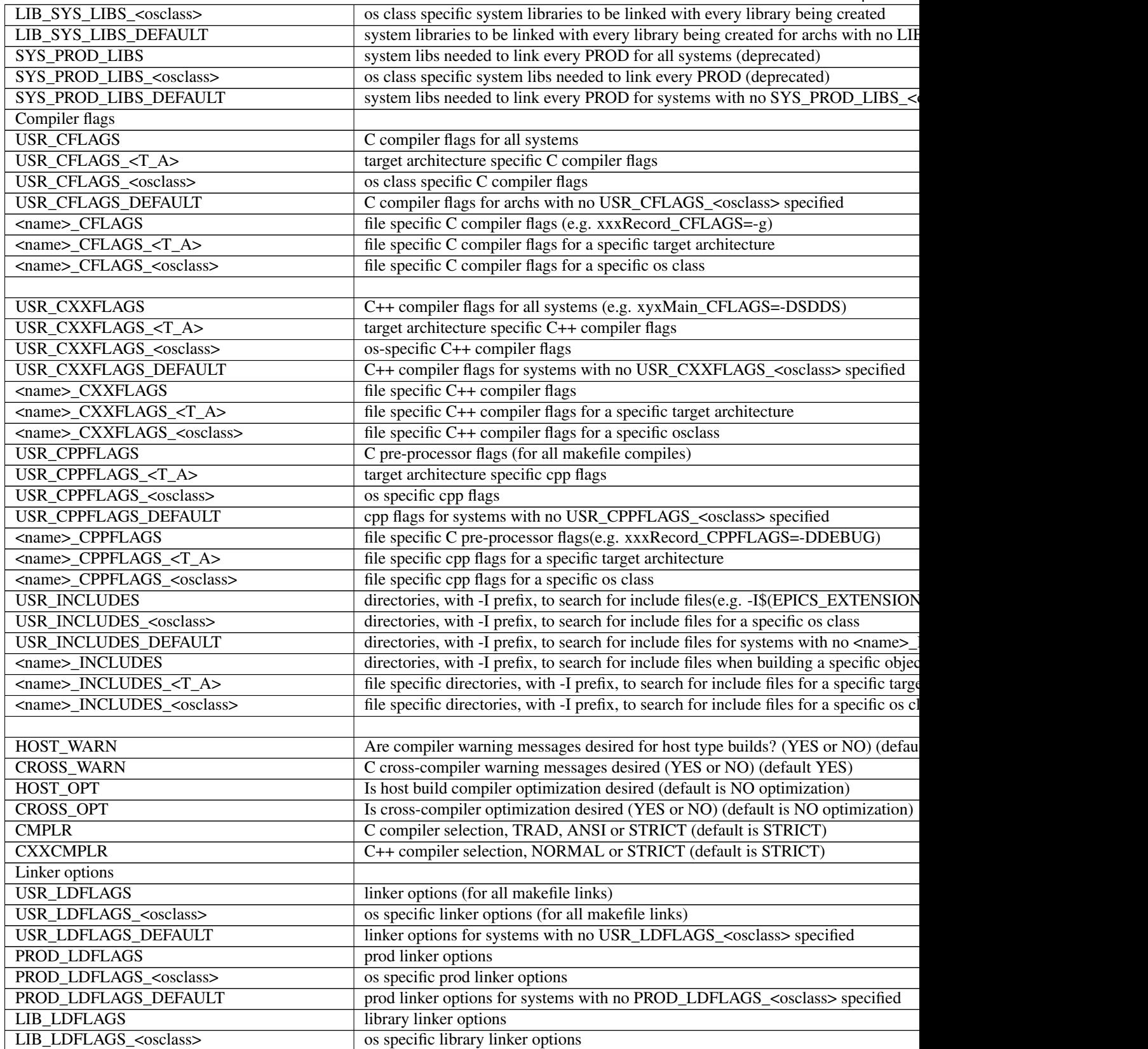

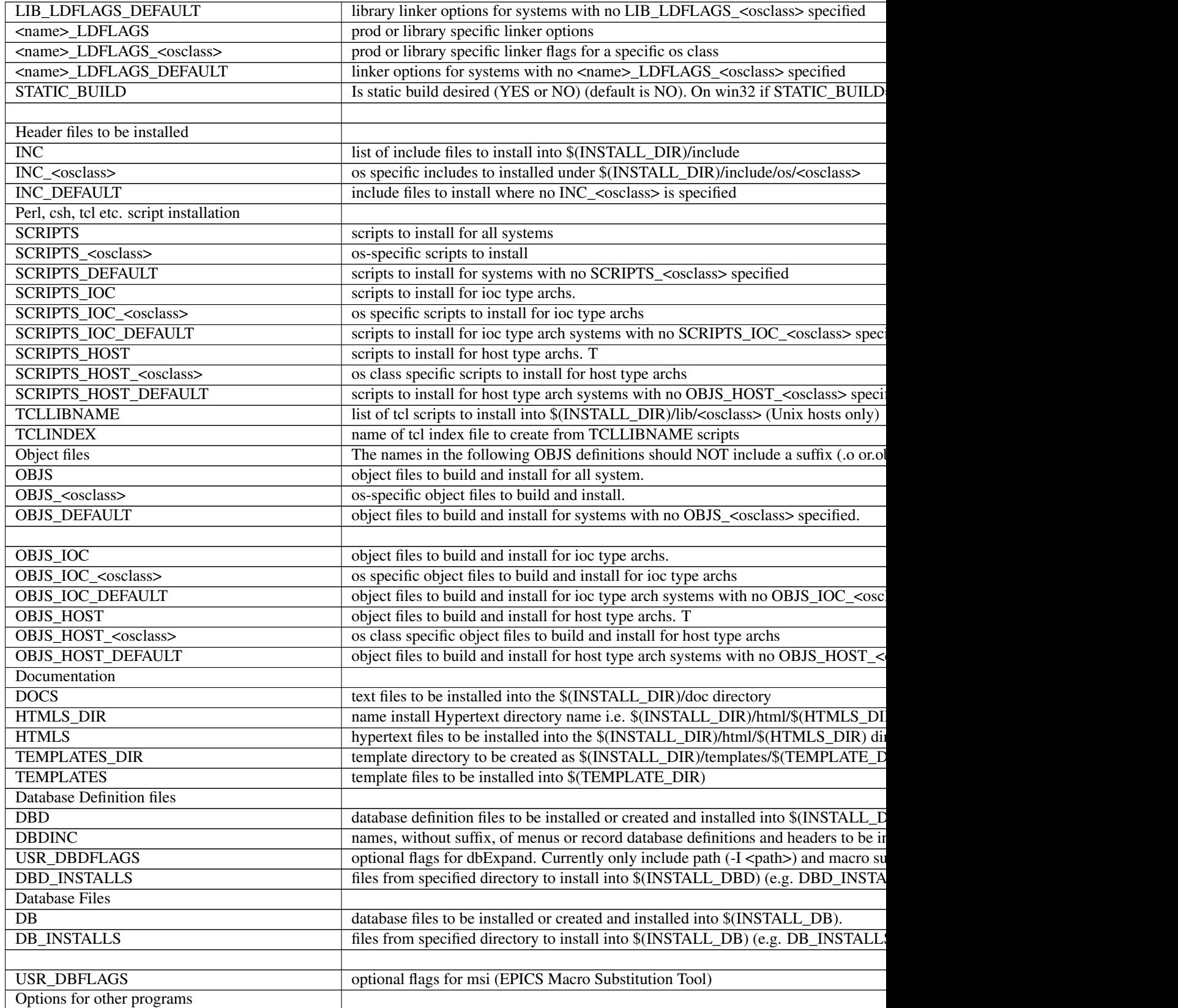

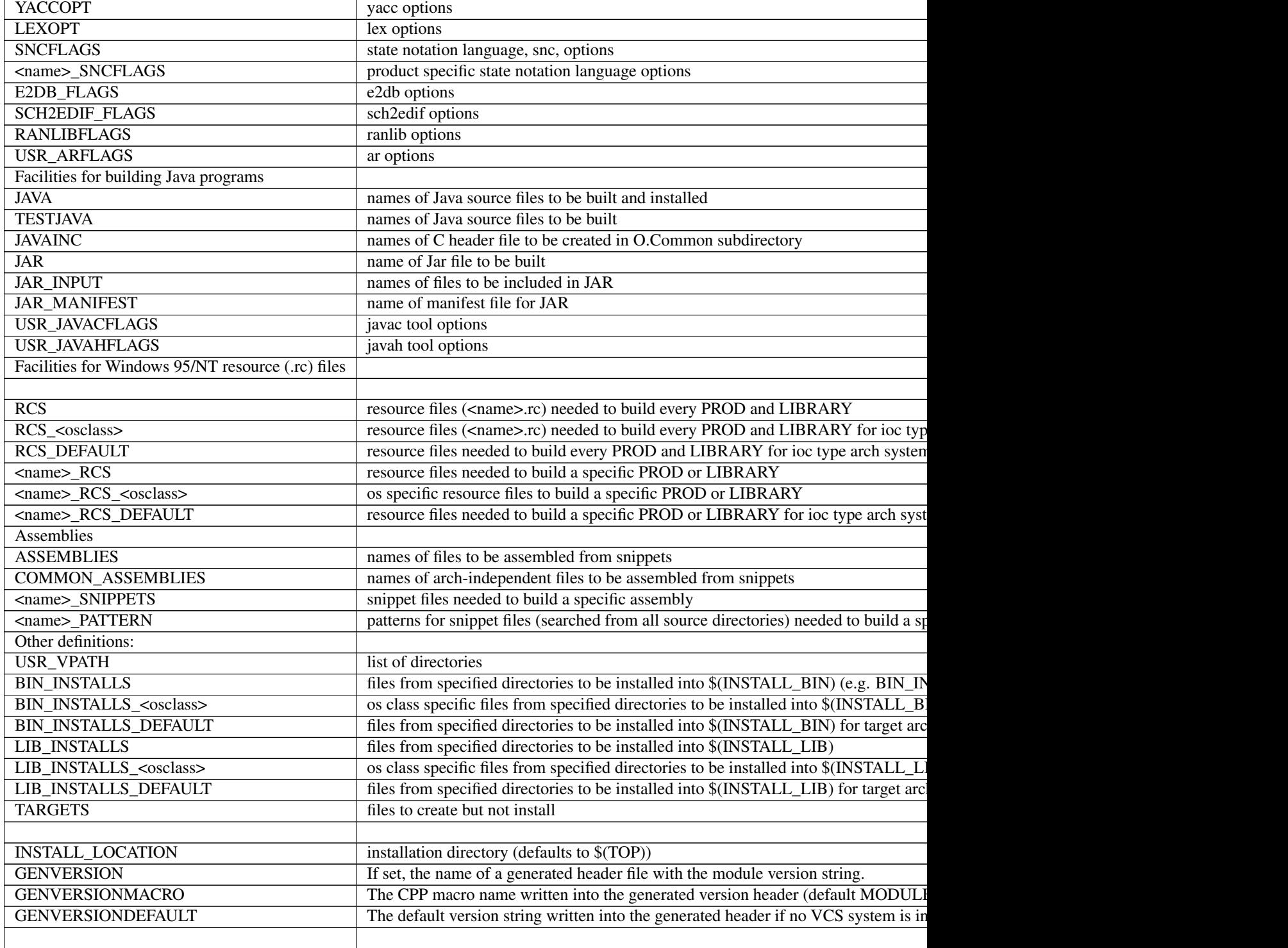

## **3.4.8 Configuration Files**

#### **Base Configure Directory**

The base/configure directory has the following directory structure:

```
base/
   configure/
      os/
      tools/
```
#### **Base Configure File Descriptions**

The configure files contain definitions and make rules to be included in the various makefiles.

CONFIG.CrossCommon

Definitions for all hosts and all targets for a cross build (host different than target).

CONFIG.gnuCommon

Definitions for all hosts and all targets for builds using the gnu compiler.

CONFIG\_ADDONS

Definitions which setup the variables that have <osclass> and DEFAULT options.

CONFIG\_APP\_INCLUDE

Definitions to generate include, bin, lib, perl module, db, and dbd directory definitions for RELEASE <top>s.

CONFIG\_BASE

EPICS base specific definitions.

CONFIG\_BASE\_VERSION

Definitions for the version number of EPICS base. This file is used for creating epicsVersion.h which is installed into base/include.

CONFIG\_COMMON

Definitions common to all builds.

CONFIG\_ENV

Default definitions of the EPICS environment variables. This file is used for creating envData.c which is included in the Com library.

CONFIG\_FILE\_TYPE

Definitions to allow user created file types.

CONFIG\_SITE

File in which you add to or modify make variables in EPICS base. A definition commonly overridden is CROSS\_COMPILER\_TARGET\_ARCHS

CONFIG\_SITE\_ENV

Defaults for site specific definitions of EPICS environment variables. This file is used for creating env-Data.c which is included in the Com library.

CONFIG

Include statements for all the other configure files. You can override any definitions in other CONFIG\* files by placing override definitions at the end of this file.

#### RELEASE

Specifies the location of external products such as Tornado II and external <tops> such as EPICS base.

#### RULES

This file just includes the appropriate rules configuration file.

#### RULES.Db

Rules for building and installing database and database definition files. Databases generated from templates and/or CapFast schematics are supported.

RULES.ioc

Rules which allow building in the iocBoot/<iocname> directory of a makeBaseApp created ioc application.

#### RULES\_ARCHS

Definitions and rules which allow building the make target for each target architecture.

RULES\_BUILD

Build rules for the Makefiles

#### RULES\_DIRS

Definitions and rules which allow building the make targets in each subdirectory. This file is included by Makefiles in directories with subdirectories to be built.

#### RULES\_EXPAND

Definitions and rules to use expandVars.pl to expand @VAR@ variables in a file.

#### RULES\_FILE\_TYPE

Definitions and rules to allow user created CONFIG\* and RULES\* files and rules to allow user created file types.

RULES\_JAVA Definitions and rules which allow building java class files and java jar files. RULES\_TARGET

Makefile code to create target specific dependency lines for libraries and product targets.

RULES\_TOP

Rules specific to a <top> level directory e.g. uninstall and tar. It also includes the RULES\_DIRS file.

Makefile Definitions to allow creation of CONFIG\_APP\_INCLUDE and installation of the CONFIG\* files into the \$(INSTALL\_LOCATION) directory.

#### **Base configure/os File Descriptions**

The configure/os directory contains os specific make definitions. The naming convention for the files in this directory is CONFIG.<host>.<target> where <host> is either the arch for a specific host system or Common for all supported host systems and <target> is either the arch for a specific target system or Common for all supported target systems.

For example, the file CONFIG.Common.vxWorks-pentium will contain make definitions to be used for builds on all host systems when building for a vxWorks-pentium target system.

Also, if a group of host or target files have the same make definitions these common definitions can be moved to a new file which is then included in each host or target file. An example of this is all Unix hosts which have

common definitions in a CONFIG.UnixCommon.Common file and all vxWorks targets with definitions in CON-FIG.Common.vxWorksCommon.

The base/configure/os directory contains the following os-arch specific definitions

CONFIG.<host>.<target> Specific host-target build definitions CONFIG.Common.<target> Specific target definitions for all hosts CONFIG.<host>.Common Specific host definitions for all targets CONFIG.UnixCommon.Common Definitions for Unix hosts and all targets CONFIG.<host>.vxWorksCommon Specific host definitions for all vx targets CONFIG\_COMPAT R3.13 arch compatibility definitions CONFIG\_SITE.<host>.<target> Site specific host-target definitions CONFIG\_SITE.Common.<target> Site specific target definitions for all hosts CONFIG\_SITE.<host>.Common Site specific host definitions for all targets

#### **Base src/tools File Descriptions**

The src/tools directory contains Perl script tools used for the build. The are installed by the build into \$(INSTALL\_LOCATION)/bin/\$(T\_A) for Host type target archs. The tools currently in this directory are:

convertRelease.pl This Perl script does consistency checks for the external <top> definitions in the RELEASE file. This script also creates envPaths, cdCommands, and dllPath.bat files for vxWorks and other IOCs. cvsclean.pl This perl script finds and deletes cvs .#\* files in all directories of the directory tree. dos2unix.pl This perl script converts text file in DOS CR/LF format to unix ISO format. expand Vars.pl This perl tool expands @VAR@ variables while copying a file. filterWarnings.pl This is a perl script that filters compiler warning output (for HP-UX). fullpathname.pl This perl script returns the fullpathname of a file. installEpics.pl This is a Perl script that installs build created files into the install directories. makeDbDepends.pl This perl script searches .substitutions and .template files for entries to create a DEPENDS file. makeIncludeDbd.pl This perl script creates an include dbd file from file names makeMakefile.pl This is a perl script that creates a Makefile in the created O.<arch> directories.

makeTestfile.pl This perl script generates a file \$target.t which executes a real test program in the same directory.

- mkmf.pl This perl script generates include file dependencies for targets from source file include statements.
- munch.pl This is a perl script that creates a ctdt.c file for vxWorks target arch builds which lists the c++ static constructors and destructors. See munching in the vxWorks documentation for more information.
- **replaceVAR.pl** This is a perl script that changes  $VAR(xxx)$  style macros in CapFast generated databases into the \$(xxx) notation used in EPICS databases.
- useManifestTool.pl This tools uses MS Visual C++ compiler version number to determine if we want to use the Manifest Tool (status=1) or not (status=0).

#### **3.4.9 Build Documentation Files**

#### **Base Documentation Directory**

The base/documentation directory contains README files to help users setup and build epics/base.

#### **Base Documentation File Descriptions**

The files currently in the base/documentation directory are:

README.1st Instructions for setup and building epics base

README.html html version of README.1st

README.MS\_WINDOWS Microsoft WIN32 specific instructions

README.niCpu030 NI cpu030 specific instructions

README.hpux

HPUX 11 (hpux-parisc) specific instructions

- README.cris Cris architecture specific instructions
- README.tru64unix Tru64Unix/Alpha specific instructions
- README.darwin.html Installation notes for Mac OS X (Darwin)
- BuildingR3.13AppsWithR3.14.html Describes how to modify a R3.13 vxWorks application so that it builds with release R3.14.1.
- ConvertingR3.13AppsToR3.14.html Describes how to convert a R3.13 vxWorks application so that it contains a R3.14 configure directory and R3.14 Makefiles and builds with R3.14.1.
- ConvertingR3.14.0alpha2AppsTobeta1.html Describes how to modify a R3.14.0alpha1 application so that it builds with release R3.14.0beta1.
- ConvertingR3.14.0beta1AppsTobeta2.html Describes how to modify a R3.14.0beta1 application so that it builds with release R3.14.0beta2.
- ConvertingR3.14.0beta2AppsToR3.14.1.html Describes how to modify a R3.14.0beta2 application so that it builds with release R3.14.1.
- ConvertingR3.14.\*AppsToR3.14.\*.html Describes how to modify a R3.14.\* application so that it builds with next release after R3.14.\*.
- BuildingR3.13ExtensionsWithR3.14.html Describes how to modify a R3.13 extension so that it builds with release R3.14.1.

RELEASE\_NOTES.html Describes changes in the R3.14.1 release

KnownProblems.html List of known problems in EPICS base R3.14.1. ReleaseChecklist.html Checklist of things that must be done when creating a new release of EPICS Base.

## **3.4.10 Startup Files**

#### **Base Startup Directory**

The base/startup directory contains scripts to help users set the required environment variables and path. The appropriate startup files should be executed before any EPICS builds.

#### **Base Startup File Descriptions**

The scripts currently in the base/startup directory are: EpicsHostArch c shell script to set EPICS\_HOST\_ARCH environment variable EpicsHostArch.pl perl script to set EPICS\_HOST\_ARCH environment variable Site.profile Unix bourne shell script to set path and environment variables Site.cshrc Unix c shell script to set path and environment variables cygwin.bat WIN32 bat file to set path and environment variables for building with cygwin  $\frac{\text{gcd}}{g}$ ++ compilers win32.bat WIN32 bat file to set path and environment variables for building with MS Visual C++ compilers

## CHAPTER 4

## Base

User Manuals and API documentation for the different software modules that comprise EPICS Base.

## **4.1 How to Work with the EPICS Repository**

This document aims to show to software developers how to get the current EPICS Base code, modify it and publish the changes.

#### **4.1.1 Organization of the EPICS Git Repository**

The main EPICS repository is hosted on [Launchpad.](https://launchpad.net/epics-base) The source code repository is at [https://git.launchpad.net/](https://git.launchpad.net/epics-base) [epics-base.](https://git.launchpad.net/epics-base)

A mirror of the repository is available on Github: <https://github.com/epics-base/epics-base.git> Depending on your location one or the the other may be faster.

All current and past EPICS Base versions are in the same repository on different branches.

#### **EPICS 7**

The current development branch is "core/master". However this branch only acts as a kind of envelope. The actual EPICS 7 code is divided into modules each of which lives on a separate branch.

To get the latest version do this:

```
git clone --recursive https://git.launchpad.net/epics-base
cd epics-base
git submodule update --remote
```
This requires at least git version 1.8. Older git versions may need a different procedure. If git clone --recursive is not supported, do this instead:

```
git clone https://git.launchpad.net/epics-base
cd epics-base
git submodule update --init --reference .
```
If git submodule update --remote is not supported, look up the branches of each module in the .gitmodule file, then go into each module directory and check out the relevant branch manually.

#### **Older EPICS Versions**

There is a separate branch for each of the older EPICS Base versions: 3.13, 3.14, 3.15, and 3.16. (However there is no 3.12 branch.)

Use these to check out the latest developments of one of the older versions, for example to fix a bug in one of those versions.

git clone --branch 3.14 https://git.launchpad.net/epics-base

#### **Specific Releases**

Individual releases as well as pre-releases and release candidates are tagged like R3.16.1, R7.0.1-pre or R7.0.1-rc1. First clone the relevant branch, then check out the tag, e.g.:

```
git clone --branch 3.14 https://git.launchpad.net/epics-base
cd epics-base
git co R3.14.8
```
### **4.1.2 Making Changes**

Changes should always be made against the head of the relevant branch, not against the release tags.

For bug fixes check out the branch where the bug appears first. The fix will be merged into newer EPICS versions by the core developer team.

For new features better announce your idea on the [core-talk@aps.anl.gov](mailto:core-talk@aps.anl.gov) mailing list and ask which branch is most appropriate. For revolutionary new features it is probably the EPICS 7 master branch respectively the branch of the submodule as referenced in the .gitmodule file.

For each change create a new branch with a meaningful name.

git checkout -b branch-name

Then start working on your change. Don't forget to write a test!

#### **Maintaining Compatibility**

Build and test your changes on as many systems as possible. Important operating systems are Linux, Windows, OS X, vxWorks and RTEMS.

Keep in mind that in particular vxWorks 5 uses old compiler versions. Do not break working systems with dependencies on new compiler versions. This means for example C++ 11 features.

EPICS up to 3.15 works with vxWorks 5.5 which uses gcc 3.3.2 with a quite old C++ implementation and EPICS 3.16 works with vxWorks 6.3 using gcc 3.4.4. Do not break that!

#### **Testing**

All new features must come with automated tests to prove their functionality. This also helps to find out if future changes break existing features.

There are several "test" directories. Choose the one appropriate for the test. Keep in mind that some tests may run before all parts of Base are built. Details vary depending on the EPICS Base version.

EPICS Base comes with a testing framework which allows to run IOCs, set and read/compare values and more.

To add a test, you will typically create a xxxTest.c and probably some records in a xxxTest.db file. (Choose a suitable name.) Also you need to edit the Makefile in the test directory as well as a file with a name like "epicsRun\*Tests.c" to include your new test.

Here is a basic example of a test code (xxxTest.c):

```
#include "dbAccess.h"
#include "dbUnitTest.h"
#include "testMain.h"
MAIN(xxxTest) {
   epicsUInt32 value;
   \sqrt{*} Announce how many test will be done, see comments below. */testPlan(total_number_of_tests);
   testdbPrepare();
   /* Load your own IOC or one of the provided. */
    /* "dbTestIoc" or "recTestIoc" may be suitable. */
   testdbReadDatabase("recTestIoc.dbd", NULL, NULL);
   recTestIoc_registerRecordDeviceDriver(pdbbase);
    /* Load your records */testdbReadDatabase("xxxTest.db", NULL, "MACRO=VALUE");
   /* start up IOC */testIocInitOk();
    /* You may structure the test output with your own comments
    * (This does not count as a test.)
    */
   testDiag("##### This text goes to the test log #####");
    /* Set values and check for success. Counts as 1 test.
    * Make sure that DBF type matches your variable
    */
   testdbPutFieldOk("record.FIELD", DBF_ULONG, value);
    /* Get value and compare with expected result. Counts as 1 test.
    * Make sure that DBF type matches your variable
    \star/testdbGetFieldEqual("record.FIELD", DBF_ULONG, value);
    /* Do some arbitrary test. Counts as 1 test. */
   testOk(condition, formatstring, ...);
    /* The same without your own message. Counts as 1 test. */
    testOk1(condition);
```
(continues on next page)

(continued from previous page)

```
/* Finish */testIocShutdownOk();
testdbCleanup();
return testDone();
```
Your test should run (and succeed) when you execute

make runtests

}

## **4.1.3 Merging Your Work into EPICS Base**

When done with your development, do not push it to the main repository (You probably do not have permission to do so anyway). Instead push it to your personal repository on Launchpad.

#### **Creating a Launchpad Account**

If you do not have a Launchpad account yet, got to <https://launchpad.net/> and click on "register". With a Launchpad account comes the possibility to have personal repositories. You will use these to push your changes. Don't forget to upload your public (*not private!*) ssh key (found in \$HOME/.ssh/id\_rsa.pub or similar) in order to be able to push to your repository using ssh.

#### **Pushing Your Work to Launchpad**

Before pushing your work, you should first pull the latest version and merge it with your changes if necessary.

In your git working directory, create a new "remote" referring to your personal Launchpad repository. Launchpad will create a new repository if necessary. You can use the same repository for multiple projects on EPICS Base as long as you use different branch names.

```
git remote add launchpad git+ssh://username@git.launchpad.net/~username/epics-base
git push launchpad branch-name
```
After that you can go to the Launchpad web page related to that branch [\(https://code.launchpad.net/~username/](https://code.launchpad.net/~username/epics-base/+git/epics-base/+ref/branch-name) [epics-base/+git/epics-base/+ref/branch-name\)](https://code.launchpad.net/~username/epics-base/+git/epics-base/+ref/branch-name) and click the "Propose for merging" link. The core developer team will review your changes any may either merge them or request fixes.

You can push updates on the same branch at any time, even after making a merge request. The updates will automatically be part of the merge request. Do not create a new merge request because of an update!

# CHAPTER 5

## Modules

Documentation for independent EPICS software modules: Record, Device and Driver Support, software frameworks, interfaces to other programming languages and applications.